Sistema de traslación horizontal de transelevador para acomodamiento de cargas en bodega de CEMENTOS ROCAFUERTE

Julio José Lazo Valdez

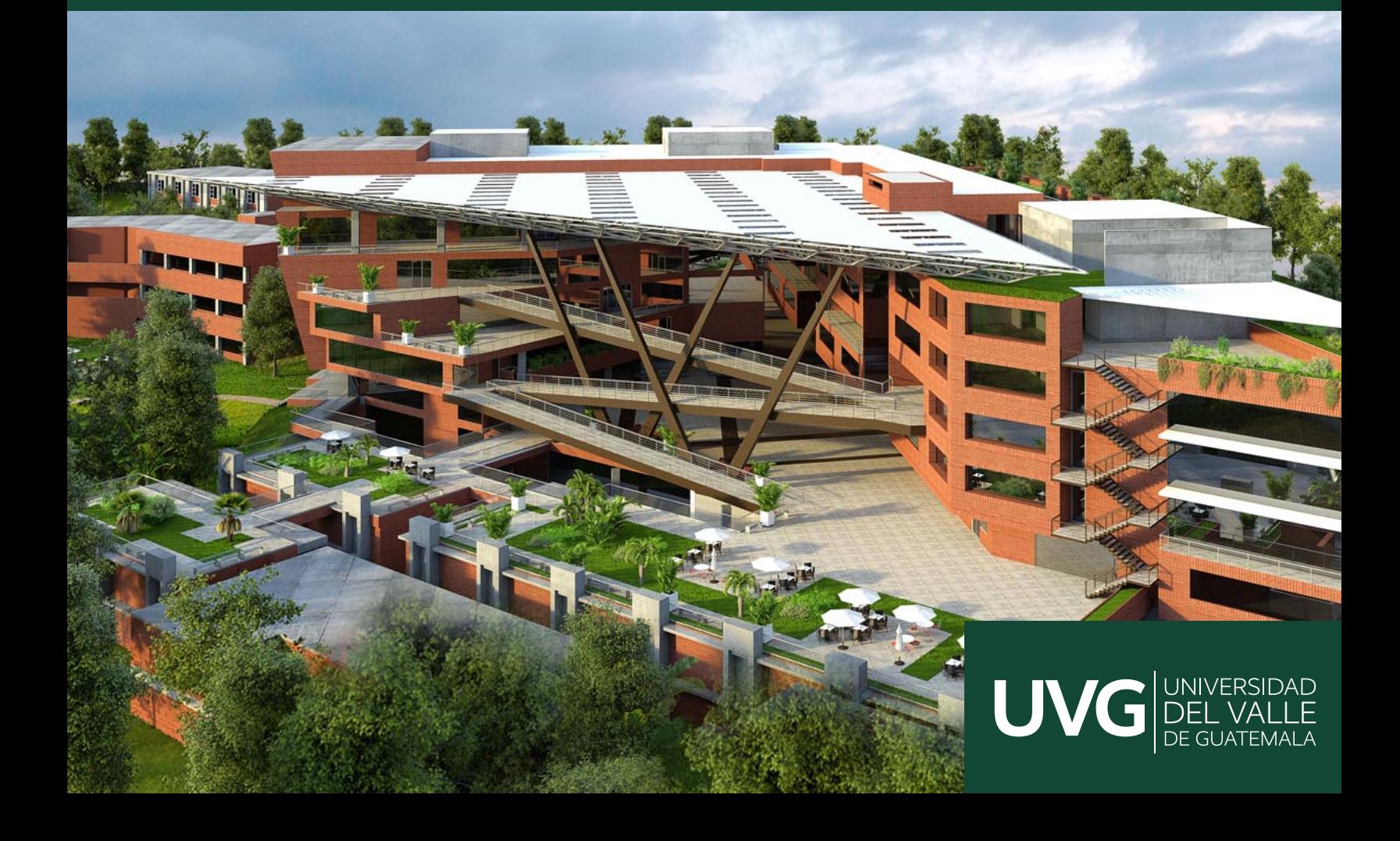

## UNIVERSIDAD DEL VALLE DE GUATEMALA

Facultad de Ingeniería

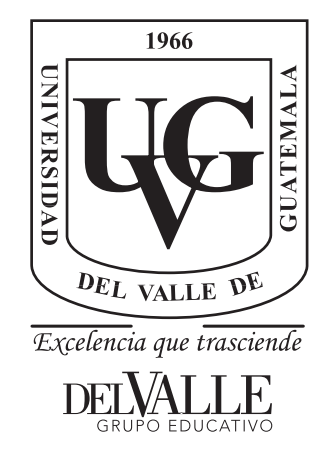

# Sistema de traslación horizontal de transelevador para acomodamiento de cargas en bodega de CEMENTOS ROCAFUERTE

Trabajo de graduación presentado por Julio José Lazo Valdez para optar al grado académico de Licenciado en Ingeniería Mecatrónica

Guatemala,

Vo.Bo.:

(f)

MAEB. Otto Girón

Tribunal Examinador:

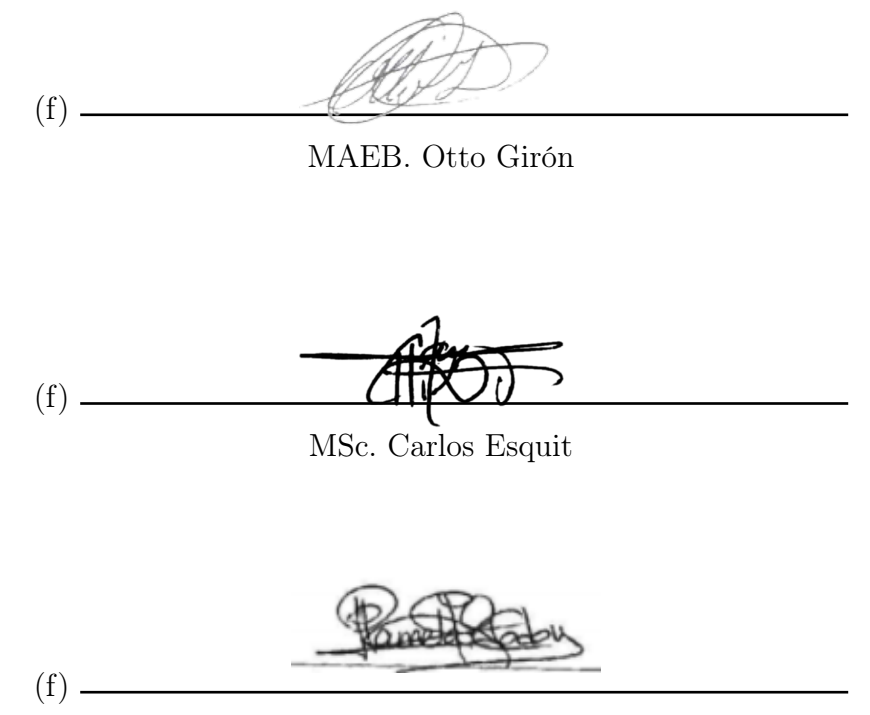

MGE. Pamela Godoy

Fecha de aprobación: Guatemala, 20 de junio de 2022.

<span id="page-3-0"></span>Agradezco principalmente a Progreso LABS por el seguimiento de este proyecto desde su concepción hasta su entrega, por el apoyo en una mejora continua en mi desarrollo profesional en cómo llevar a cabo proyectos y presentaciones exitosas de alto impacto, a CEMENTOS ROCAFUERTE por darnos la oportunidad de poder presentar este proyecto para sus instalaciones y por facilitarnos la colaboración profesional de sus procesos industriales.

Quiero agradecerle a mis padres por todos los esfuerzo y sacrificios que han hecho para poder darme la oportunidad de estudiar en tan prestigiosa casa de estudios y por el apoyo incondicional que me han dado a lo largo de esta carrera.

Le agradezco a mi hermana por esta tan presente en mi vida en los bueno y malos momentos que se me han presentado. Lo cual me ha dado la fuerza y convicción para continuar con mi superación personal y profesional.

Un agradecimiento muy especial para mis abuelos quienes siempre estuvieron para mi en las buena y las malas, por enseñarme el valor del estudio y la educación superior. Les agradezco por todos sus consejos de vida que me han hecho hoy una persona integra y con valores.

Agradezco también al Ing. 0tto Giron por el asesoramiento y el seguimiento de este trabajo, al Ing. Pablo Mazariegos por su apoyo. Sin el apoyo de ustedes este proyecto no hubiera sido posible llevarse a cabo con excelentes resultados.

## Índice

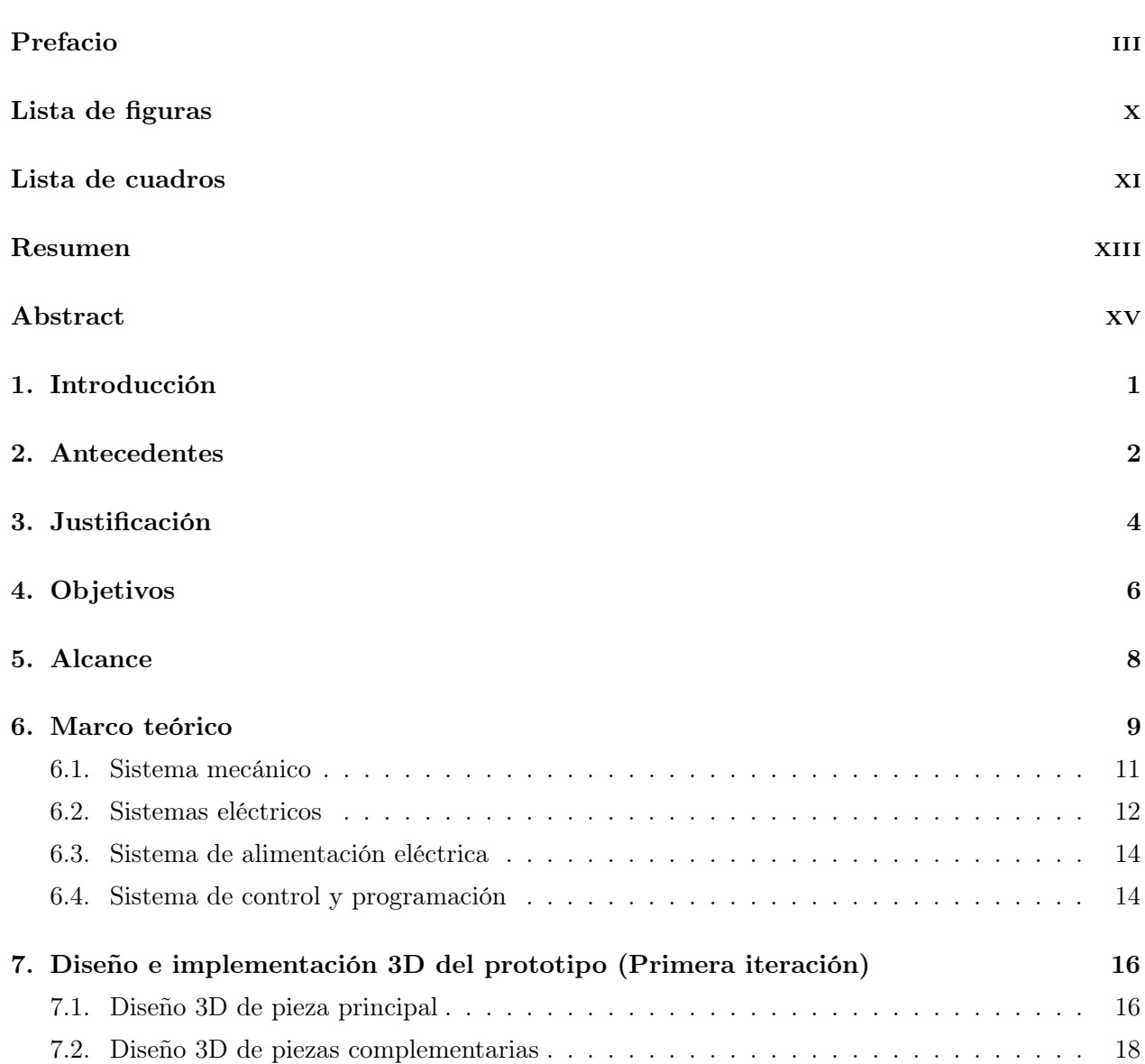

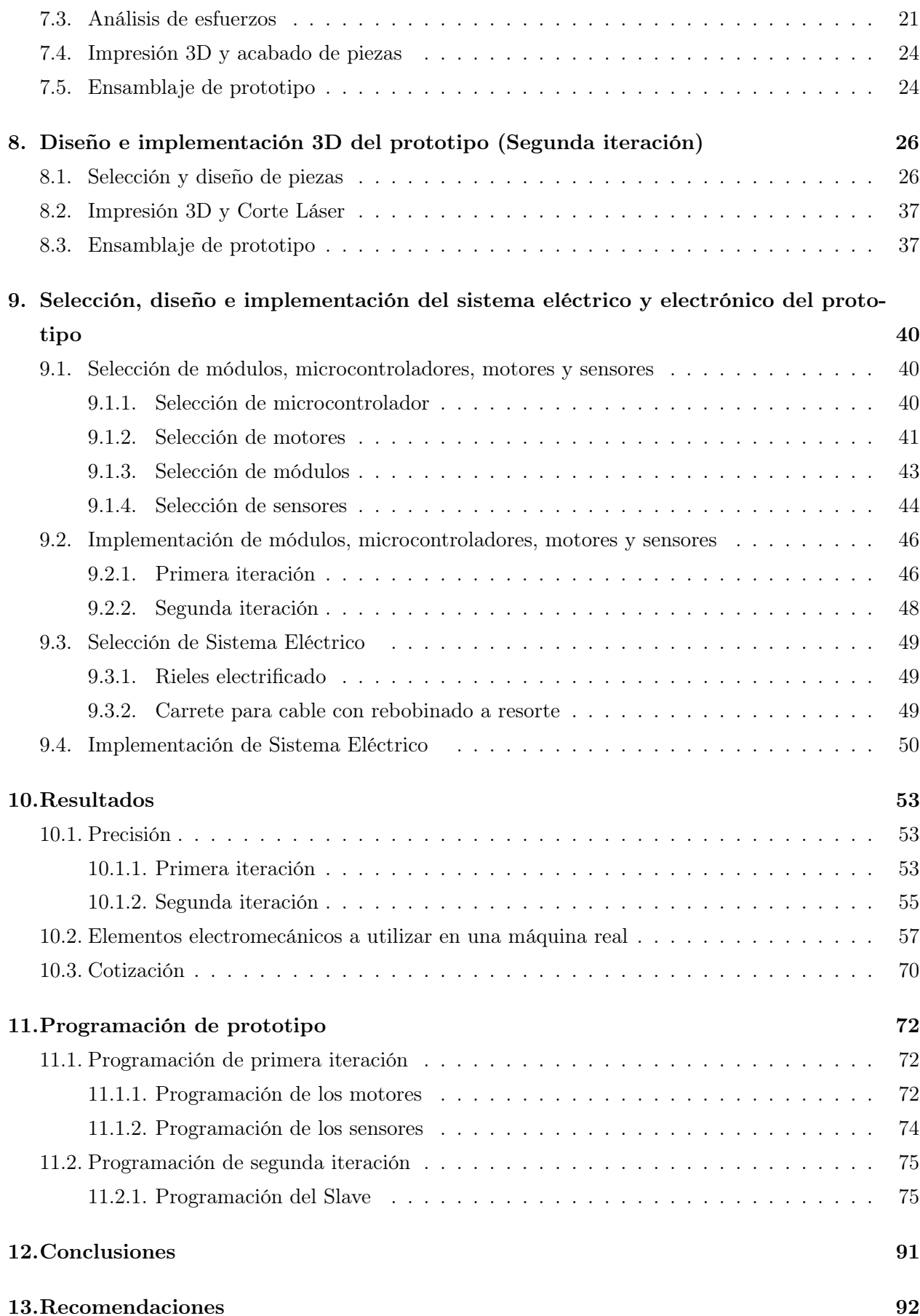

## [14.Bibliografía](#page-109-0) 94

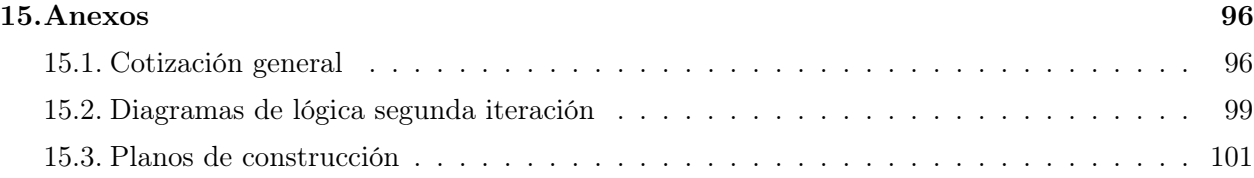

## Lista de figuras

<span id="page-7-0"></span>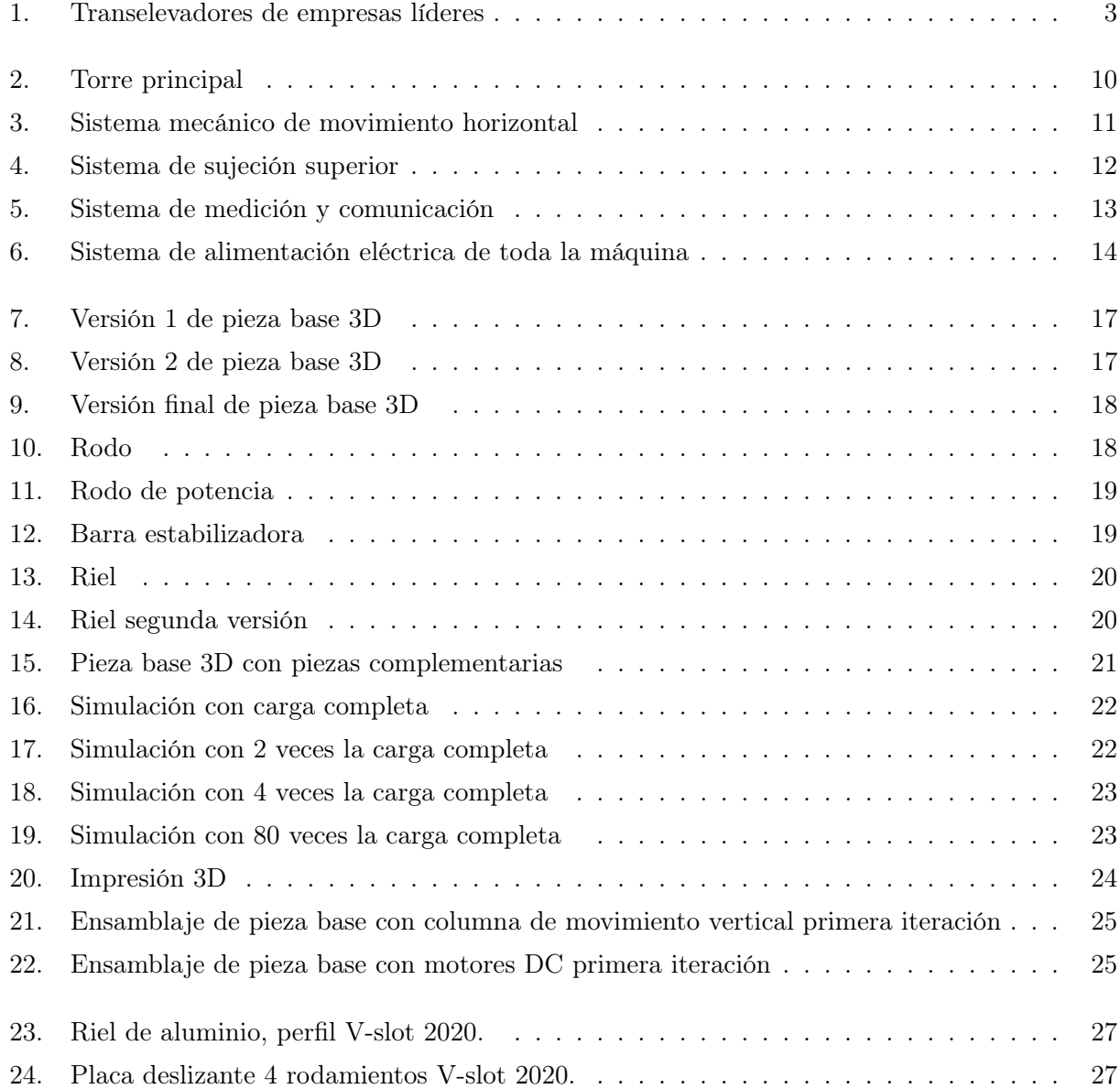

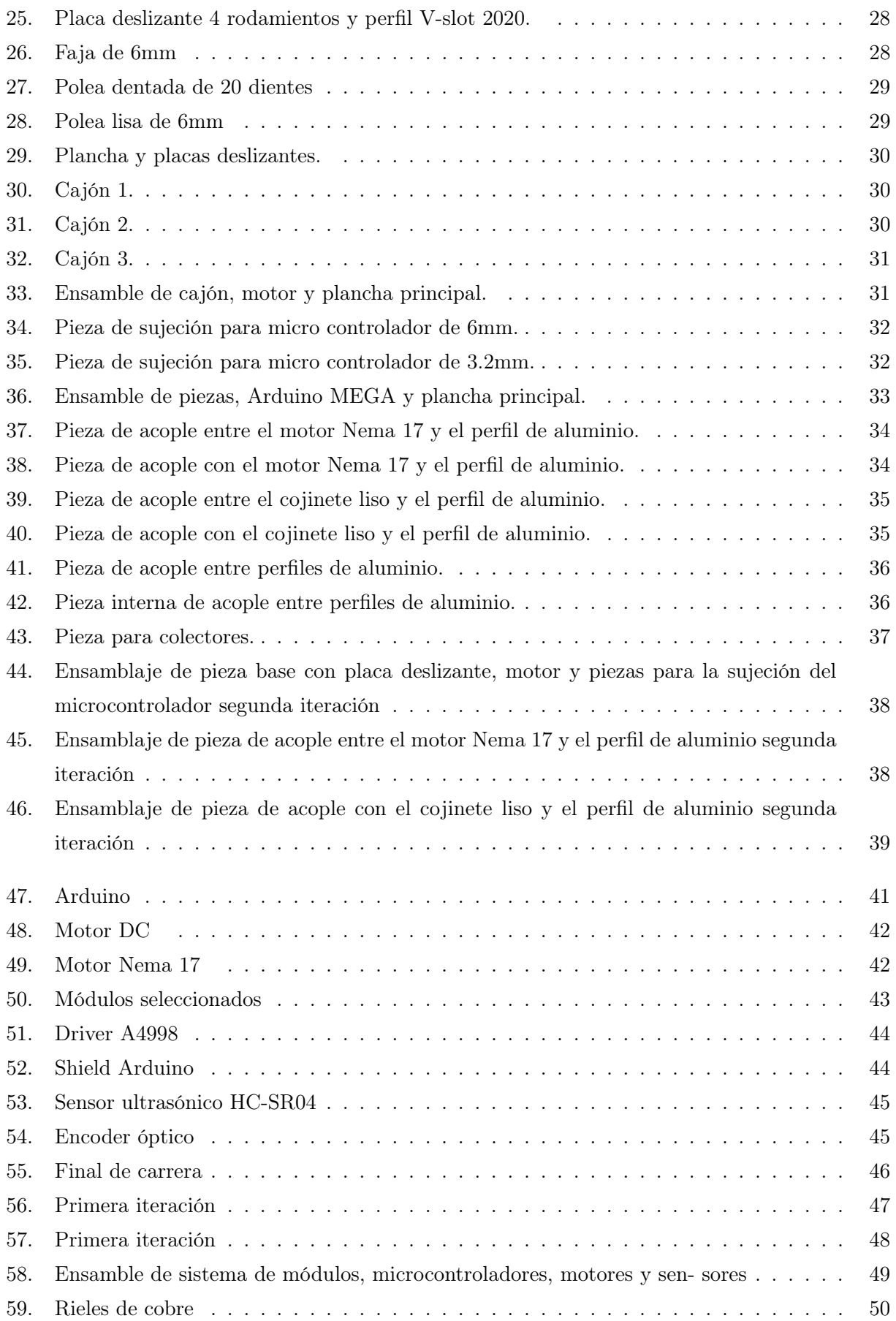

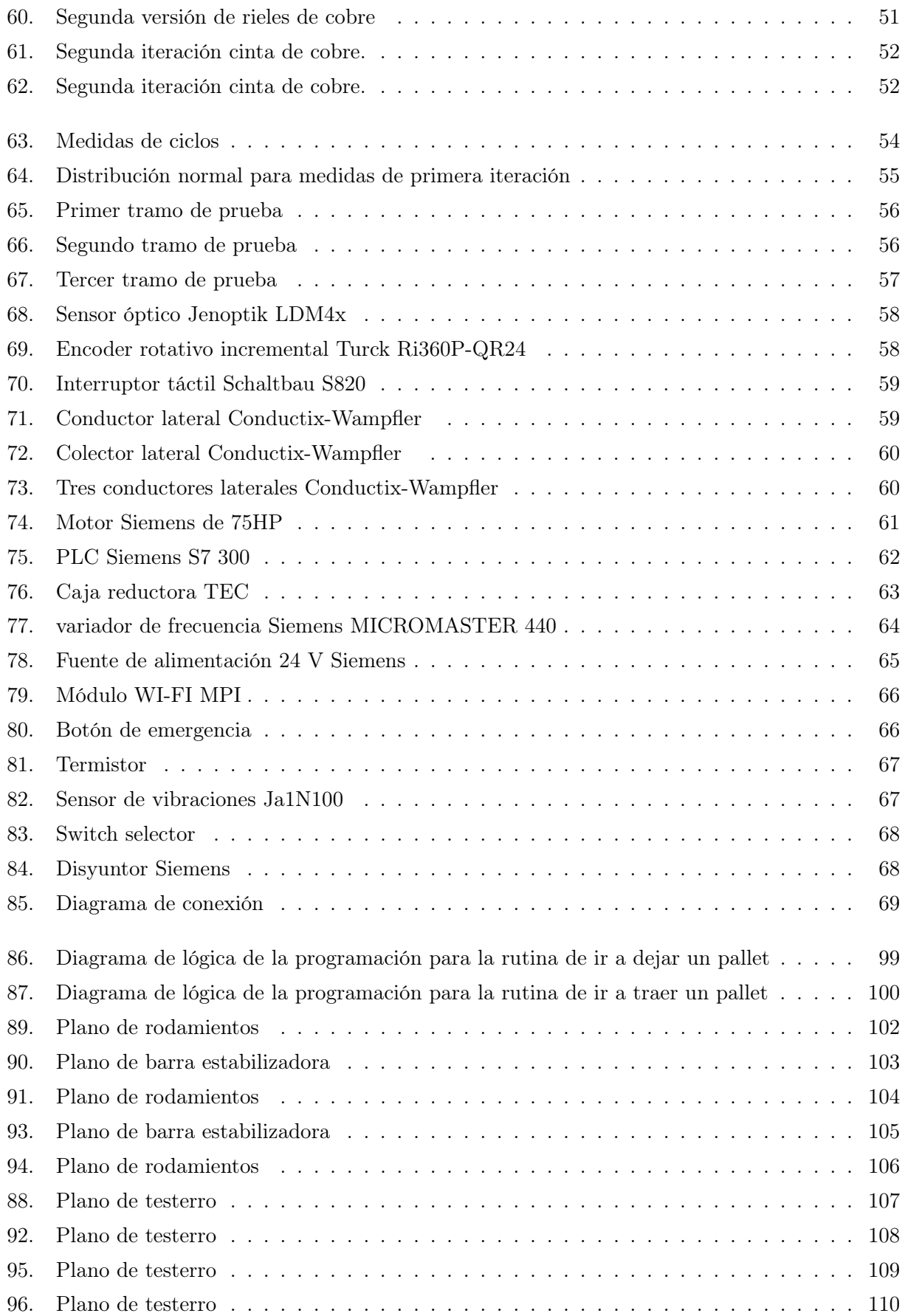

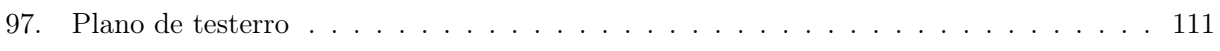

## Lista de cuadros

<span id="page-11-0"></span>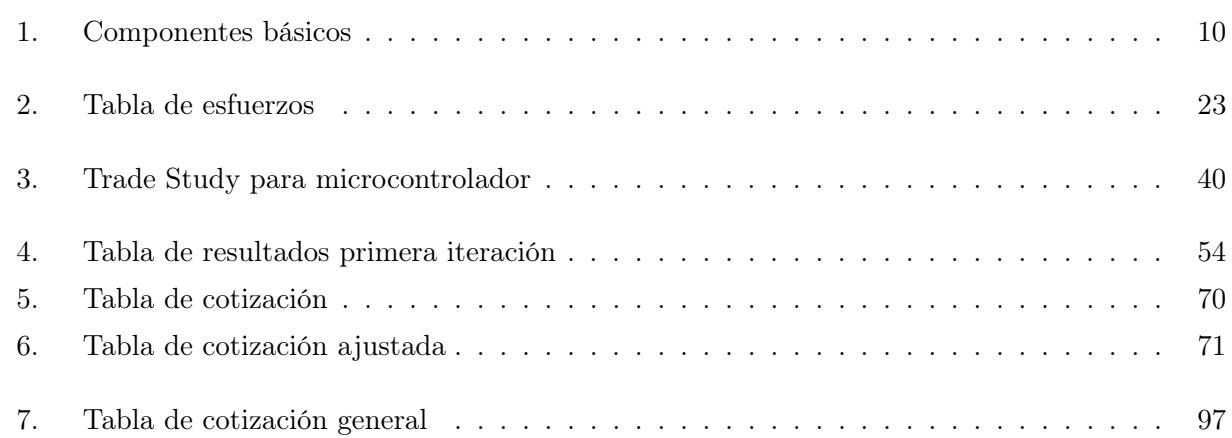

#### Resumen

<span id="page-12-0"></span>El siguiente trabajo consiste en la oportunidad de innovar en el ámbito industrial de Guatemala. Este proyecto tiene como objetivo general, diseñar, desarrollar e implementar una máquina electromecánica que ayude al acomodamiento de cargas de una manera rápida y eficiente dentro de bodegas industriales. En el siguiente trabajo se describe a detalle el proceso de diseño, selección de componentes e implementación del movimiento horizontal de un prototipo de máquina transelevador capaz de movilizar y acomodar pallets con productos montados en una bodega en un espacio reducido. Este proyecto es una iniciativa de Progreso Labs, una división Cementos Progreso. Específicamente este proyecto está enfocado para ser implementado en una de las bodegas de Cementos Roca Fuerte ubicada en zona 3 de Villa Nueva. Este diseño tiene como objetivo primordial poder desplazarse de manera horizontal a lo largo de todas las estanterías de la bodega combinando con el resto de los movimientos necesarios para poder manipular y acomodar los pallets conformando en conjunto lo que se conoce comercialmente como una transelevador completamente automatizado. Esto con el propósito de optimizar el espacio requerido entre estantería y la altura máxima de las mismas, para así poder aumentar la capacidad de almacenamiento de la bodega sin la necesidad de ampliar sus dimensiones. El sistema en conjunto se puede desglosar en cuatro partes principales necesaria para garantizar su buen funcionamiento,los cuales son, el sistema electromecánico de movimiento horizontal (el cual se trata este trabajo) que se debe desplazara por medio de rieles a lo largo de las estanterías, el sistema electromecánico de movimiento vertical el cual se encarga de movilizar las cargas hacia arriba y hacia abajo de las estanterías, el sistema de recolección de pallets en el tercer eje de acción el cual se encarga de acomodar y recoger los pallet con carga y sin carga y finalmente el sistema de software que integra todos los movimientos y se comunica con el sistema WMS que se posee en el manejo de la bodega. Este documento está enfocado únicamente en el sistema de movimiento horizontal y los sistemas aledaños de los que este depende como la alimentación eléctrica, los motores y sensores involucrados, el microcontrolador en cargado de la parte lógica del funcionamiento y la integración a las otras partes de la máquina. El diseño mecánico se elaboró en el programa

CAD de Autodesk Fusion360 ya que este brinda la opción de realizar diseños colaborativos por lo que esto nos facilitó el ensamblado del resto de la máquina y evitar errores de diseño. Posteriormente se analizaron los esfuerzos en la pieza de la primera iteración con el programa CAD de Autodesk Inventor para corroborar que esta soportaría las carga que se le aplicarían en el prototipo real. Para la selección de sensores, motores y módulos se investigó cuales serían necesarios para corroborar un buen funcionamiento e integración de todos los sistemas. Para la selección del microcontrolador, se empleó un *TradeStudy* de cuales microcontroladores nos convenían más por lo que se seleccionó al final un Arduino Mega. En cuanto la construcción del prototipo se emplearon tecnologías de manufactura por medio de la impresión 3D con Ácido Poliláctico o mejor conocido como PLA y cortes laser con el material MDF para la construcción de las estanterías y piezas base, estas piezas fueron rectificadas y pintadas en la primera iteración para darles un acabado más presentable. En cuanto a la segunda iteración, se agregaron componentes metálicos a la lista de materiales utilizados, esto con el objetivo de mejorar la presunción. Estos prototipos tiene como objetivo demostrar la funcionalidad y adaptabilidad para distintas bodegas donde se desee emplear este sistema. Se pretende dar una idea más tangible de como este sistema funcionaria en la vida real por lo que gran parte del diseño se enfoca en mantener los sistemas integrales lo mas similares a la aplicación real de una maquina de esta escala. Para sustentar esta propuesta de esta máquina se realizó una cotización preliminar del sistema real en conjunto para una posible aprobación para continuar con el diseño a escala real de la máquina. Dentro del documento también se encontrarán resultados sustanciales del los prototipos que nos brindan información valiosa para siguientes iteración y aplicaciones en el sistema real.

#### Abstract

<span id="page-14-0"></span>The following work consists of the opportunity to innovate in the industrial field of Guatemala. The general objective of this project is to design, develop and implement an electro- mechanics that help to accommodate loads quickly and efficiently inside warehouses industrial. The following work describes in detail the design process, selection of components, components and implementation of the horizontal movement of a prototype stacker crane capable of to mobilize and accommodate pallets with assembled products in a warehouse in a reduced space. This project is an initiative of Progreso Labs, a Cementos Progreso division. Specifically This project is focused on being implemented in one of the Cementos Roca Fuerte warehouses. located in zone 3 of Villa Nueva. The main objective of this design is to be able to move horizontally along all the shelves in the warehouse, combining with the rest of the the necessary movements to be able to manipulate and accommodate the pallets forming a set what is commercially known as a fully automated stacker crane. this with the purpose of optimizing the space required between shelves and their maximum height, to thus being able to increase the storage capacity of the warehouse without the need to expand its dimensions. The system as a whole can be broken down into 4 main parts necessary to guarantee ensure its proper functioning, which are the electromechanical system of horizontal movement (the which this work is about) that must be moved by means of rails along the shelves, the electromechanical system of vertical movement which is in charge of mobilizing the loads towards up and down the racks, the pallet collection system in the third line of action which is responsible for accommodating and collecting the loaded and unloaded pallets and finally the system of software that integrates all movements and communicates with the WMS system in the warehouse management. This document is focused solely on the horizontal motion system. zone and the surrounding systems on which it depends, such as electrical power, motors and sensors involved, the microcontroller in charge of the logical part of the operation and the integration to the other parts of the machine.The mechanical design was elaborated in the CAD program of Autodesk Fusion360 since it offers the option of making collaborative designs so that This made it easier for us to assemble the rest of the machine and avoid

design errors. Later the efforts in the part of the first iteration were analyzed with the Autodesk CAD program Inventor to verify that it would withstand the loads that would be applied to it in the real prototype. For the selection of sensors, motors and modules was investigated which would be necessary to corroborate a smooth operation and integration of all systems. For the selection of the microcontroller, Employed a T radeStudy of which microcontrollers were most convenient for us, so it was selected when finally an Arduino Mega. As soon as the construction of the prototype, manufacturing technologies were used. invoice by means of 3D printing with Polylactic Acid or better known as PLA and cuts laser with the MDF material for the construction of the shelves and base pieces, these pieces were ground and painted in the first iteration to give them a more presentable finish. As soon as to the second iteration, metallic components were added to the list of materials used, this in order to improve presumption. These prototypes aim to demonstrate the functionality nity and adaptability for different wineries where you want to use this system. The intention is to give a more tangible idea of how this system would work in real life, so much of it of design focuses on keeping the entire systems as similar as possible to the real application of a machine of this scale. To support this proposal for this machine, a quote was made preview of the actual system as a whole for possible approval to proceed with design to real scale of the machine. Substantial results will also be found within the document of the prototypes that provide us with valuable information for subsequent iterations and applications in the actual system.

# CAPÍTULO  $1$

## Introducción

<span id="page-16-0"></span>El siguiente documento plantea el diseño, desarrollo e implementación de dos prototipos de movimiento horizontal de un transelevador que pueda optimizar y agilizar le proceso de almacenaje de cargas y productos dentro de una bodega industrial. Se discutirá la selección de componentes esenciales para la operación del dicho sistema. Se presentará los resultados de ambas iteraciones sobre el funcionamiento del movimiento horizontal y el conjunto de toda la máquina. Este documento solo hará mención del resto de sistema que conforma la máquina ya que su enfoque primario es el sistema de movimiento horizontal, sin embargo, se presentara también el funcionamiento final de todos los sistemas en conjunto para determinar el correcto funcionamiento de la máquina. Se encontrará también en el documento una breve investigación de sistemas similares ya en funcionamiento alrededor del mundo y como estos operan para tener una mejor noción de lo que se necesita para nuestro sistema funcione de la mejor manera. También se podrá encontrar una investigación de los componentes necesarios a escala prototipo para elaborarlo, los cuales se puede separar en, sensores, motores, módulos, microcontroladores, rieles metálicos y rodamientos. Podrán apreciar el diseño mecánico a una escala manejable de cada pieza necesaria para su correcto funcionamiento y como estas fueron manufacturadas. Cabe resaltar que este prototipo se diseñó tomando en cuenta medidas reales tomadas de la bodega de Cementos Roca Fuerte aplicando una escala de 1:20 para su fácil manejo y ensamblaje para demostrar su funcionalidad. Se encontrarán imágenes y planos de las piezas necesarias para la construcción de ambos prototipos a escala. También se presentara una cotización aproximada de los sistemas reales que se necesitaran para llevar a cabo la máquina a escala real.

# CAPÍTULO  $2$

### Antecedentes

<span id="page-17-0"></span>Este tipo de sistemas automáticos para el almacenamiento de pallets llevan existiendo ya hace una década sin embargo con el tiempo se han ido perfeccionando y optimizando para el uso de almacenamiento y distribución a escala industrial. Estos sistemas han permitido que operaciones de distribución y almacenamiento de distintos productos se den con una mayor facilidad y velocidad. Al tener automatizado el almacenamiento y despacho de pallets enteros se reduce considerablemente el error humano ya que se tiene control total sobre los productos que se tienen almacenados, los que se despachan y los que se reciben. Esto agiliza gran parte de la cadena de valores dentro de la industria que se emplea reduciendo errores administrativos.

Como referencia se tomaron tres empresas líderes en este tipo de sistemas, SSI SCHAEFER (Alemania)[\[1\]](#page-109-1), SWISSLOG (Suiza)[\[2\]](#page-109-2) y MECALUX (España)[\[3\]](#page-109-3). Estas empresas se enfocan en una serie de soluciones combinadas que acompaña el sistema de almacenamiento automático, tales como softwares de control de almacenamiento como WMS, traking de productos a lo largo de su trayectoria de entrega y almacenamiento, infraestructura de movilización y estanterías entre otras. También estas empresas tiene su propias versiones de transelevadores (Figura [1\)](#page-18-0)los cuales son capaces de moverse en los 3 ejes de coordenadas para movilizarse entre estanterías industriales y así ubicar productos a los puntos deseados. La empresa MECALUX es la que se especializa más en el sistema de almacenamiento de palletes y posee mayor documentación a la disposición del público por lo que el prototipo se basó en el modelo de transelevador trilateral automático.

<span id="page-18-0"></span>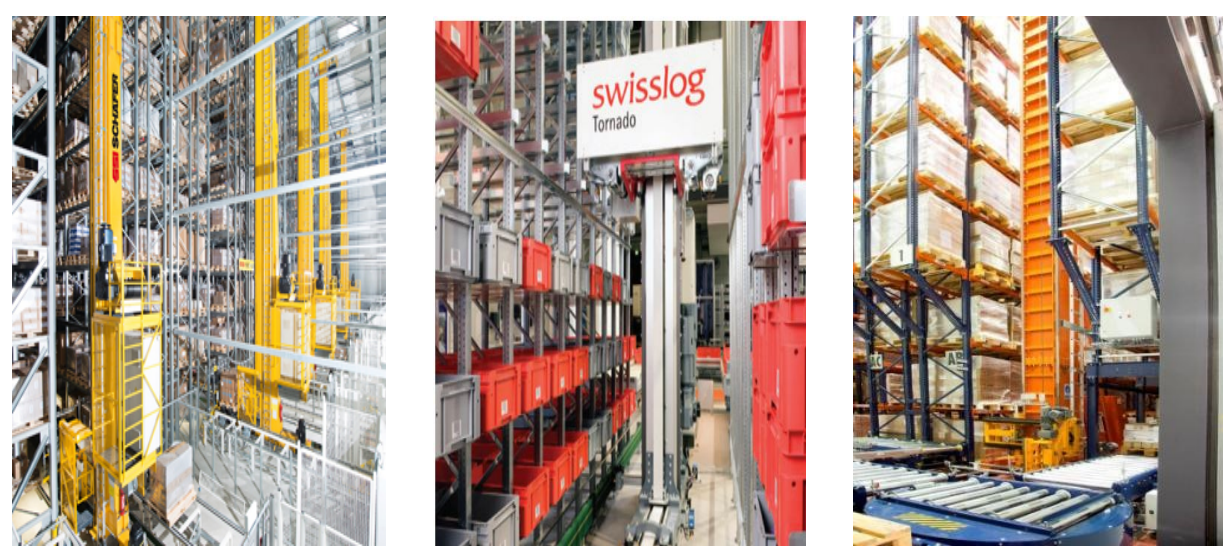

(a) Transelevador de SSI SCHAEFER (b) Transelevador de SWISSLOG (c) Transelevador de MECALUX

Figura 1: Transelevadores de empresas líderes

# $CAP$ <sup>TH</sup>

### Justificación

<span id="page-19-0"></span>En Guatemala no existen sistemas capaces de manejar el almacenamiento de productos de una forma masiva sin una intervención humana considerable la cual pone en riesgo su vida y la economía de las empresas que requieren este tipo de almacenamiento a gran escala. Por lo mismo esto permite explorar nuevas alternativas más seguras, viables y rápidas del manejo y almacenamiento de mercancía en grandes cantidades por medio de la aplicación de la tecnología actual tal como la robótica y la automatización de procesos tomando como referente las tecnologías desarrolladas y aplicadas en el mismo campo a nivel internacional.

Así mismo la logística en tienda se puede tornar muy complicada en cuanto al manejo de cargas en la bodega. La seguridad industrial como el tiempo de recepción en la bodega se ven afectados en el acomodamiento de cargas en los estantes de la bodega por lo que se planten esta solución electromecánica.

El sistema de preferencia será un transelevador el cual se considera un sistema producto a usuario, que consiste en que el proceso automatizado evita que el operario se vea involucrado en el proceso de ir a buscar el pallet del producto que se desea despachar o almacenar. Al automatizar esta tarea se minimizan los accidentes y errores humanos también se maximiza el espacio en bodega ya que estos sistemas ocupan un menor espacio entre estanterías.

Teniendo estos sistemas como referencias, se diseñará un prototipo funcional a escala con el objetivo de demostrar las capacidades del sistema. Dicho prototipo se presentará a los altos directivos del grupo corporativo Progreso el cual aportará los recursos económicos necesario para que se lleve a cabo la construcción del sistema real. El sistema real se diseñará tomando en cuenta las necesidades, dimensiones y la ubicación de una nueva bodega en construcción de la empresa CEMENTOS

#### ROCAFUERTE.

A lo largo de el desarrollo de este proyecto se pondrán en práctica conocimientos fundamentales impartidos en la carrera de Ingeniería Mecatrónica ya que se pondrán en práctica competencias tales como el diseño mecánico, implementación de electrónica industrial por medio de motores y sensores y la programación de PLC's.

# $CAP$ <sup>[ $T$ ULO  $4$ ]</sup>

## Objetivos

#### <span id="page-21-0"></span>4.1 Objetivo general

Diseñar, programar y construir un prototipo a una escala de 1 : 20 del movimiento horizontal de un transelevador automatizado para el acomodamiento, almacenamiento y despacho de pallets para una bodega a escala y cotizar el sistema mecánico y eléctrico de una versión real del mismo transelevador para una bodega de material y equipo de ferretería.

#### 4.2 Objetivos específicos

- El sistema de movimiento horizontal debe ser exacto con una precisión de  $+$  2mm para el modelo a escala.
- El sistema debe soportar el peso de la columna, el elemento extractor y el pallet con su respectiva carga para un total de 500g.
- Los puntos de apoyo del sistema donde se encuentran los rodos no deben superar los 15cm de ancho a sus esquinas laterales.
- El sistema debe de ser capaz de moverse con un solo motor eléctrico.
- Implementar un algoritmo de procesamiento de datos enviados desde el centro de control a la plataforma de manera inalámbrica, para movilizarse a la posición deseada horizontalmente.
- La alimentación del sistema debe de ser por medio de rieles electrificados y baterías como soporte.

 $\bullet\,$  Crear un vídeo que permita visualizar el funcionamiento del prototipo.

# CAPÍTULO 5

### Alcance

<span id="page-23-0"></span>La pandemia por Covid-19 ha representado retos considerables para la realización de este proyecto los cuales se han traducido en retrasos y reestructuraciones del plan de trabajo. Sin embargo, se ha gestionado el proyecto de tal modo que se extienda un semestre más lo cual nos brindó mayor tiempo para alcanzar los objetivos planteados originalmente. Este es un proyecto de gran magnitud e impacto para el comercio industrial en Guatemala por lo que se le ha dado un enfoque más dedicado a su implementación en la vida real demostrado a través de un prototipo a escala. Se llegará a ensamblar dicho prototipo con un 100 % funcionalidad, simulando los más posible a el diseño tamaño real. Así mismo se realizará una propuesta formal sustentada por cotizaciones y estudios de viabilidad para el diseño, construcción e implementación de una máquina tamaño real. Este proyecto deja paso a la inversión de la iniciativa privada para llevar acabo la máquina a escala real y así agilizar sus procesos de despacho y almacenamiento. Así mismo este proyecto es precursor a toda una nueva industria de automatización en almacenes de gran escala en Guatemala.

# CAPÍTULO 6

### Marco teórico

<span id="page-24-0"></span>El sistema de acomodamiento de cargas en estanterías consiste en una torre con distintos elementos electromecánicos controlados por medio de un controlador PLC (Un sistema de circuito integrado capaz de ser programado para ejecutar ordenes por medio del uso e interpretación de señales eléctricas) para agilizar el proceso de colocación de pallets (Armazón de madera o plástico utilizada para el fácil manejo y traslado de productos en grandes cantidades) en estanterías. Este sistema también está dirigido a resolver la problemática del error humano y la optimización de espacio. El sistema en conjunto posee una red de sensores encargado de la precisión y operación de la máquina, así como la seguridad industrial. Por lo que al momento de ingresar un pallet al punto de carga este debe ser pesado y balanceado adecuadamente, lo cual se logra con una serie de distintos sensores.

Deberá contar con un sistema de escaneo del producto que está entrando o saliendo que se conecte al sistema WMS (*Warehouse − Management − System* es un Software que permite visualizar el inventario de un negocio y donde se encuentra almacenado) ya existente para llevar un inventario y un registro de donde este será colocado por la máquina en la estantería. Como se puede apreciar en la Figura 1, el sistema mecánico que se encarga de colocar los pallets está conformado por una torre central la cual se moverá únicamente en una dirección de forma horizontal y una canasta con un sistema de poleas que le permite moverse verticalmente con un subsistema encargado de desplegar de manera lateral las placas que sujetaran directamente los pallets para mantener el registro de los mismos se utilizará un sistema de códigos QR (Quick − Response código de barras bidimensional capaz de almacenar información codificada) para identificarlos . [\[4\]](#page-109-4)

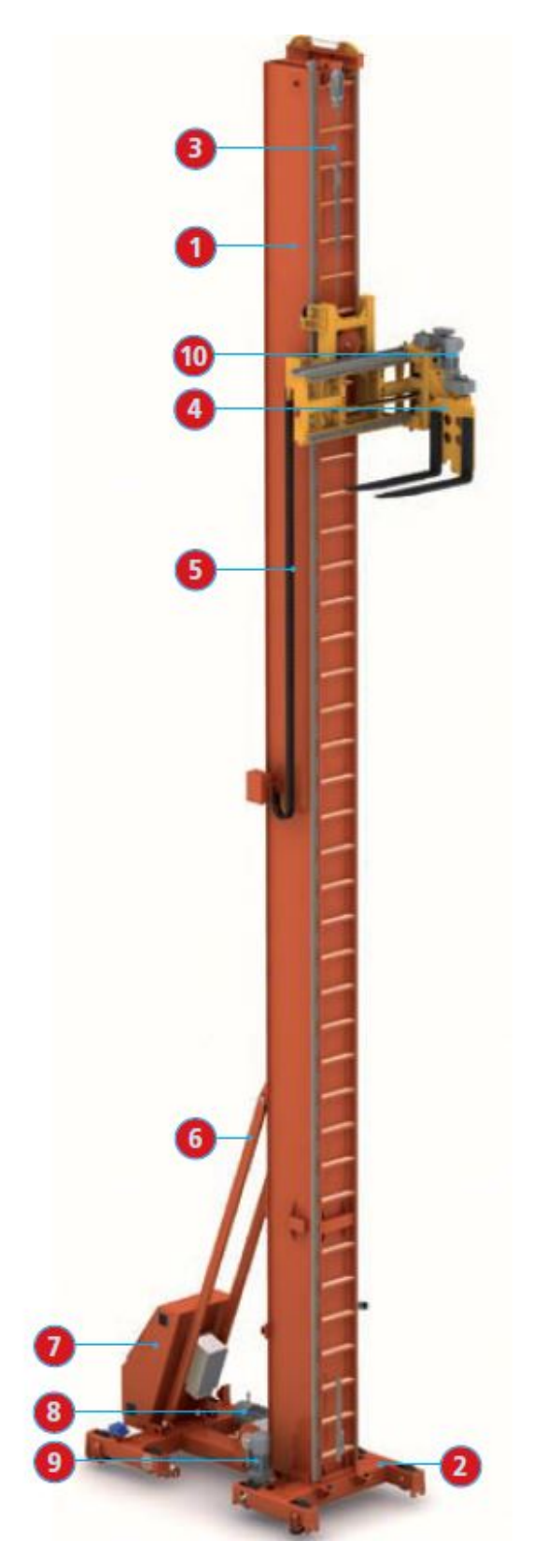

Figura 2: Torre principal

| Componentes básicos |                       |
|---------------------|-----------------------|
| 1.                  | Columna               |
| 2.                  | Sistema de traslación |
| 3.                  | Cable de elevación    |
| 4.                  | Extractor trilateral  |
| 5.                  | Cadena porta cables   |
| 6.                  | Tirante               |
| 7.                  | Armario electrónico   |
| 8.                  | Motor de elevación    |
| 9.                  | Motor de traslación   |
| 10.                 | Motor de extracción   |

<span id="page-25-1"></span><span id="page-25-0"></span>Cuadro 1: Componentes básicos

### <span id="page-26-0"></span>6.1. Sistema mecánico

#### Máquina real

El sistema mecánico de la parte encargada del movimiento horizontal de toda la máquina consiste en una estructura de perfiles y chapas de acero soldadas resistentes a la flexión y torsión. A sus laterales se encuentran una serie de ruedas apoyadas en rieles de las cuales solamente una de ellas está motorizada. Esta se encuentra sobre un eje el cual está conectado a un reductor de engranajes cónicos, este con el objetivo de cambiar la línea de acción del eje del motor al de la rueda y ahorrar espacio lateral. Los extremos inferiores del sistema también poseen garras rotativas colocadas de manera horizontal con el objetivo de mantener las ruedas en el carril y evitar descarrilamientos en caso de colisiones accidentales. De igual manera montado sobre el sistema de movimiento vertical se encuentran estas garras sujetando un perfil como riel guía el cual solo soporta cargas laterales al momento de la colocación de pallets en las estanterías.

<span id="page-26-1"></span>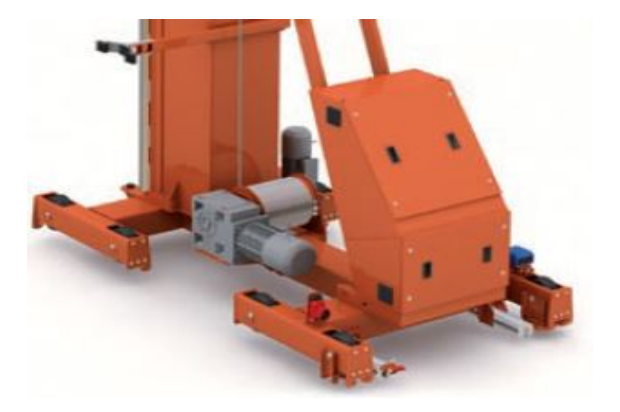

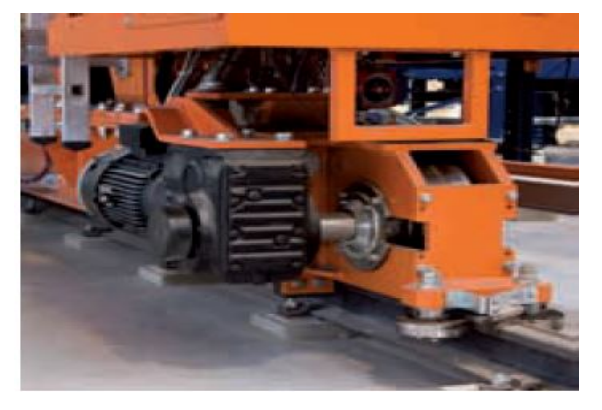

(a) Vista general del sistema (b) Motor eléctrico y reductor de engranajes

Figura 3: Sistema mecánico de movimiento horizontal

<span id="page-27-1"></span>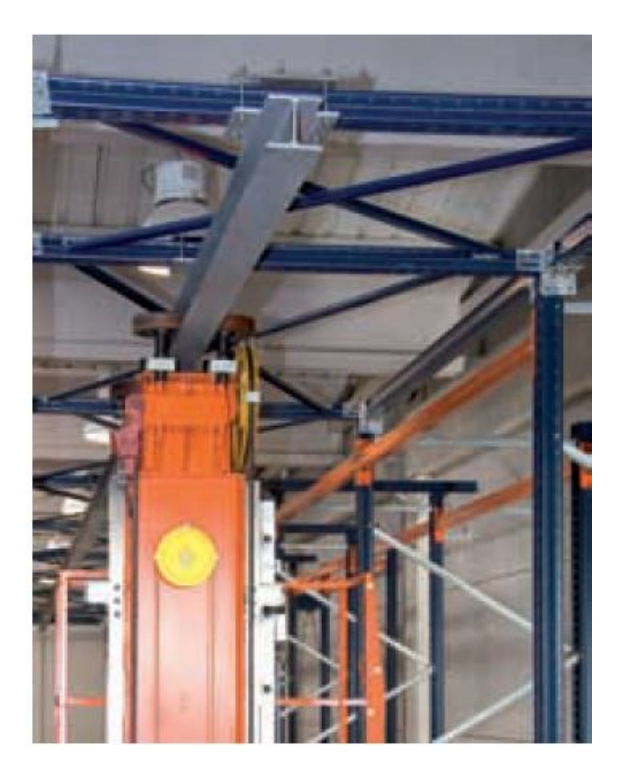

Figura 4: Sistema de sujeción superior

#### Prototipo

En cuanto al prototipo, el sistema de movimiento horizontal está hecho por medio de impresión 3D (Máquina capaz de replicar diseños tridimensionales por medio de la extrusión o solidificación de material) con el material PLA (Ácido poliláctico, plástico derivado del almidón). El diseño se realizó a partir de la máquina de MECALUX Transelevador trilateral automático, este prototipo solo servirá con fines demostrativos por lo que las cargas no se tomaron en cuenta por su magnitud tan pequeña e insignificante con relación a la resistencia de los materiales empleados en su fabricación. De igual manera este sistema a escala si toma en cuenta factores tal como el espacio lateral y el tipo de sistema de movilización por rieles. Por lo que su diseño es muy similar al final en cuanto a distribución de llantas, posición de motores y sujeción del sistema de movimiento vertical.

#### <span id="page-27-0"></span>6.2. Sistemas eléctricos

#### Máquina real

El sistema eléctrico está conformado por una serie de sensores, emisores, receptores, variadores de frecuencia y motores. En la parte de inferior de la máquina se encuentran 2 motores de preferencia trifásicos, que se encargan tanto del movimiento horizontal como vertical. Así mismo se encuentra

un armario eléctrico el cual alberga el PLC encargado del control de la máquina y los variadores de frecuencia para los motores. Para las mediciones longitudinales de posición se utilizan telémetros láser, estos con el objetivo de saber en todo momento la posición horizontal de la máquina y aplicar control con esos datos de medición. En cuanto a la transmisión de datos se utiliza un sistema de comunicación óptico por medio de infrarrojo por medio de un par de fotocélulas colocadas en los extremos de las estanterías y sobre el sistema de desplazamiento. Esto debido a que la utilización de otro sistema que utilicen radio frecuencias se puede ver comprometido por la interferencia provocada por los motores.

<span id="page-28-0"></span>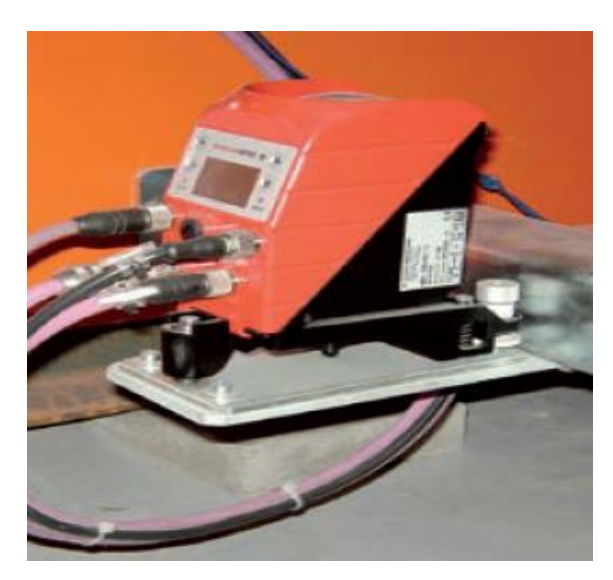

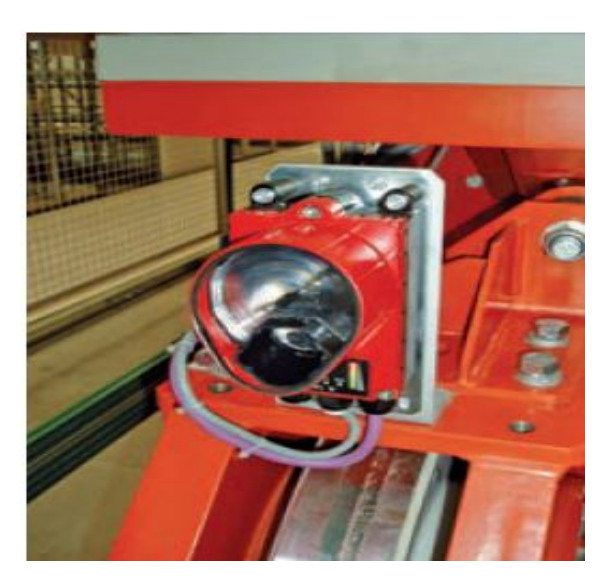

(a) Telemetro laser (b) Fotocélula infrarroja

Figura 5: Sistema de medición y comunicación

#### Prototipo

El sistema eléctrico del prototipo consiste en un par de motores DC (Corriente directa) con un reductor y cambio de línea de acción, un módulo de puente en H (Circuito eléctrico que permite cambiar la dirección de rotación a un motor eléctrico DC), un módulo de sensor ultrasónico para obtener el dato de posición del sistema, un módulo bluetooth y un Arduino (Microcontrolador )como controlador de la máquina. Ya que esta escala los motores no generan una interferencia considerable la comunicación se da por medio del bluetooth. El módulo de puente en H se utiliza para controlar la dirección y velocidad de los motores y separa la alimentación de los motores y la del Arduino por lo que este no se ve afectado por la corriente y solo envía señales de control.

## <span id="page-29-0"></span>6.3. Sistema de alimentación eléctrica

#### Máquina real

Para la alimentación eléctrica de la máquina se utilizan perfiles "C" como carriles electrificados que ese colocan en la parte inferior de las estanterías, esto con el objetivo de tener un fácil acceso para inspección y mantenimiento de estas. La máquina toma la corriente por medio de escobillas ancladas a la estructura inferior de modo que estas queden flexibles para el cambio de dirección en el movimiento y se asegure un buen contacto con el mismo. Estas escobillas están conectadas a un armario eléctrico donde se encuentran el PLC y los variadores de frecuencia.

<span id="page-29-2"></span>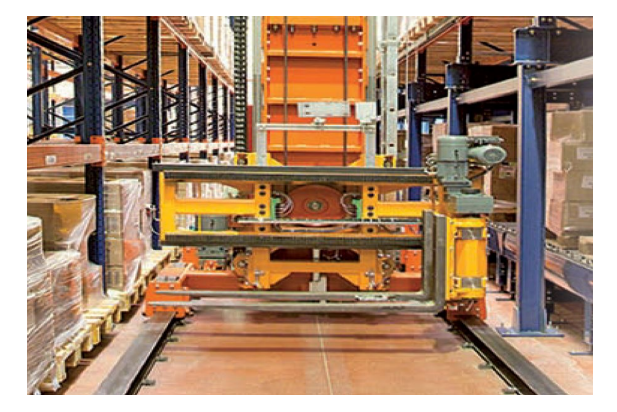

(a) Vista general del sistema (b) Carriles electrificados

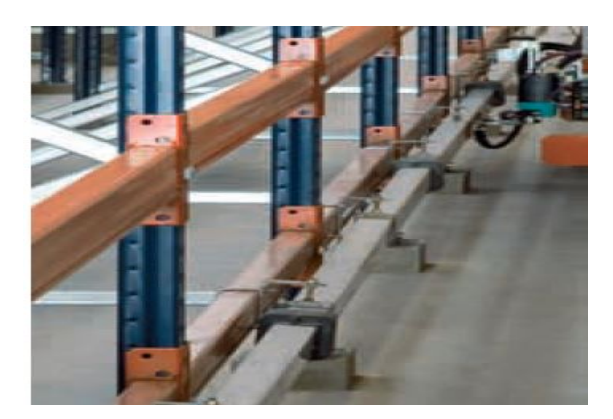

Figura 6: Sistema de alimentación eléctrica de toda la máquina

#### Prototipo

El sistema de alimentación eléctrica del prototipo solamente consiste en corrientes directas de 12 y 5 voltios, ya que los motores y servos (Actuador rotativo que permite el control de posición) trabajan con  $12V$  y el Arduino y los módulos con  $5V$ . de igual manera el sistema de transmisión se dará por medio de carriles electrificados ya que el movimiento tan prolongado de la máquina lo requiere.

#### <span id="page-29-1"></span>6.4. Sistema de control y programación

Tanto para el sistema final como para el prototipo se aplican métodos de control modelando el sistema mecánico tomando en cuenta la inercia de este para un movimiento más suave y certero. El dato de posición del sistema se estará dando por el telémetro laser y en el caso del prototipo el módulo del sensor ultrasónico, los cuales estarán colocados en la base de las estanterías por lo que los datos se estarán enviando de manera inalámbrica al controlador montado en la máquina. Este sistema de control está programado en el PLC por medio de LAD y STL (Lenguajes de programación industrial)y para el prototipo en Arduino en el lenguaje C (Lenguaje de programación). Para cada caso se tienen distintas consideraciones que repercuten en el control y programación de ambos sistemas, tales como la programación para el movimiento de los motores ya que e el caso del prototipo estos serán DC y se controlan por un módulo por medio de PWM (Pulse – Width – Modulation (Modulación por ancho de pulso) técnica que modifica el ciclo de trabajo de una señal periódica) mientras que en el diseño real se programa por medio un variador de frecuencia (Regulador industrial de potencia y frecuencia para controlar un motor industrial). Así mismo en el diseño real se deben considerar picos de corriente por lo que se agregan mas componentes para que pueda funcionar sin fallas.

## CAPÍTULO 7

## <span id="page-31-0"></span>Diseño e implementación 3D del prototipo (Primera iteración)

#### <span id="page-31-1"></span>7.1. Diseño 3D de pieza principal

Para el diseño 3d del prototipo se optó por utilizar el programa de CAD, Autodesk Fusion 360. Esto con el objetivo de poder trabajar de forma colaborativa con el resto de los miembros del equipo y así asegurarse que las piezas encajaran de la forma esperada.

Al diseñar esta pieza se encontraron varias consideraciones a tomar en cuenta, una de fue el material y el proceso de manufactura. Se optó por un proceso de manufactura mediante impresión 3D con ácido poliláctico o mejor conocido como PLA. La elección de este material se basó en sus propiedades como la resistencia a corte y flexión y por supuesto la conveniencia que ofrecen en la manufactura.

Estas elecciones de material y proceso de manufactura generaron restricciones al momento de diseñar, tales como ángulos, voladizos, dirección y caras de impresión. Así mismo se consideraron los espacio ocupados por los tornillos (en este caso se utilizaron tornillos milimétricos), los rodos, los acoples con la pieza de movimiento vertical, el sensor ultrasónico y el motor DC con su respectiva caja reductora y rodo. Y finalmente se consideró la dimensión real de la maquina aplicando una relación de escala la cual esta comprendida de la siguiente manera:

- 1.) Medida real en metros  $(m) =$  Centímetros  $(cm)$
- 2.) Medida en centímetros  $(cm)*5 =$ Escala trabajada

Lo cual no da un escala de 1:20.

<span id="page-32-0"></span>Una vez teniendo en cuenta estas restricciones se comenzó con el proceso de diseño en el programa CAD del cual obtuvimos la primera iteración de la pieza mostrada en la Figura [7.](#page-32-0)

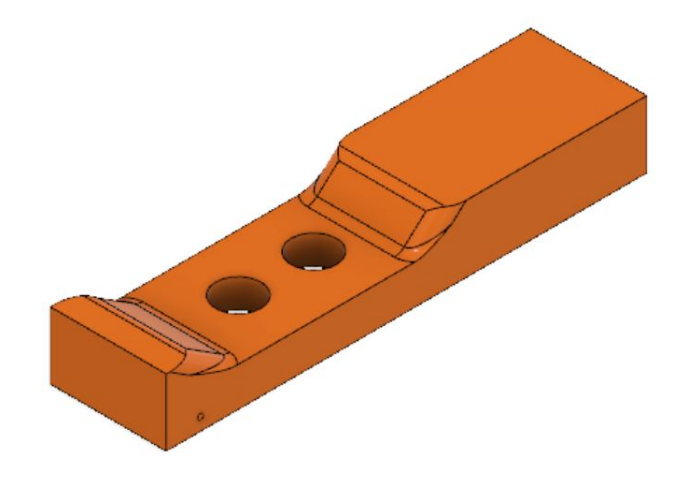

Figura 7: Versión 1 de pieza base 3D

Este primer diseño fue elaborado tomando en cuenta que sería un diseño bicolumna y de un solo riel.

<span id="page-32-1"></span>Posteriormente se replantearon los requerimientos de cargas y diseño según los pallets por lo que se optó por un diseño monocolumna con el cual se diseñó la segunda versión de la pieza mostrada en la Figura [8.](#page-32-1)

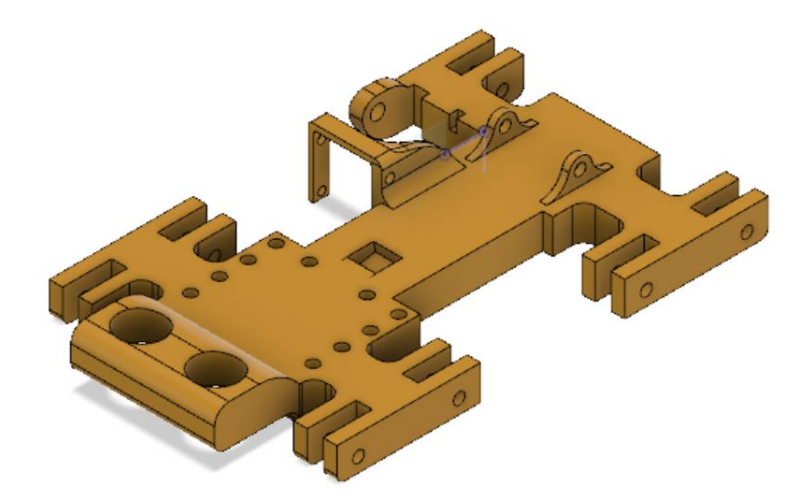

Figura 8: Versión 2 de pieza base 3D

Luego de algunas pruebas con esta pieza, se decidió rediseñarla ya que esta presentaba problemas de tolerancias y ya no sería necesario el espacio para el sensor ultrasónico por lo que este se eliminó <span id="page-33-1"></span>y se agregó una ranura para albergar un final de carrera. Esta tercera versión es la versión final y la que se implementó en el prototipo final, la pieza se muestra en la Figura [9.](#page-33-1)

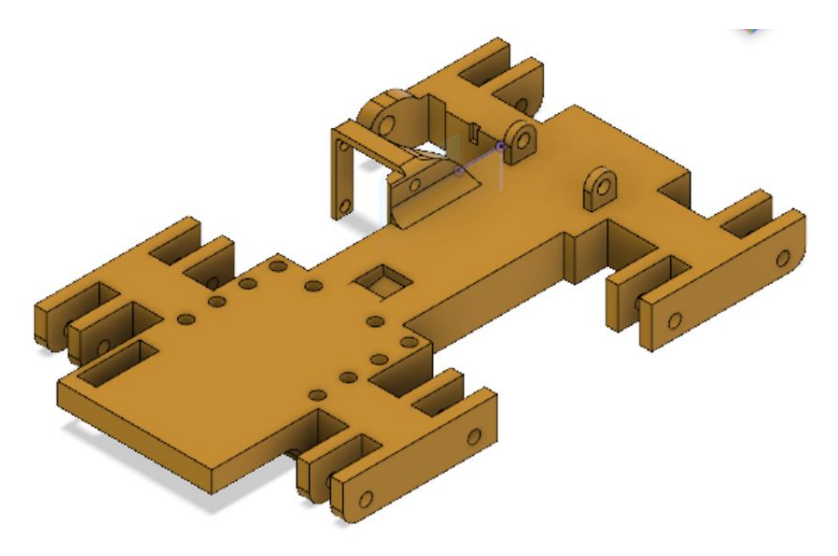

Figura 9: Versión final de pieza base 3D

El plano se puede encontrar en anexos en la Figura [97](#page-126-0)

## <span id="page-33-0"></span>7.2. Diseño 3D de piezas complementarias

Siguiendo la misma metodología, consideraciones y restricciones de diseño para la piezas principal se procedió a diseñar las piezas complementarias listadas a continuación.

Rodos

<span id="page-33-2"></span>Planos mostrados en anexos en la Figura [94](#page-121-0)

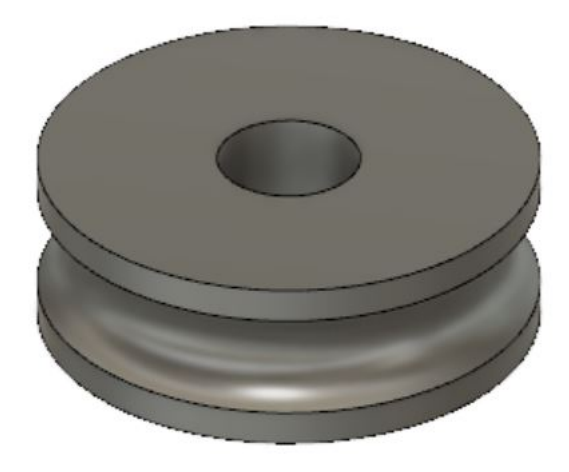

Figura 10: Rodo

 $\bullet\,$  Rodo de potencia

<span id="page-34-0"></span>Planos mostrados en anexos en la Figura [94](#page-121-0)

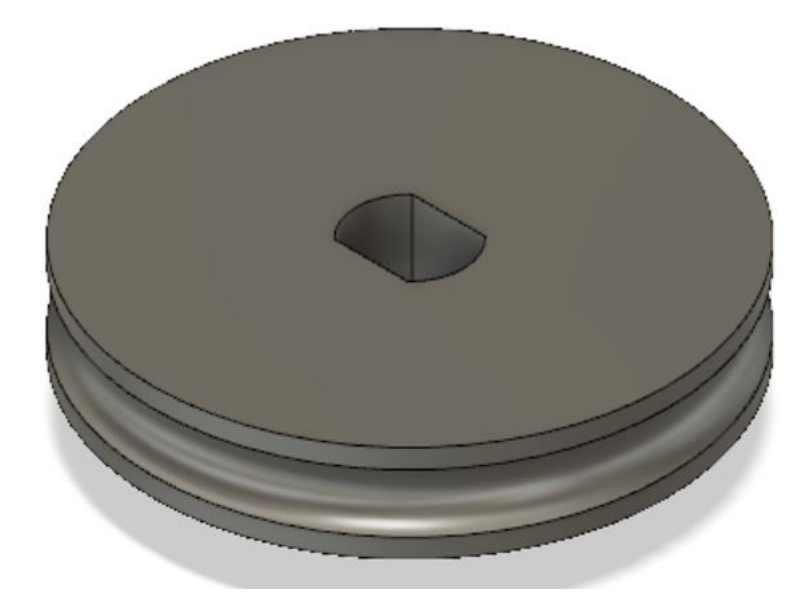

Figura 11: Rodo de potencia

 $\blacksquare$  Barras estabilizadoras

<span id="page-34-1"></span>Planos mostrados en anexos en la Figura [93](#page-120-0)

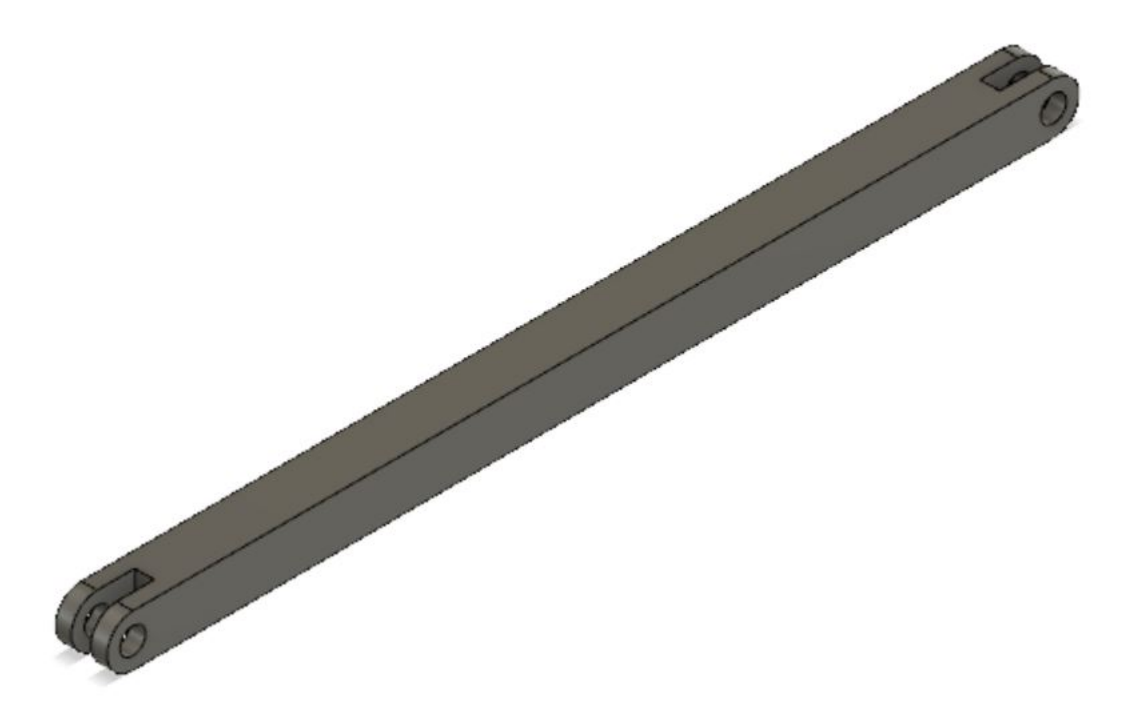

Figura 12: Barra estabilizadora

<span id="page-35-0"></span>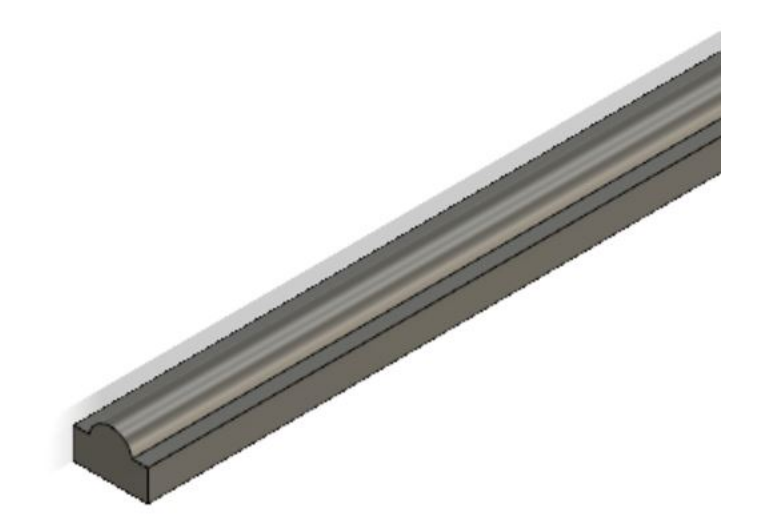

<span id="page-35-1"></span>Figura 13: Riel

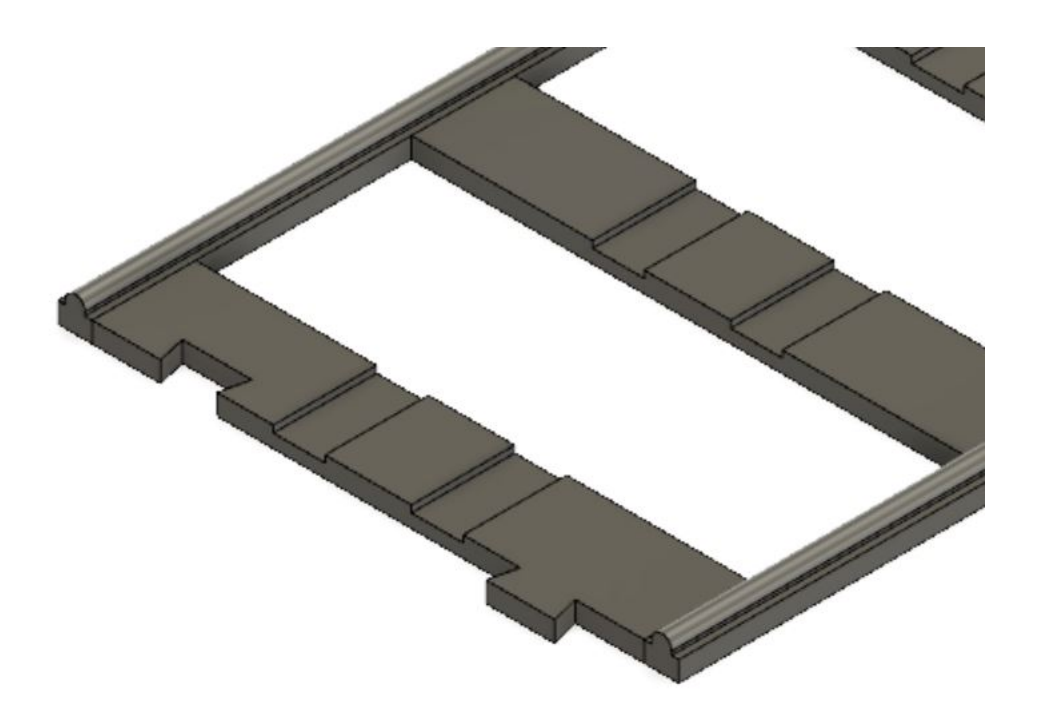

Figura 14: Riel segunda versión

Una vez modeladas estas piezas ensamblaron de manera virtual a la pieza principal y las piezas del mecanismo de movimiento vertical para corroborar que coincidieran en su sujeción con un resultado mostrado en la Figura [15.](#page-36-1)
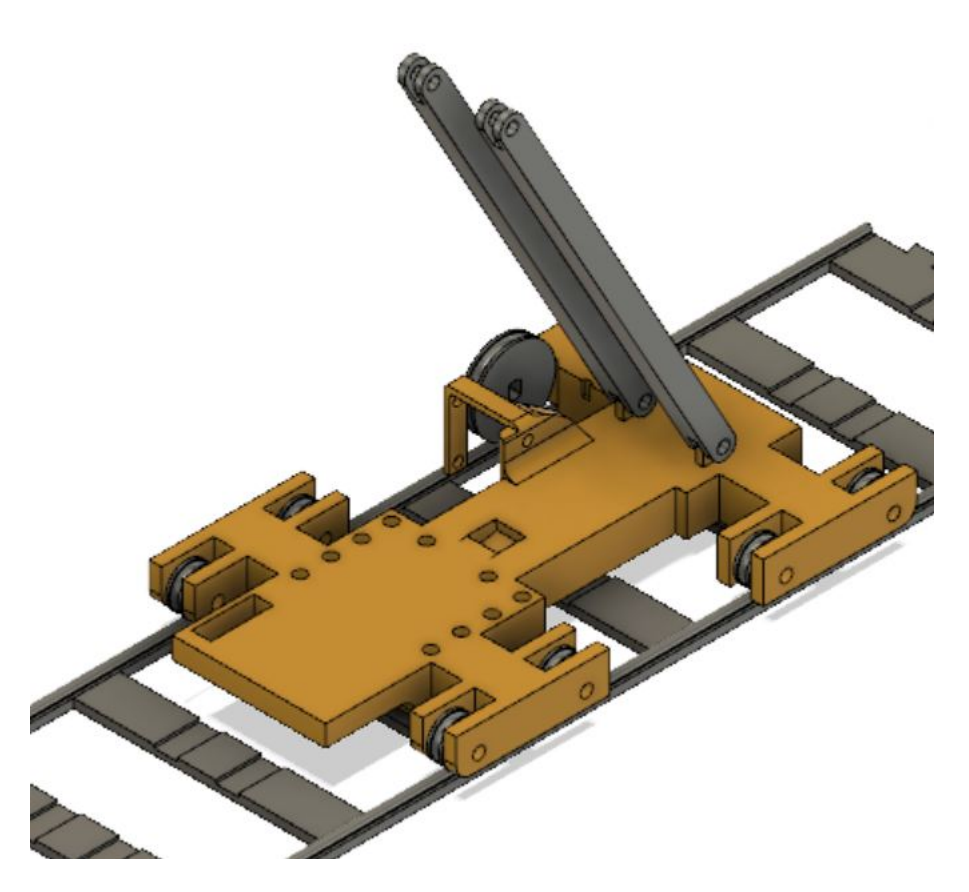

Figura 15: Pieza base 3D con piezas complementarias

## 7.3. Análisis de esfuerzos

Para el análisis de esfuerzos se utilizó el programa de diseño de Autodesk Inventor. En este programa se colocaron las fuerzas en los sitios donde se aplicarán según el resto de la máquina interaccione con la carga y el peso en si de los demás componentes. Una vez colocados los valores, se colocaron las limitantes de movimiento y fijación de la pieza las cuales en este caso fueron los agujeros donde se colocarán los rodos. Este programa nos arroja un valor del esfuerzo de Von Mises el cual representa los esfuerzos normales (tensión-compresión) y corte. Al investigar un poco sobre el material empleado (PLA) se encontró que este posee un esfuerzo ultimo de tensión de  $26.4Mpa$ [\[5\]](#page-109-0) y un esfuerzo cortante máximo de  $33Mpa$  [\[6\]](#page-109-1) con un limite a la fluencia de  $35.9Mpa$ . Una vez conociendo estos esfuerzos máximo procedemos a realizar las simulaciones.

<span id="page-37-0"></span>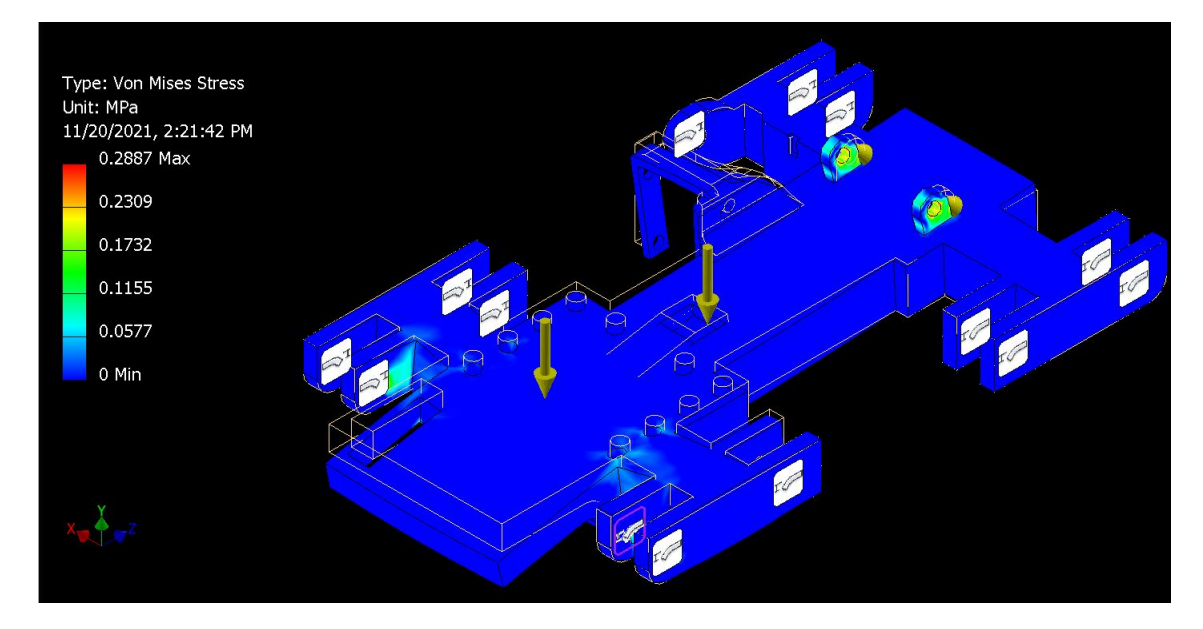

Figura 16: Simulación con carga completa

<span id="page-37-1"></span>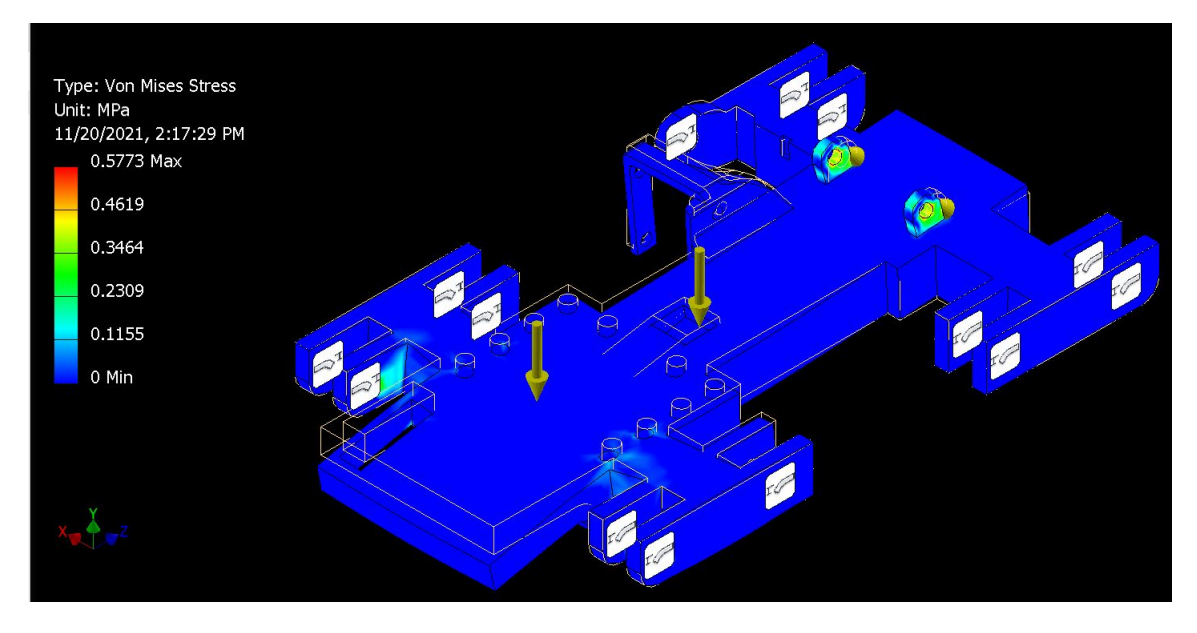

Figura 17: Simulación con 2 veces la carga completa

<span id="page-38-1"></span>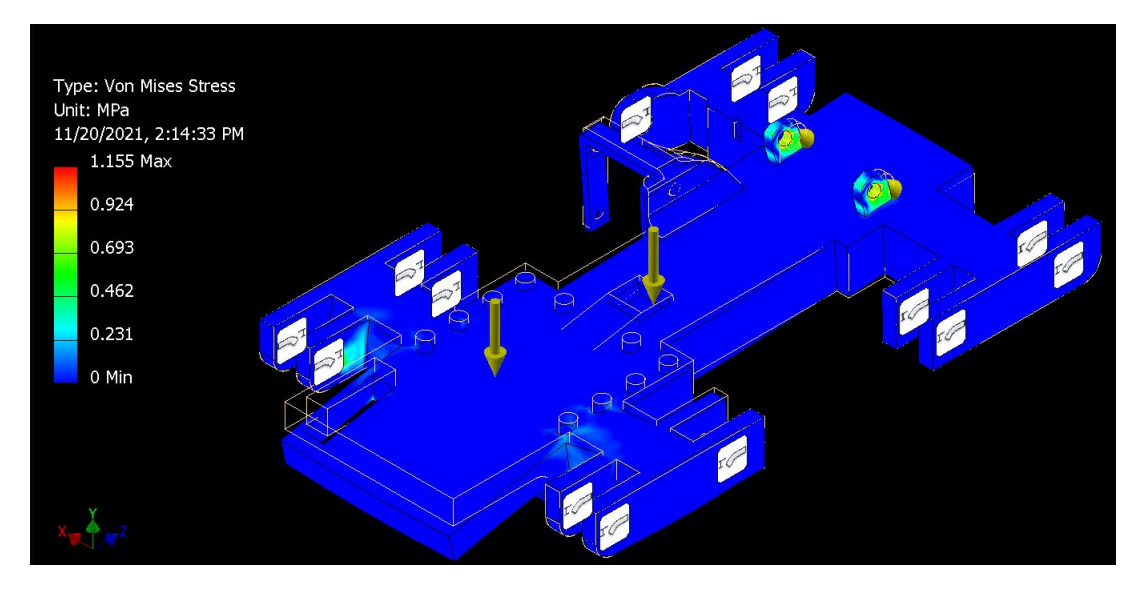

Figura 18: Simulación con 4 veces la carga completa

<span id="page-38-2"></span>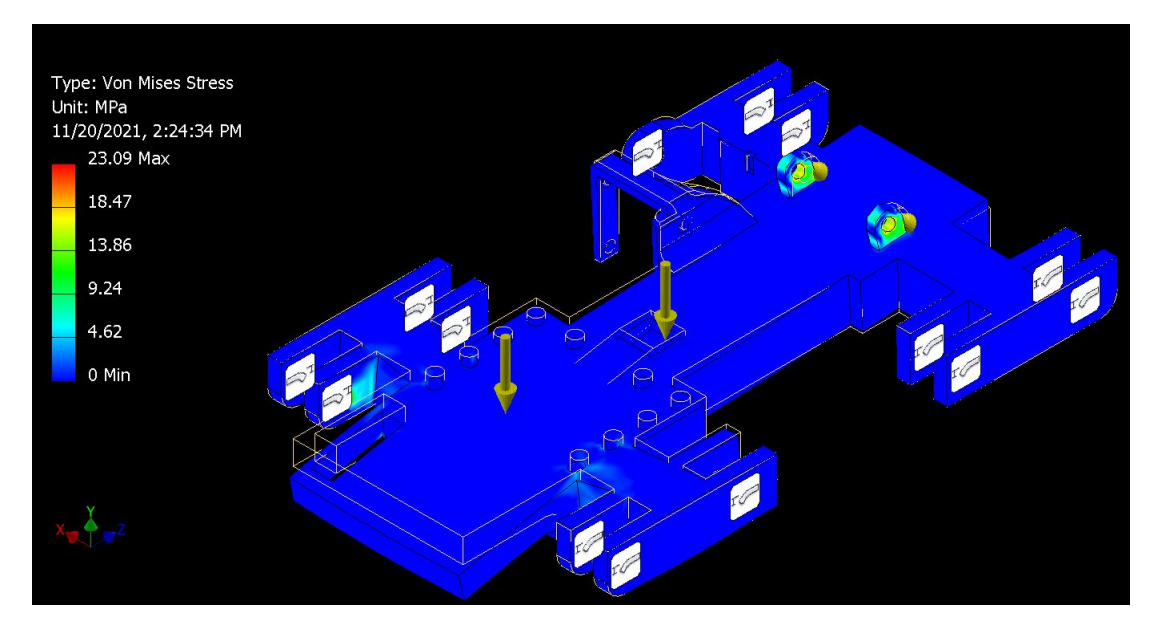

Figura 19: Simulación con 80 veces la carga completa

Se realizaron varias simulaciones variando las cargas aplicadas, en la Tabla [2](#page-38-0) se muestran los resultados de esta simulaciones con sus respectivos factores de seguridad.

<span id="page-38-0"></span>

| Figura | Cargas aplicadas       | Esfuerzo máximo de Von Mises | Factor de seguridad |
|--------|------------------------|------------------------------|---------------------|
| 16     | Carga real             | $0.2887$ Mpa                 | 124                 |
| 17     | 2 veces la carga real  | $0.5773$ Mpa                 | 62                  |
| 18     | 4 veces la carga real  | $1.155$ Mpa                  |                     |
| 19     | 80 veces la carga real | $23.09$ Mpa                  | 1.55                |

Cuadro 2: Tabla de esfuerzos

Se obtuvieron grandes valores en cuanto al factor de seguridad, esto se debe a que las cargas que se manejan son muy pequeñas en comparación con la resistencia de la pieza. El objetivo de realizar este análisis fue corroborar que la pieza no fallará con las cargas que se le aplicaran.

## 7.4. Impresión 3D y acabado de piezas

En cuanto a la impresión y acabado de las piezas diseñadas, estas se imprimieron en una impresora 3d "UltimakerS3çon filamento de PLA. Debido a que este proceso es por capaz, en muchas áreas de las piezas hay asperezas y desviaciones que deben ser corregidas. Para esto se utilizó una herramienta rotativa "DREMEL3000" con la cual se limaron las asperezas y se rectificaron las áreas necesarias de las piezas para asegurar un buen acople y funcionamiento de las piezas móviles. Luego de rectificar estas imperfecciones producto de la manufactura, se procedió a pintar las piezas con pintura en "spray" para plásticos las cual forma una capa protectora sobre el PLA y un fin estético a la pieza.

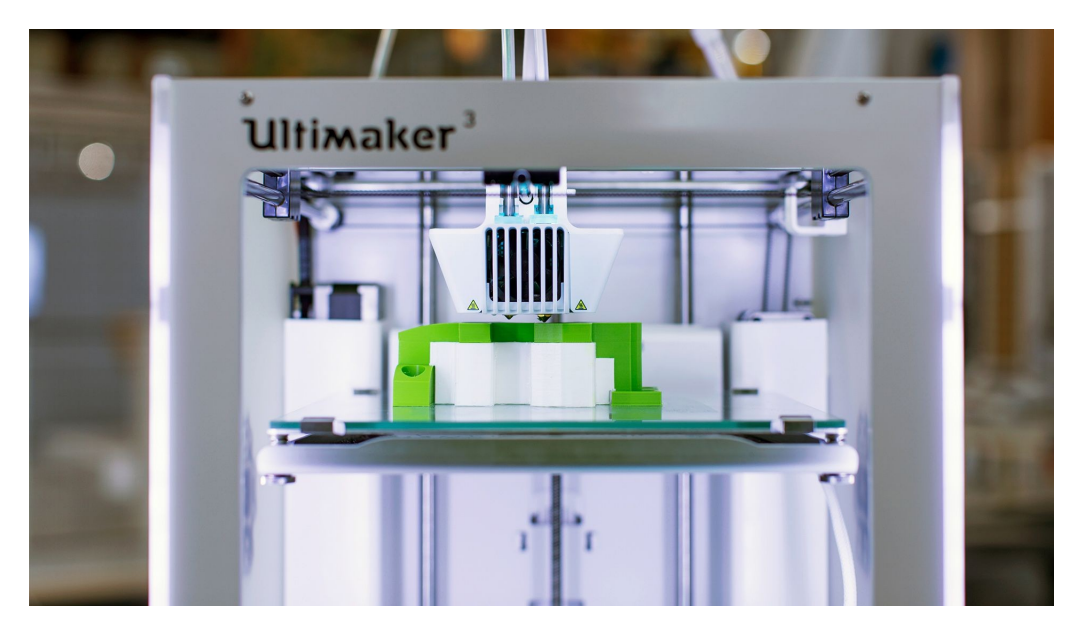

Figura 20: Impresión 3D

## 7.5. Ensamblaje de prototipo

El ensamblaje en si presentó ciertos retos ya que en muchas ocasiones las piezas se tuvieron que reajustarse a los materiales fijos como los sensores, motores y tornillos por lo que fue un proceso iterativo y tedioso esto por la falta de utilización de tolerancias en el proceso de diseño. Sin embargo, se logró un resultado satisfactorio al lograr encajar todas las piezas y comprobar su buen funcionamiento en repetidas pruebas de control.

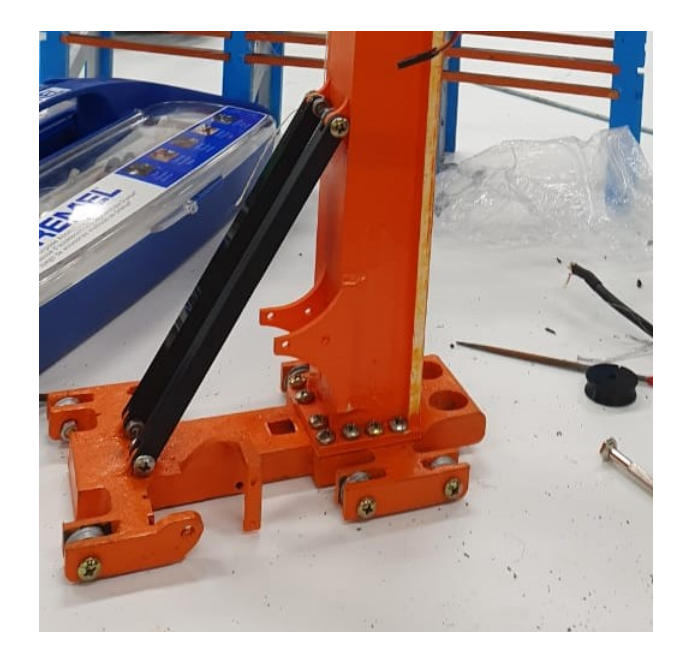

Figura 21: Ensamblaje de pieza base con columna de movimiento vertical primera iteración

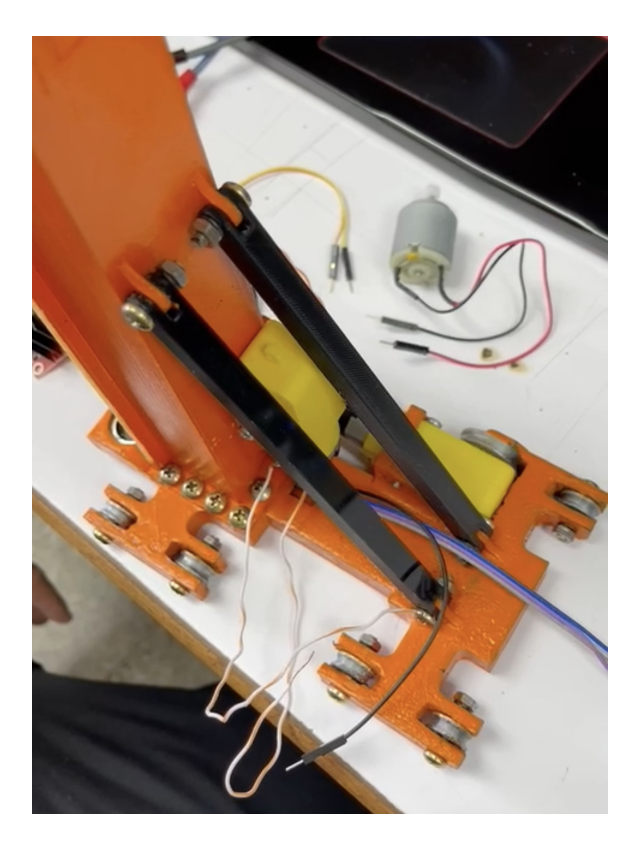

Figura 22: Ensamblaje de pieza base con motores DC primera iteración

# CAPÍTULO 8

## Diseño e implementación 3D del prototipo (Segunda iteración)

Para esta segunda iteración se utilizo toda una nueva gama de materiales prefabricados, esto con el objetivo de alcanzar una mayor precisión y lograr mantener una serie de ciclos exitosos.

## 8.1. Selección y diseño de piezas

Al obtener resultados insatisfactorios con la primera iteración, optamos por seleccionar materiales y piezas utilizadas en la construcción de impresoras 3d t CNCs.

Para comenzar se seleccionó un riel de aluminio con un perfil tipo V-slot 2020 mostrado en la Figura [23.](#page-42-0) La razón de utilizar este tipo de riel fue que este posee una serie de rodamientos compatibles y presenta gran resistencia en comparación a las fuerzas ejercidas.

<span id="page-42-0"></span>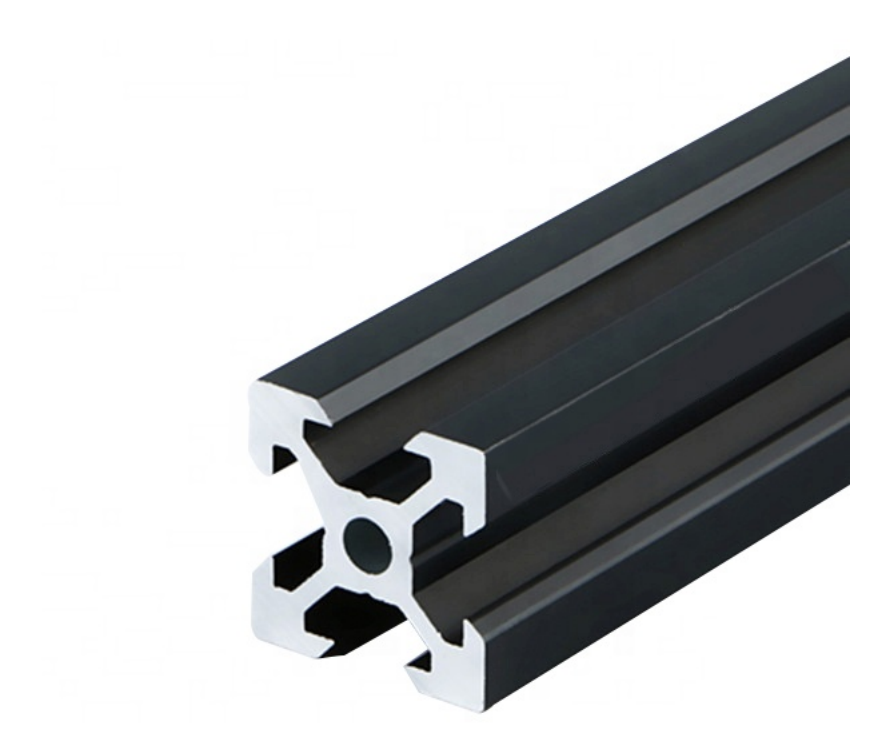

Figura 23: Riel de aluminio, perfil V-slot 2020.

<span id="page-42-1"></span>En el caso de la pieza móvil, se seleccionó como base una placa deslizante 4 rodamientos V-slot 2020 mostrada en la Figura [24.](#page-42-1)

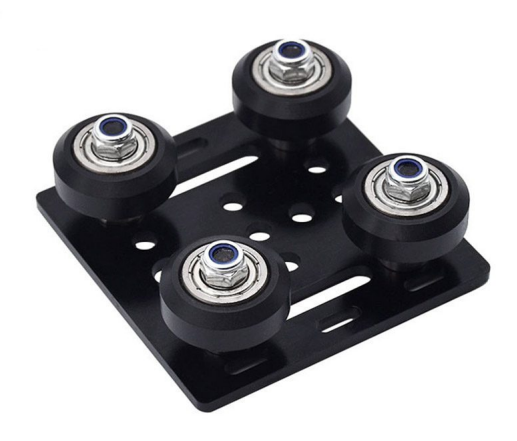

Figura 24: Placa deslizante 4 rodamientos V-slot 2020.

<span id="page-43-0"></span>Esta placa se seleccionó ya que ofrece un acople perfecto en al riel de aluminio y ofrece una fricción mínima sin comprometer el ajuste como se muestra e la Figura [25.](#page-43-0)

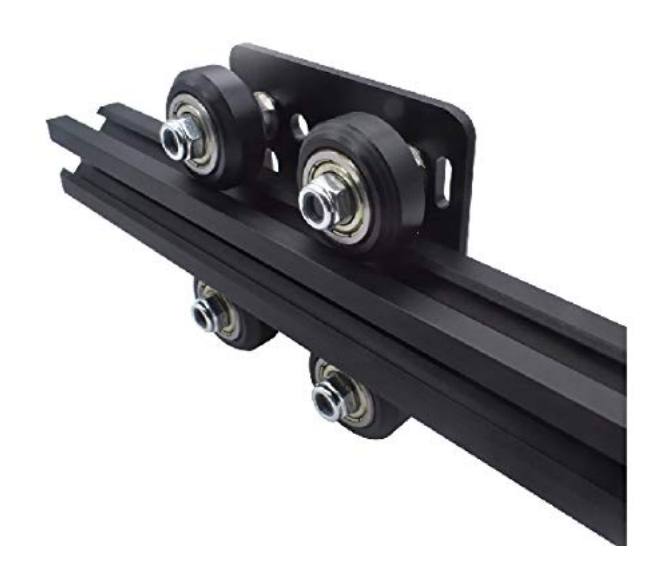

Figura 25: Placa deslizante 4 rodamientos y perfil V-slot 2020.

<span id="page-43-1"></span>Para transferir el movimiento rotacional en traslación se seleccionó una faja GT2 de 6mm de ancho y un engrane de 2mm como la mostrada en la Figura [26.](#page-43-1)

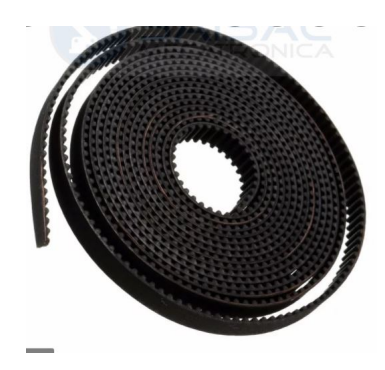

Figura 26: Faja de 6mm

Para transferir el movimiento rotacional a la faja, se utilizó una polea dentada GT2 de 6mm de ancho, 20 dientes y un agujero interno de 5mm mostrada en la Figura [27.](#page-44-0)

<span id="page-44-0"></span>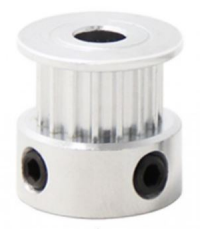

Figura 27: Polea dentada de 20 dientes

Se selección también una polea lisa de 6mm de grosor y un agujero interno de 5mm para mantener la faja alienada en su posición y poder tensarla.

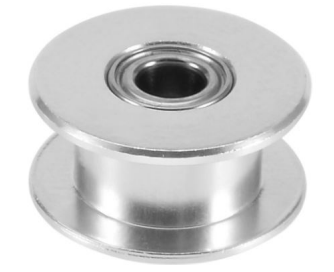

Figura 28: Polea lisa de 6mm

Teniendo ya seleccionados los elementos que conforman el sistema de rieles para el movimiento horizontal y de movimiento, se prosiguió con el diseño de las piezas necesarias para acoplar todos los elementos necesarios. Se optó por utilizar dos placas deslizantes como base del sistema de movimiento horizontal. Esto con el objetivo de extender el área de trabajo para la colocación del sistema de movimiento vertical y el controlador, también esta configuración ofrece una mayor estabilidad en conjunto. Para acoplar amabas placas deslizantes se diseñó una plancha en MDF de 6mm de grosor con los agujeros necesarios para atornillarla a las placas deslizantes y los orificios necesarios para el acople del sistema de movimiento vertical para posteriormente maquinarla con la cortadora láser, la plancha se muestra en la Figura [29.](#page-45-0)

<span id="page-45-0"></span>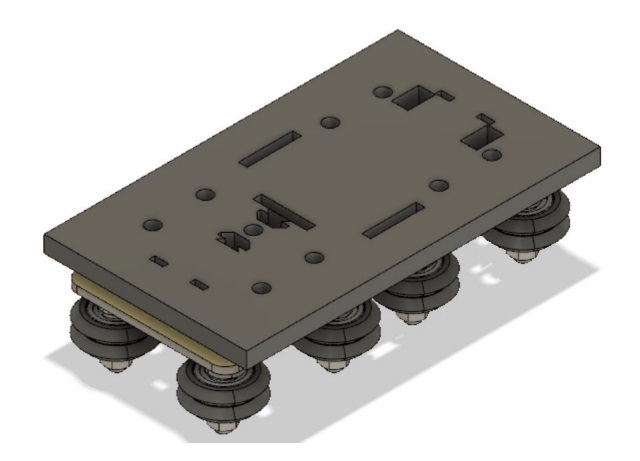

Figura 29: Plancha y placas deslizantes.

Con estos orificios también se diseñaron las piezas necesarias para sujetar el motor ,riel y el controlador del sistema de movimiento vertical. Estas piezas también se diseñaron para ser cortadas en MDF, utilizando grosores de 3.2mm y 6mm. Las siguientes tres piezas se diseñaron para sujetar el motor del sistema de movimiento vertical.

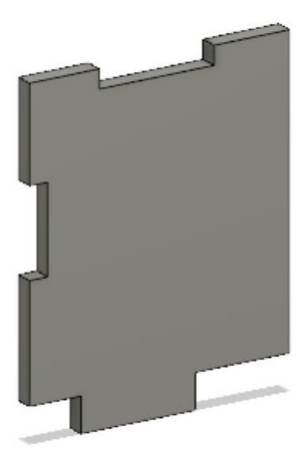

Figura 30: Cajón 1.

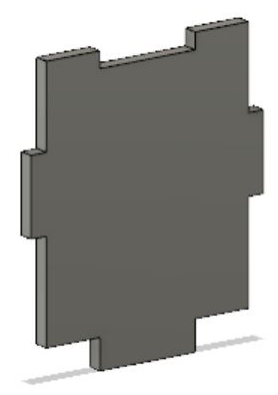

Figura 31: Cajón 2.

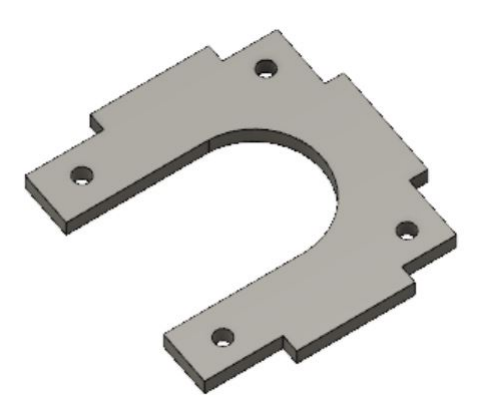

Figura 32: Cajón 3.

<span id="page-46-0"></span>Estas tres piezas fueron maquinadas en una plancha de MDF de 3.2mm, las cuales ensambladas, sujetan el motor del sistema de movimiento vertical como se muestra en la Figura [33.](#page-46-0)

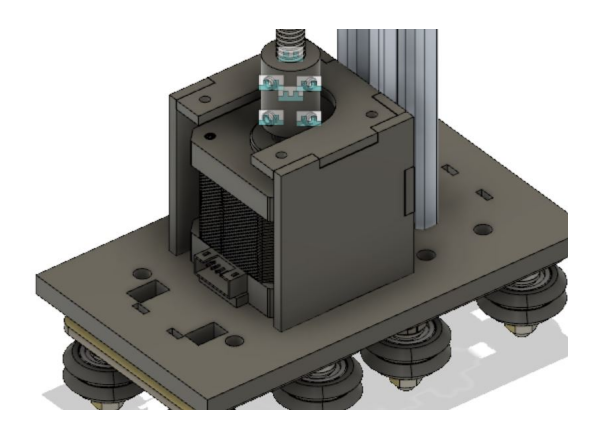

Figura 33: Ensamble de cajón, motor y plancha principal.

Para la sujeción del microcontrolador Arduino MEGA, también se diseñaron piezas en MDF con sus respectivos agujeros y endeudaras para sujetar el microcontrolador a la plancha principal, en este caso fue una combinación de piezas de 6mm y 3.2mm de grosor, esto con el objetivo de mantener la resistencia y estabilidad de los acoples.

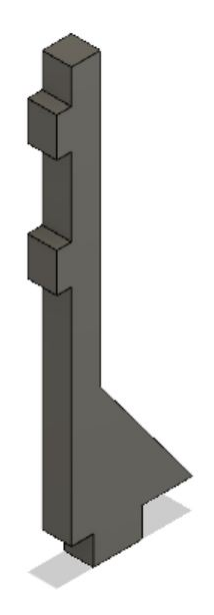

Figura 34: Pieza de sujeción para micro controlador de 6mm.

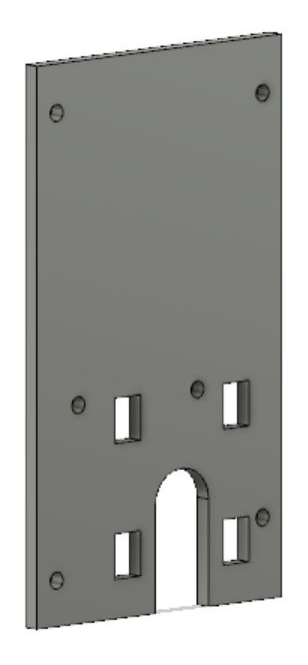

Figura 35: Pieza de sujeción para micro controlador de 3.2mm.

Ensamble de las dos piezas para la sujeción del Arduino MEGA a la plancha principal.

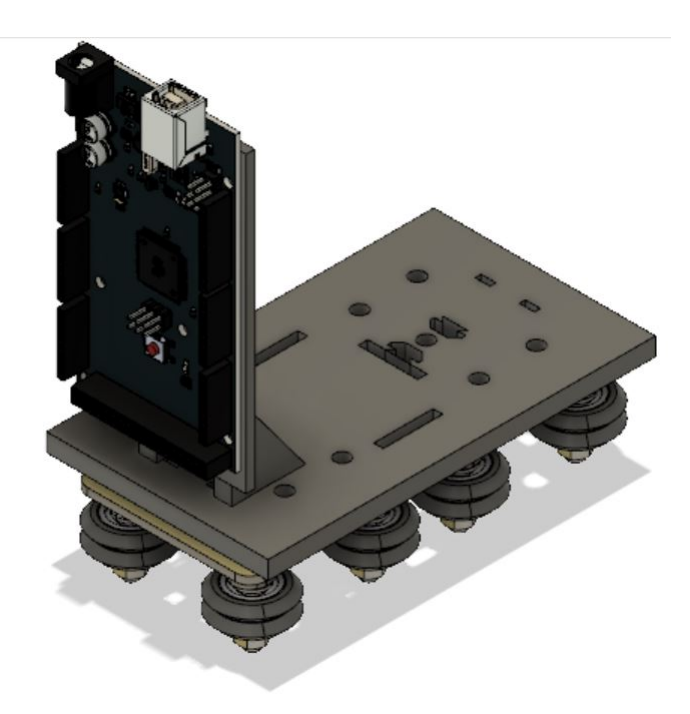

Figura 36: Ensamble de piezas, Arduino MEGA y plancha principal.

Para sujetar los rieles a la superficie de trabajo se diseñaron tres piezas principales y dos secundarias. Estas cumplen con las funciones de sujetar los rieles entre si, sujetar el motor para el movimiento horizontal, dejar un espacio para la faja de movimiento con sus respectivos cojinetes y elevar los rieles del nivel de la superficie de trabajo. Todas estas piezas fueron diseñadas para ser impresas en 3D.

La primera pieza principal cumple con el objetivo de sujetar el motor Nema 17 con su respectiva polea dentada, también sujeta un extremo del perfil de aluminio V-slot dejando espacio para el paso de la faja y dejando agujeros para ser atornillada a la superficie de trabajo. Esta pieza se muestra en la Figura [37](#page-49-0) y su acople con el motor y el perfil en la Figura [38.](#page-49-1)

<span id="page-49-0"></span>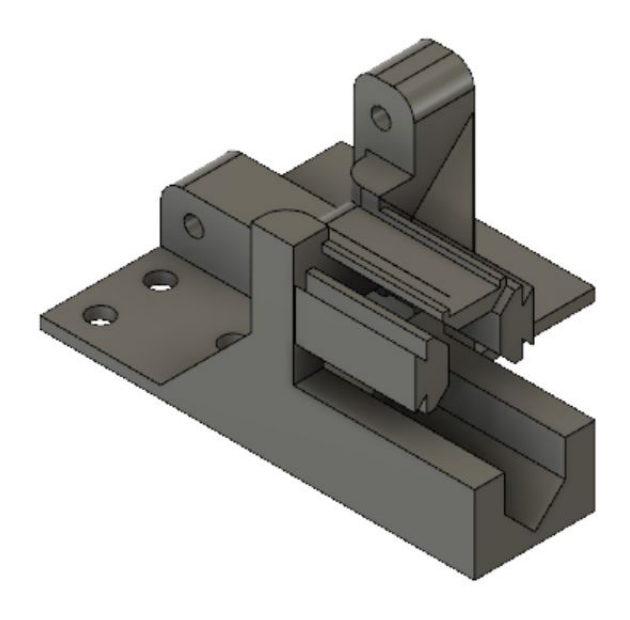

<span id="page-49-1"></span>Figura 37: Pieza de acople entre el motor Nema 17 y el perfil de aluminio.

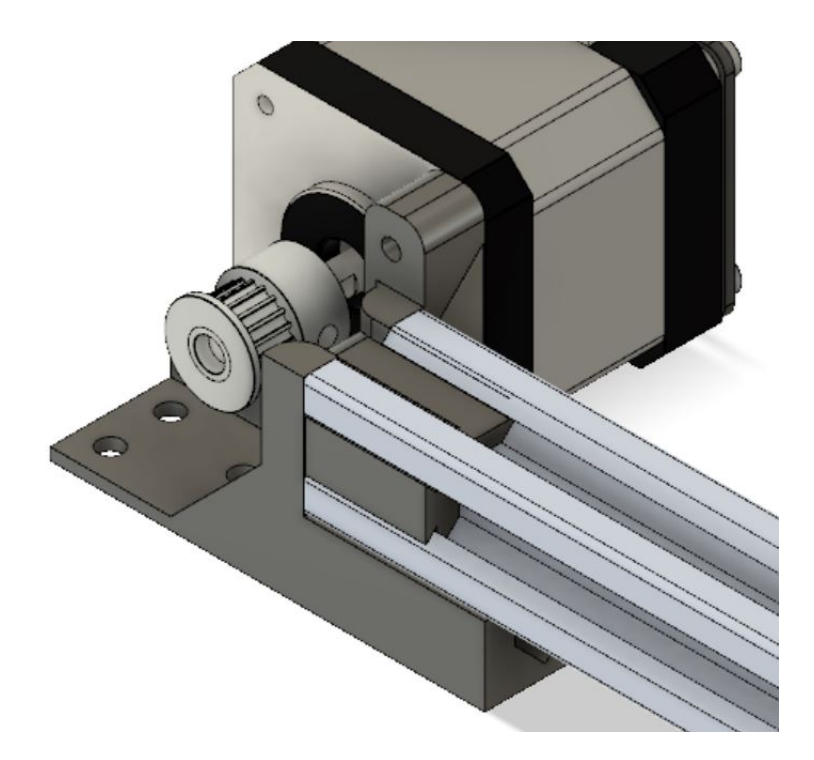

Figura 38: Pieza de acople con el motor Nema 17 y el perfil de aluminio.

La segunda pieza principal cumple con la función de sujetar el extremo opuesto del perfil de aluminio y albergar el cojinete liso con la función de tensar la faja y atornillarse a la superficie de trabajo. Esta pieza se muestra en la Figura [39](#page-50-0) y su acople con el cojinete liso y el perfil en la Figura [40.](#page-50-1)

<span id="page-50-0"></span>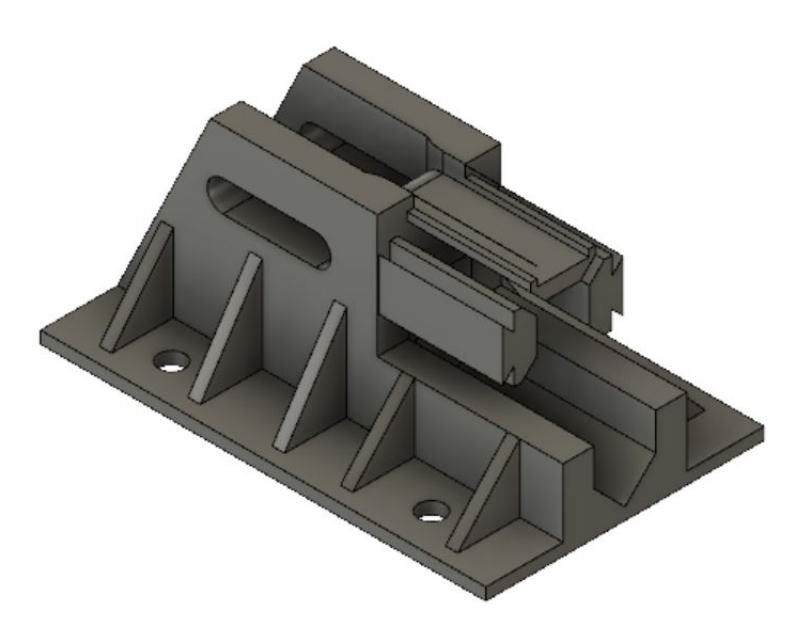

Figura 39: Pieza de acople entre el cojinete liso y el perfil de aluminio.

<span id="page-50-1"></span>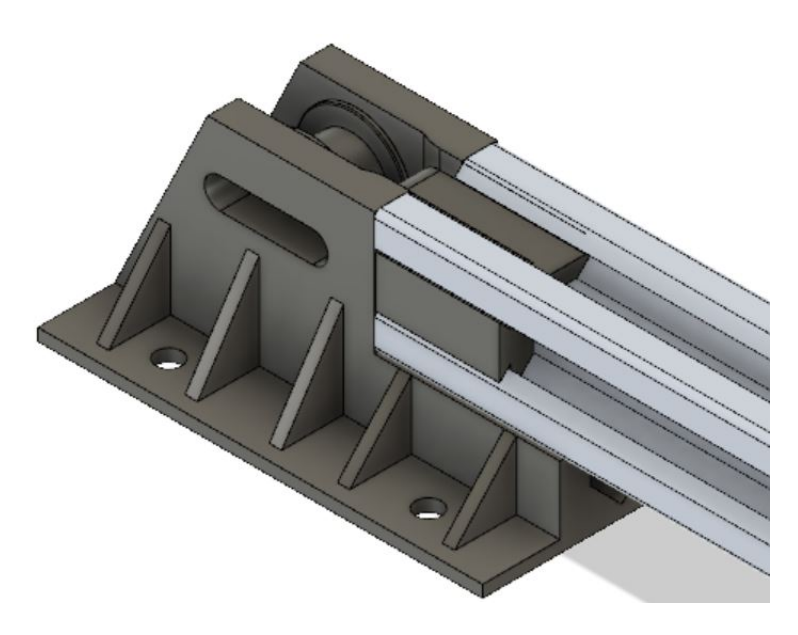

Figura 40: Pieza de acople con el cojinete liso y el perfil de aluminio.

La tercera pieza principal tiene como función acoplar dos perfiles aluminio entre si, esto se debe a que no se encuentran perfiles de aluminio V-slot de una longitud mayor a un metro por lo que nos vimos en la necesidad de utilizar dos para abarcar la distancia requerida por el modelo a escala. así mismo esta pieza también posee un espacio para dejar pasar la faja y agujeros para ser atornillada a la superficie de trabajo. Esta pieza se muestra en la Figura [41.](#page-51-0)

<span id="page-51-0"></span>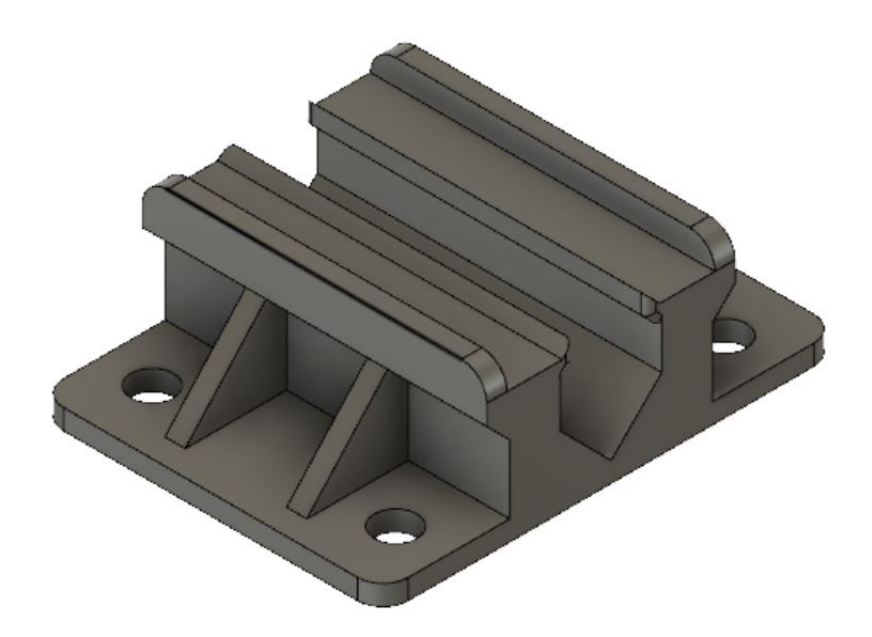

Figura 41: Pieza de acople entre perfiles de aluminio.

<span id="page-51-1"></span>Esta pieza se ve complementada por dos piezas secundarias para asegurar un buen acople entre los perfiles de aluminio. Estas piezas son muy similares entre sí, la pieza mostrada el a Figura [42](#page-51-1) simula el interior del perfil de aluminio V-slot para insertarse entre ambos perfiles, así mismo, esta pieza también sirve como acople entre la plancha principal y el perfil del sistema de movimiento vertical.

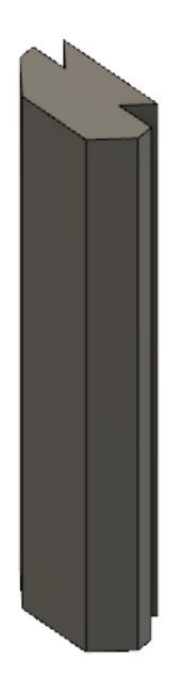

Figura 42: Pieza interna de acople entre perfiles de aluminio.

<span id="page-52-0"></span>Para albergar los colectores de energía que entren en contacto con los rieles electrificados, se diseñó la pieza mostrada en la Figura [43](#page-52-0) con unos orificios para dejar pasar el elemento contactor y unas especie de cuñas para que esta encajara en la placa deslizante.

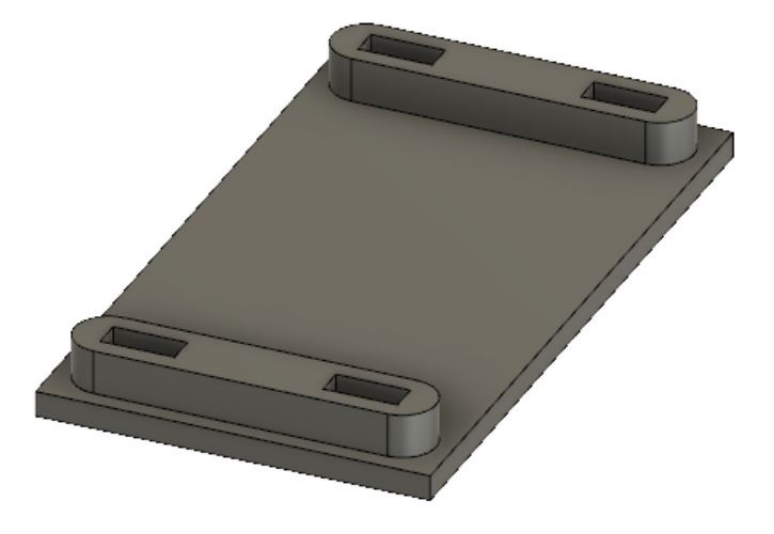

Figura 43: Pieza para colectores.

### 8.2. Impresión 3D y Corte Láser

Para esta segunda iteración ya se contaba con una cantidad considerable de experiencia en cuanto al diseño de piezas para impresión 3D. Es proceso de manufactura fue el mismo que la iteración anterior utilizando la impresora Ultimaker S3 y la Prusa i3 con filamento de PLA. La principal diferenciar en esta iteración se vio reflejada en la mejora en la técnica del diseño y modelado 3D, se consideraron tolerancias y acabados mas limpios por lo que en ningún momento se vio la necesidad de utilizar alguna herramienta para rectificar las piezas 3D. En cuanto el corte láser, se utilizó la cortadora Universal Laser PLS4.75 con MDF de dos distintos grosores, 3.2mm y 6mm. El objetivo de hacer estas piezas con este método y material fue reducir la menor cantidad de material PLA sin sacrificar la funcionalidad.

## 8.3. Ensamblaje de prototipo

El ensamblaje de esta segunda iteración fue bastante sencillo ya que se utilizaron en su mayoría piezas prefabricadas y las piezas diseñadas fueron de mayor calidad por lo que encajaron bastante bien. No fue necesario rectificar las piezas para asegurar el funcionamiento del prototipo por lo que no se presentaron problemas mecánicos.

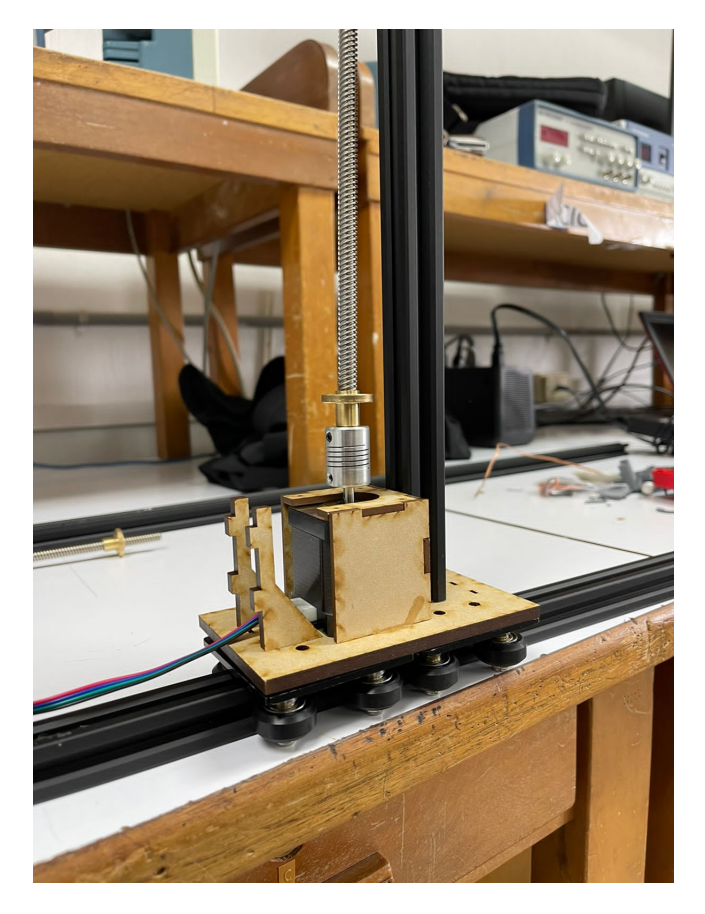

Figura 44: Ensamblaje de pieza base con placa deslizante, motor y piezas para la sujeción del microcontrolador segunda iteración

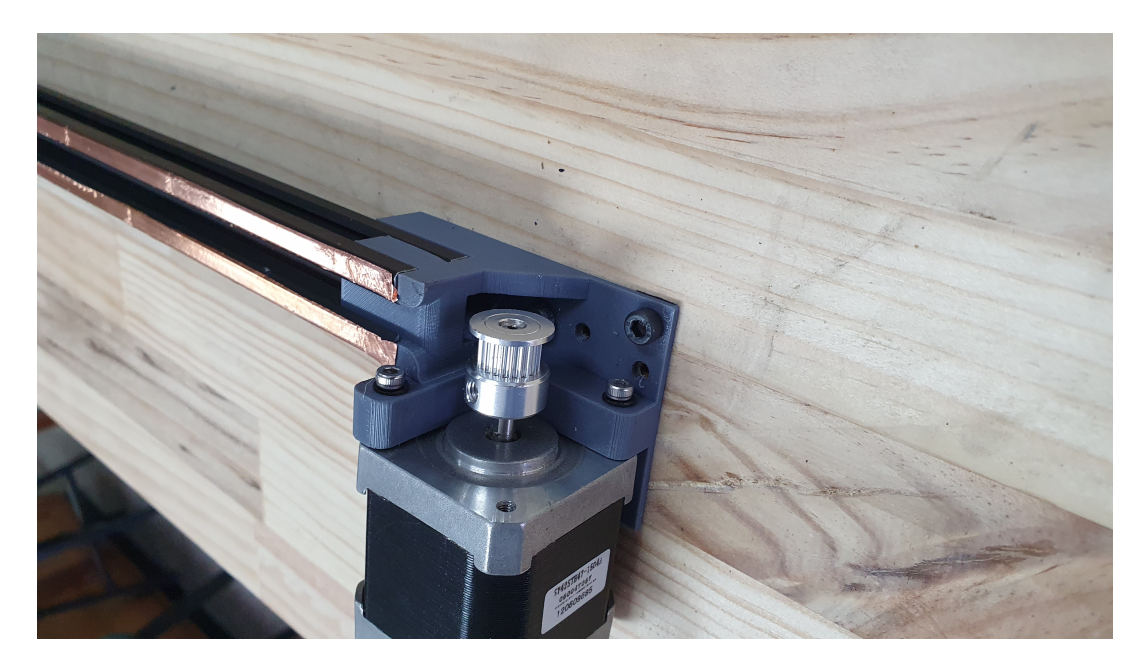

Figura 45: Ensamblaje de pieza de acople entre el motor Nema 17 y el perfil de aluminio segunda iteración

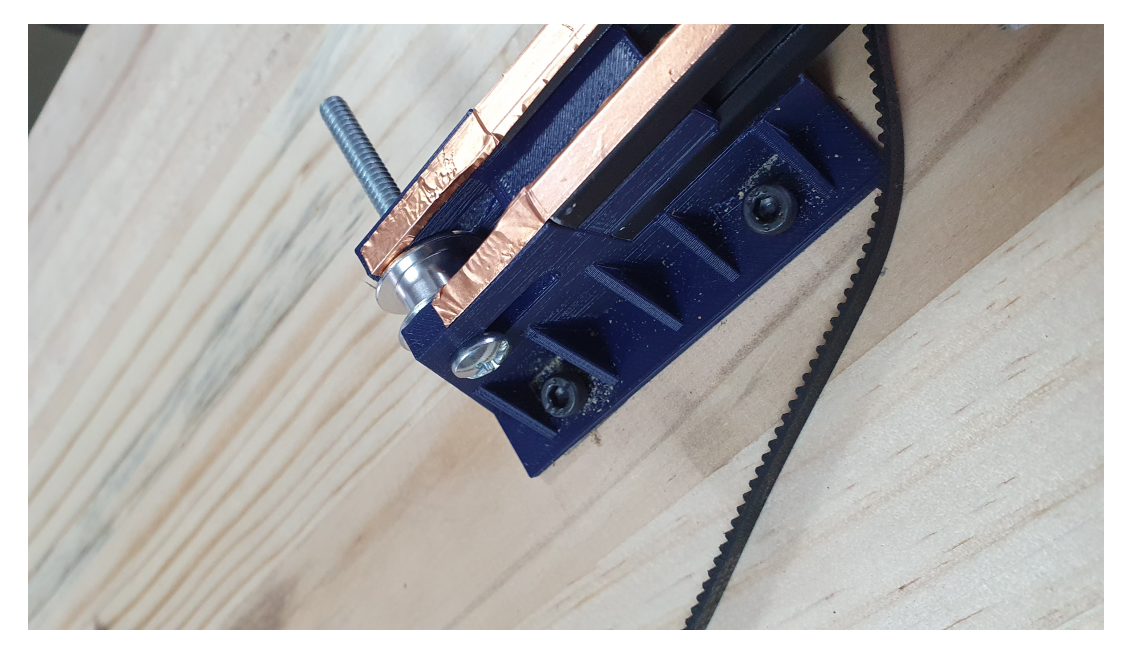

Figura 46: Ensamblaje de pieza de acople con el cojinete liso y el perfil de aluminio segunda iteración

## CAPÍTULO 9

Selección, diseño e implementación del sistema eléctrico y electrónico del prototipo

## 9.1. Selección de módulos, microcontroladores, motores y sensores

Para la selección de estos componentes electrónicos se conversó con los demás miembros del grupo sobre cuáles eran los componentes que necesitaríamos, si estos estaban en disponibilidad, cuántos sería necesarios, si teníamos alguna experiencia previa utilizándolos y si cumplían con las necesidades de cada parte del proyecto.

#### 9.1.1. Selección de microcontrolador

Se realizó un "Trade Study" para la selección del microcontrolador que se muestra en el siguiente Cuadro [3](#page-55-0) .

<span id="page-55-0"></span>

| $3*$         |                     | Precio   | Disponibilidad |          |               | Conocimiento (colectivo)<br>previo de programación | Documentación |          | Pefriféricos |          | Lenguaje sencillo |          | $\ensuremath{\mathbf{3}^*}\xspace^{\textbf{Puntaje total}}$<br>del peso |
|--------------|---------------------|----------|----------------|----------|---------------|----------------------------------------------------|---------------|----------|--------------|----------|-------------------|----------|-------------------------------------------------------------------------|
|              | $Peso=3$            |          |                | $Peso=5$ |               | $Peso=4$                                           |               | $Peso=7$ |              | $Peso=2$ |                   | $Peso=7$ |                                                                         |
|              | Puntaje             | Peso del | Puntaje        | Peso del | Puntaje       | Peso del                                           | Puntaje       | Peso del | Puntaje      | Peso del | Puntaje           | Peso del |                                                                         |
|              |                     | Puntaie  |                | Puntaie  |               | Puntaje                                            |               | Puntaie  |              | Puntaje  |                   | Puntaje  |                                                                         |
| TIVA C       |                     | 15       | 4              | 20       |               | 20                                                 | 3             | 21       |              | 14       | 6.                | 42       | 132                                                                     |
| Raspberry Pi | $\Omega$<br>$\cdot$ | 9        | 6              | 30       | 6             | 24                                                 | 8             | 56       |              | 12       | $\circ$           | 56       | 187                                                                     |
| PIC 16f887   |                     | 21       |                | 20       | $\Omega$<br>A | 12                                                 | $\Omega$      | 14       |              | 8        | $\sim$            | 21       | 96                                                                      |
| Arduino      | 6                   | 18       | 9              | 45       |               | 28                                                 | 10            | 70       |              | 10       | $\Omega$          | 63       | 234                                                                     |

Cuadro 3: Trade Study para microcontrolador

Como de puede apreciar en el cuadro anterior, el microcontrolador de preferencia es el Arduino,

por lo cual fue este el que se selección para que fuera el cerebro de la máquina en movimiento. Por otra parte, un requisito del prototipo requiera que tuviera una comunicación "Wireless" por lo que se tuvo que seleccionar otro microcontrolador, en este caso se eligió un segundo Arduino segundo ya que este nos permitiría una mejor comunicación con los servidores y con el otro Arduino.

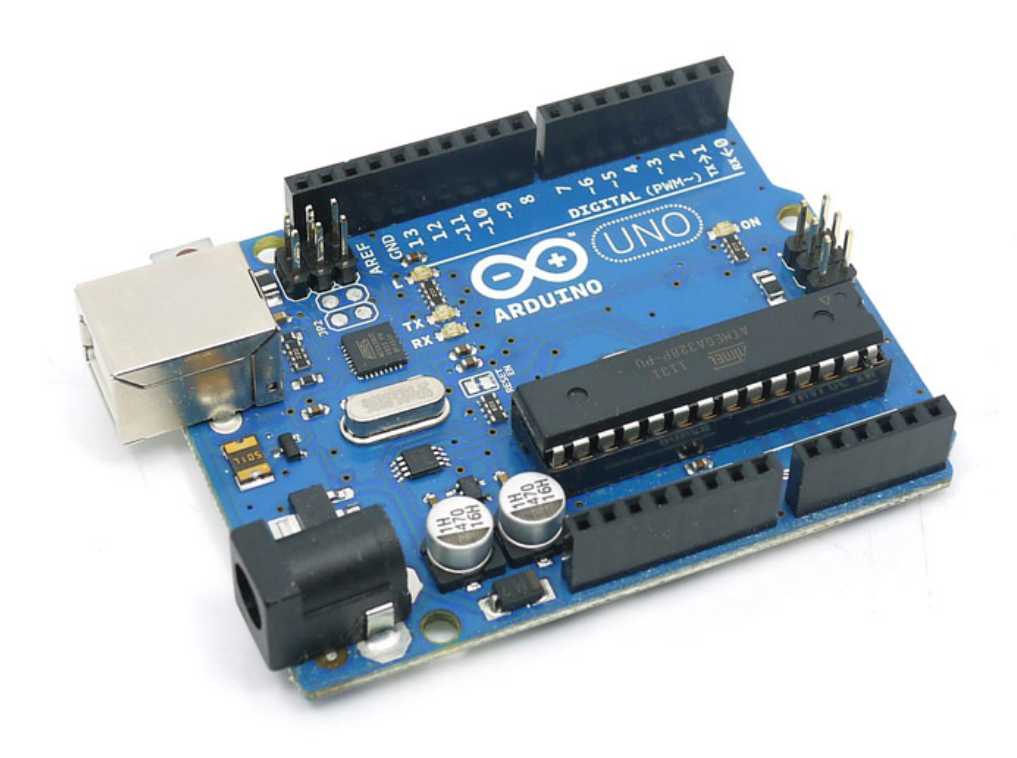

Figura 47: Arduino

#### 9.1.2. Selección de motores

La selección de los motores para la primera iteración fue más sencilla, ya que desde un principio sabíamos que solamente estaríamos trabajando con corriente directa (DC), así mismo requeríamos que el motor no girara tan rápido y los motores DC de 5V tiene una velocidad nominal con carga de 11600 RPM [\[7\]](#page-109-2) por lo que se escogieron motores DC de 5V con una caja reductora de hasta 100 RPM como se muestra en la Figura [48.](#page-57-0)

<span id="page-57-0"></span>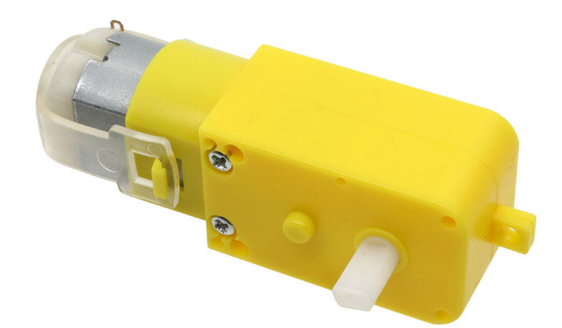

Figura 48: Motor DC

El problema con los motores anteriores fue que, a pesar de tener un módulo de control, estos son bastantes imprecisos. Por lo que nos vimos en la necesidad de seleccionar otros motores más precisos para la segunda iteración. Por recomendación de nuestros asesores, se seleccionó un motor Nema 17, el mismo utilizado en impresoras 3d, este motor al ser un motor de pasos ofrece un mayor control en sus rotaciones lo cual se traduce un mayor precisión.

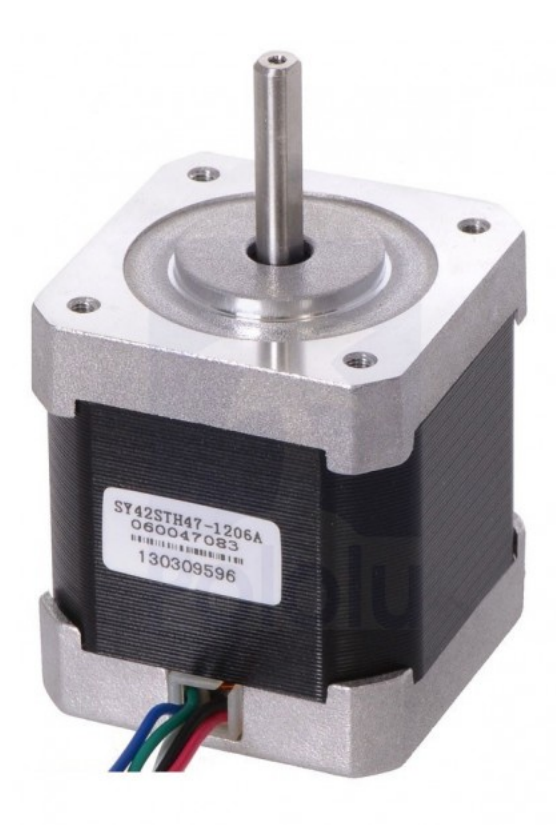

Figura 49: Motor Nema 17

#### 9.1.3. Selección de módulos

En cuanto a la selección de módulos, solamente se necesitaban dos para el funcionamiento del movimiento horizontal de la primera iteración. Uno para la comunicación "Wireless" Arduino – Arduino y otro para controlar el motor DC.

Comunicación: Se seleccionaron los MÓDULOS BLUETOOTH HC-05 Y BLUETOOTH HC-06, ya que uno es emisor y el otro receptor respectivamente, los cuales funcionan con la tecnología Bluetooth v2.0 y es compatible con Arduino.

Módulo para motores DC: Para el módulo encargado de los motores se buscó uno que fuera capaz de ajustar la velocidad y dirección de los motores. se encontró el MÓDULO PUENTE H L298N DE 2 CANALES el cual cumplía con estas especificaciones y podía tener una mayor alimentación.

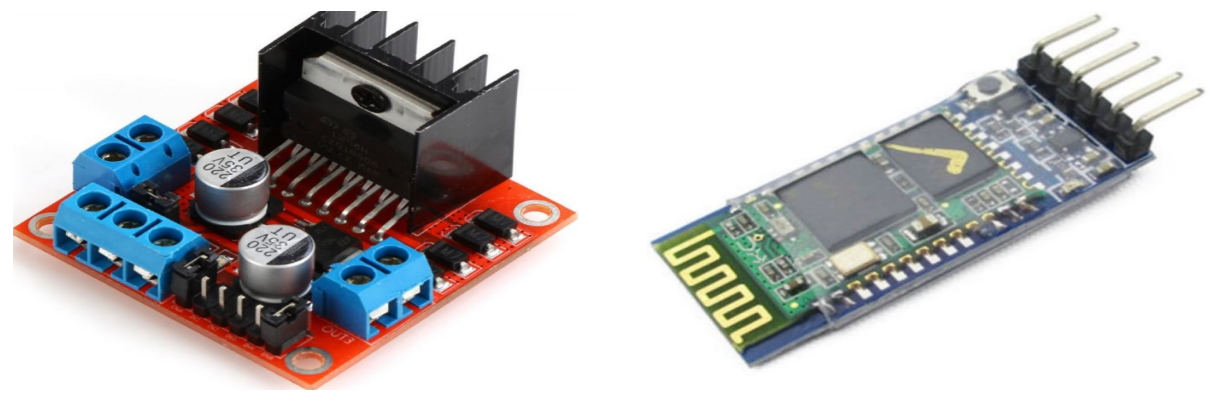

(a) Módulo para motores DC (b) Módulo Bluetooth

Figura 50: Módulos seleccionados

En cuanto la segunda iteración, se utilizaron los mismos dos módulos de comunicación "W ireless" y para el motor Nema 17 se utilizó un "driver" A4988 mostrado en la Figura [51](#page-59-0) el cual permite controlar de manera precisa el motor. Este "driver" permite controlar el motor por medio de pulsos generados por el microcontrolador, además tiene la funcionalidad de hacer fracciones de pasos para obtener aún más precisión.

<span id="page-59-0"></span>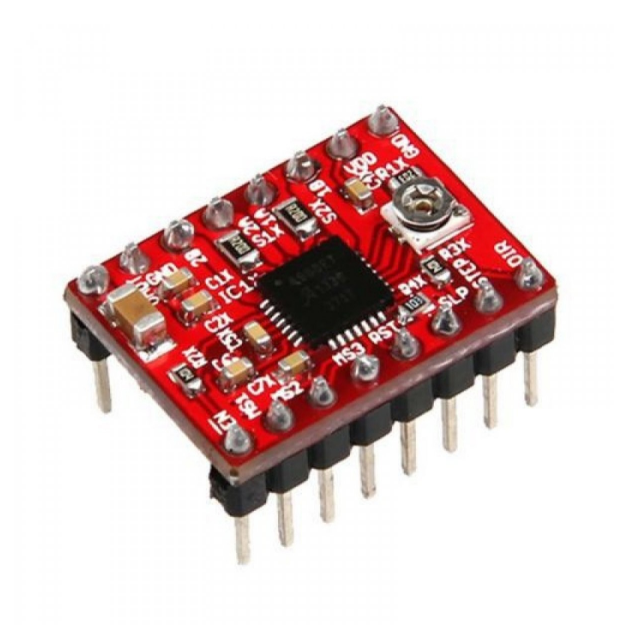

Figura 51: Driver A4998

<span id="page-59-1"></span>Para la segunda iteración también se opto por utilizar un "Shield" para Arduino con "Protoboard' como el de la Figura [52,](#page-59-1) esto con el objetivo de organizar el cableado para el "driver" A4988, las conexiones al Arduino,el final de carrera, el módulo BLUETOOTH HC-05 y el motor Nema 17.

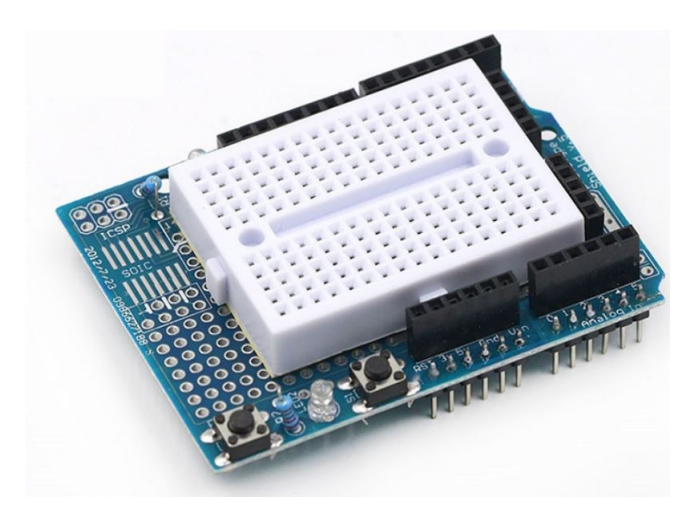

Figura 52: Shield Arduino

#### 9.1.4. Selección de sensores

La selección de los señores se basó únicamente en la necesidad de saber la posición de la máquina respecto al inicio de la maqueta, esto con el fin de elaborar un sistema de control para indicar a que posición exacta se requiere que se mueva la máquina para alcanzar un pallet.

En un principio se selección un sensor ultrasónico HC-SR04 para obtener estas mediciones de

#### distancia.

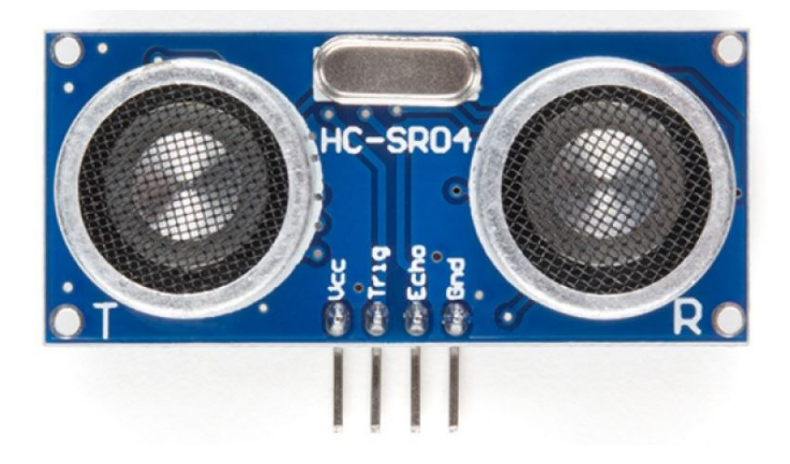

Figura 53: Sensor ultrasónico HC-SR04

Luego de realizar pruebas físicas con el prototipo los resultados eran prometedores ya que este funcionaba muy bien al desplegar la distancia. Sin embargo, ya probando el prototipo en conjunto a las estanterías, este arrojaba datos erróneos ya que las estanterías causaban interferencia con la señal ultrasónica ya que esta se dispersa de manera cónica por lo que se tuvo que replantear la selección de un sensor que nos permitiera desplegar distancias.

Luego de exhaustiva investigación de alternativas se llego a la conclusión que se utilizarían encoders óptico los cuales miden pasos en el giro de los motores y aplicando ajustes numéricos dentro de la programación nos podían dar los datos de distancia necesarios sin tener algún tipo de interferencia con el resto de la maqueta. Esto implicó reajustar un poco el diseño original con materiales aditivos moldeables.

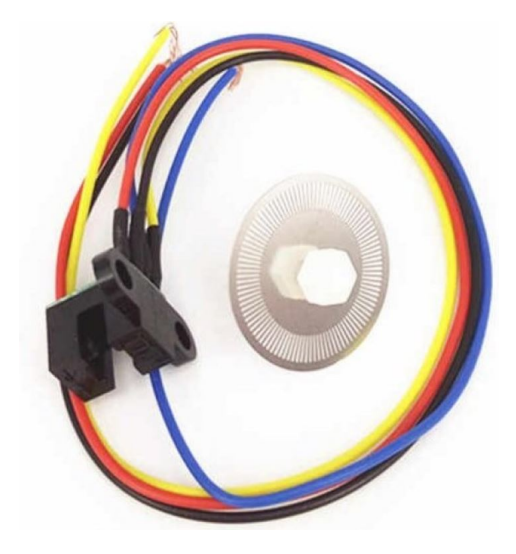

Figura 54: Encoder óptico

Nos vimos en la necesidad de poder establecer un punto cero, en el cual a partir de ese punto se tomaría las medidas necesarias para el movimiento. en este caso optamos por utilizar un final de carrera el cual al ser presionado puede enviar un 1 lógico o un 0 lógico según se conecta al microcontrolador.

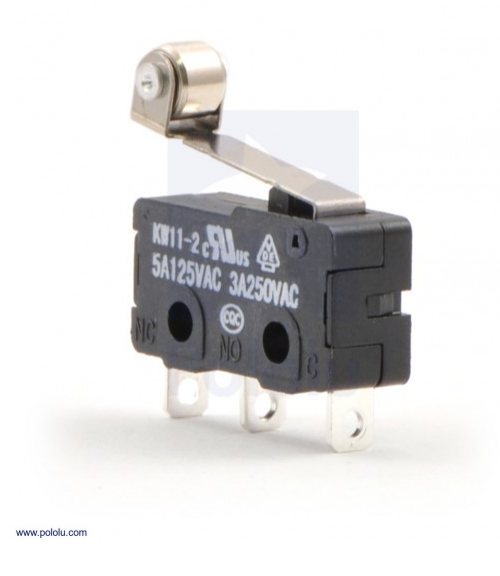

Figura 55: Final de carrera

Para la segunda iteración, no se utilizaron sensores como tal ya que la precisión que ofrecen los motores es los suficientemente confiables, sin embargo se utilizó un final de carrera para también poder tener un punto de partida consistente y confiar en los pasos programados al motor.

## 9.2. Implementación de módulos, microcontroladores, motores y sensores

#### 9.2.1. Primera iteración

Una vez ensamblado todos los sistemas necesarios par accionar el movimiento horizontal, nos enfrentamos a una serie de problemas que entorpecía el movimiento en conjunto y por ende la precisión del sistema.

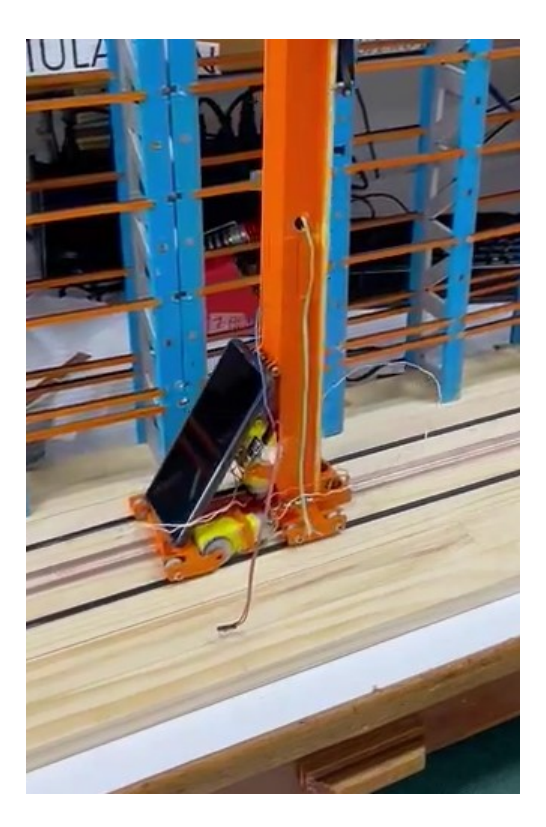

Figura 56: Primera iteración

Como se muestra en la figura anterior, en este caso se presentaron una serie de problemas, comenzando por la alineación de los rieles inferiores, los cuales al no estar perfectamente alienados estos provocaban que el transelevador se descarrilara y perdiera tracción y conexión. También le resultaba difícil trasladarse de manera continua ya que los rodamientos no ofrecían suficiente tracción y agarre sobre los rieles.

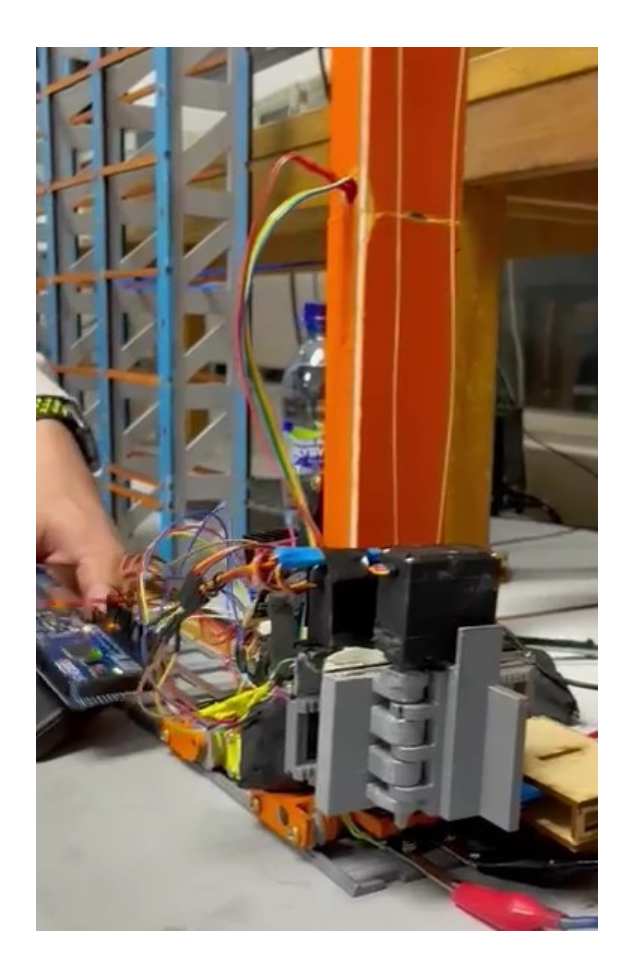

Figura 57: Primera iteración

En esta segunda prueba mostrada en la figura anterior, los rieles se cambiaron por los mostrados en la Figura [14](#page-35-0) para asegurar un buena alineación con los rodos y los rieles electrificados

#### 9.2.2. Segunda iteración

Como se mencionó anteriormente, para la implementación del sistema integrado se utilizó un "Shield" para Arduino UNO. Esto para mantener una conexión más confiable y segura al poder conectase directamente con el Arduino y un pequeño "protoboard" para el driver del motor Nema 17, el final de carrera y el módulo BLUETOOTH HC-05 como se muestra en la Figura [58.](#page-64-0)

<span id="page-64-0"></span>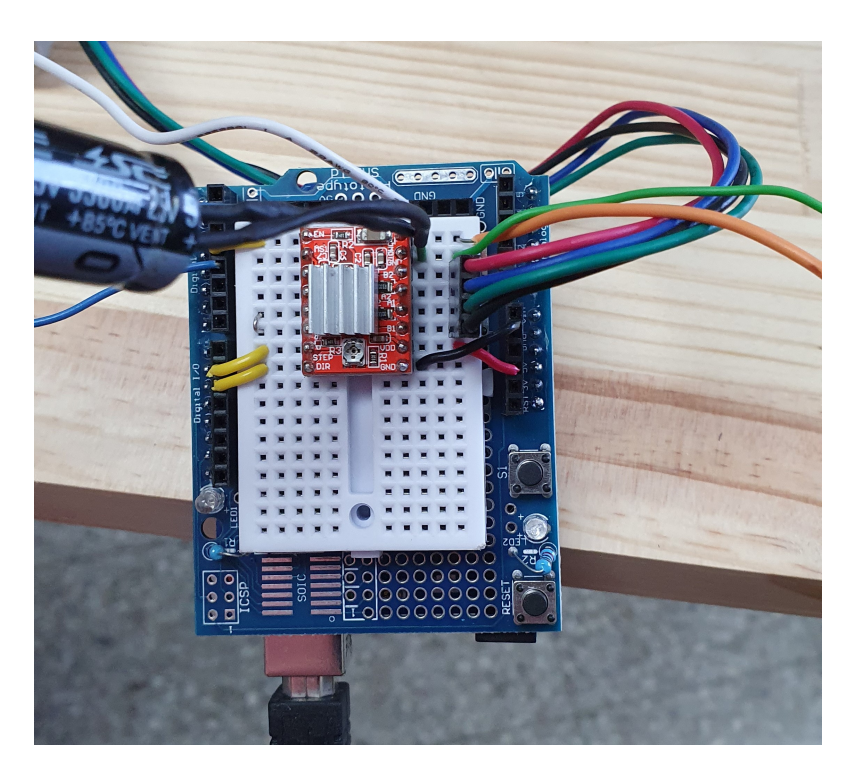

Figura 58: Ensamble de sistema de módulos, microcontroladores, motores y sen- sores

### 9.3. Selección de Sistema Eléctrico

Para la selección del sistema de transmisión eléctrica de toda la máquina se consideraron dos opciones, rieles electrificado y carretes para cables con rebobinado a resorte.

#### 9.3.1. Rieles electrificado

Esta opción es la que se implementa en la vida real en las máquinas de MECALUX [\[3\]](#page-109-3) y SWISS-LOG [\[2\]](#page-109-4) con el objetivo de no utilizar cables de longitudes muy largas para sus sistemas. Este sistema ofrece una ventaja principal al no ocupar mucho espacio ni material como un cable. Este transmite la potencia del riel a la máquina por medio de escobillas.

#### 9.3.2. Carrete para cable con rebobinado a resorte

Este sistema consiste en aun carrete para cables anchos de gran tamaño montado sobre la máquina móvil con un resorte que lo ayuda a rebobinar.

## 9.4. Implementación de Sistema Eléctrico

Se seleccionó el sistema por medio de rieles ya que este es el más apegado a la realidad y ocupa la menor cantidad de espacio el cual es un factor crucial para la implantación de este sistema que trata de optimizar el espacio.

<span id="page-65-0"></span>Para la construcción de los rieles se utilizaron placas de epoxi cubierta de una capa de cobre usualmente utilizadas par la fabricación de placa PCB. Estas se cortaron para hacer tiras delgadas para posteriormente pegarse sobre la base la maqueta del prototipo y soldadas con estaño entre las uniones para armar dos rieles del largo requerido por la maqueta. En la Figura [59](#page-65-0) se puede apreciar como estos rieles se colocaron.

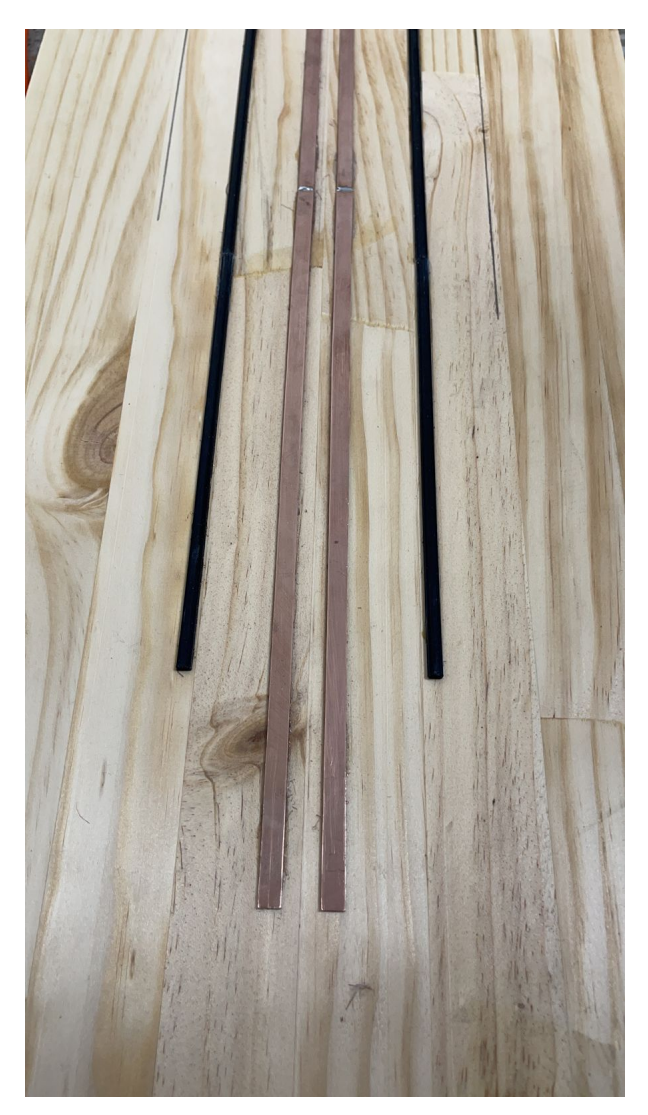

Figura 59: Rieles de cobre

Esta configuración presento demasiados problemas ya que fue muy difícil cerciorarse que los rieles estuvieran alienados en todo momento por lo que se causaban falta de conexión en algunos tramos. <span id="page-66-0"></span>Por esto se rediseñó la estructura de los rieles para garantizar que estuvieran alienados como se muestra en la Figura [60.](#page-66-0)

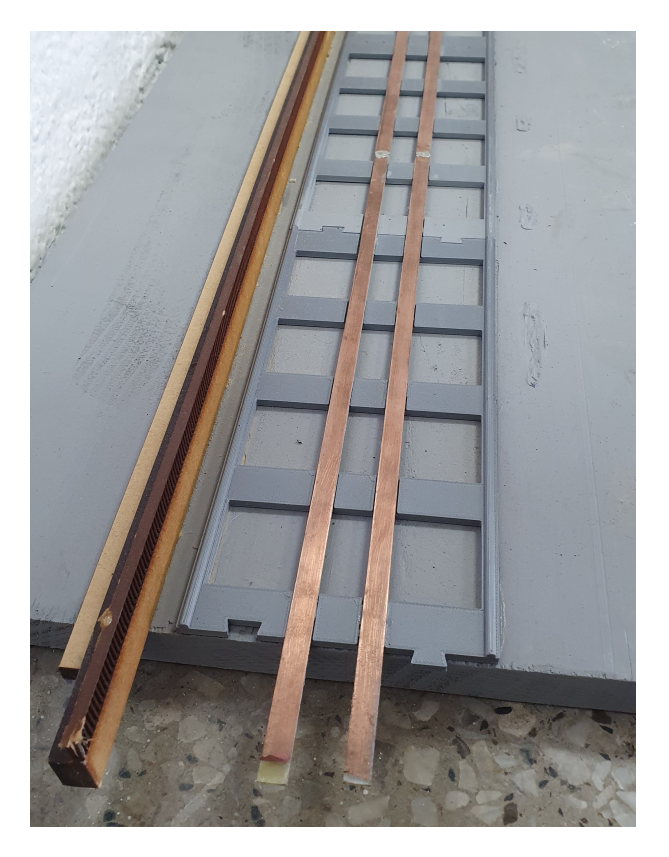

Figura 60: Segunda versión de rieles de cobre

Para la segunda iteración se utilizó cinta de cobre para transportar la energía, esto simulando los rieles de cobre ya que al cambiar el diseño por rieles de aluminio, ya no se vio la necesidad de diseñar piezas de rieles. Esta cinta ofrece muy buena conductividad por lo que es idónea para esta aplicación como se muestra en la Figura [61.](#page-67-0)

<span id="page-67-0"></span>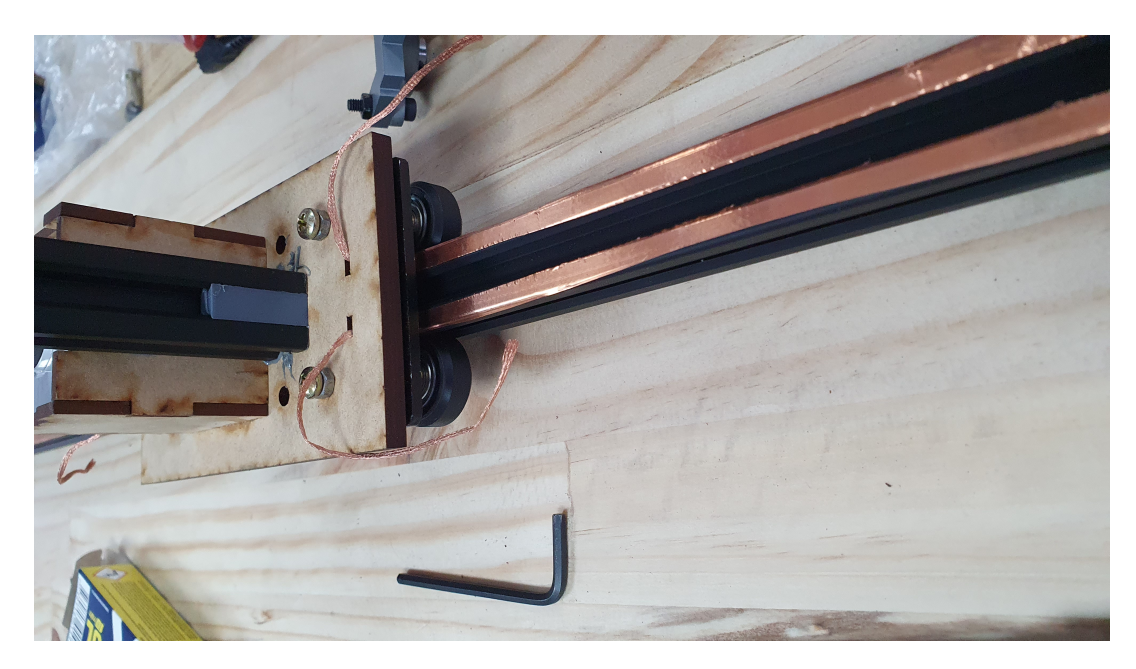

Figura 61: Segunda iteración cinta de cobre.

En cuanto al sistema de recolección de energía para ambas iteraciones, se utilizaron unas escobillas echas con SolderW ick. Era necesario mantener las escobillas sobre los rieles en todo momento por lo que era necesario un sistema de resortes que mantuvieran las escobillas en contacto en la primera iteración. Se implementaron finales de carrera para mantener las escobillas en contacto, sin embargo esta solución también generaba el problema de la uniformidad en la conexión. Por esa razón se optó por simplemente colocar el SolderW ick debajo de la placa deslizante sujetada por una pequeña pieza 3D. Este sistema se puede apreciar en la siguiente Figura [62.](#page-67-1)

<span id="page-67-1"></span>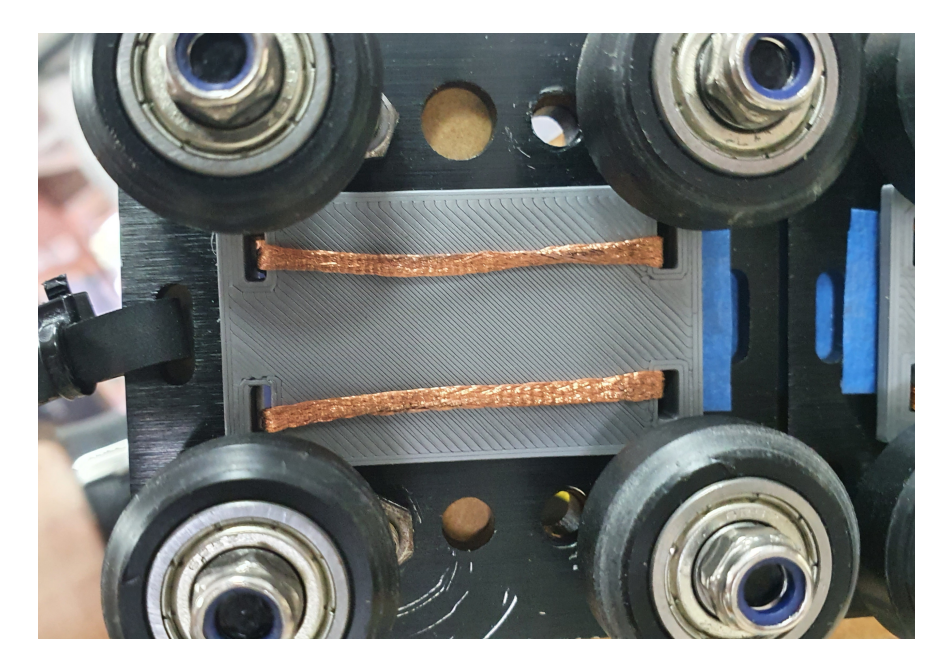

Figura 62: Segunda iteración cinta de cobre.

# CAPÍTULO 10

Resultados

## 10.1. Precisión

#### 10.1.1. Primera iteración

Para validar la precisión de la primera iteración se realizaron una serie de ciclos de movimiento, esto tenía como objetivo alcanzar una distancia de 54 mm a partir del punto de inicio. Se colocó una marca a la distancia objetivo para posteriormente colocar más marcas por cada ciclo realizado. Esto se puede apreciar en la Figura [63.](#page-69-0)

<span id="page-69-0"></span>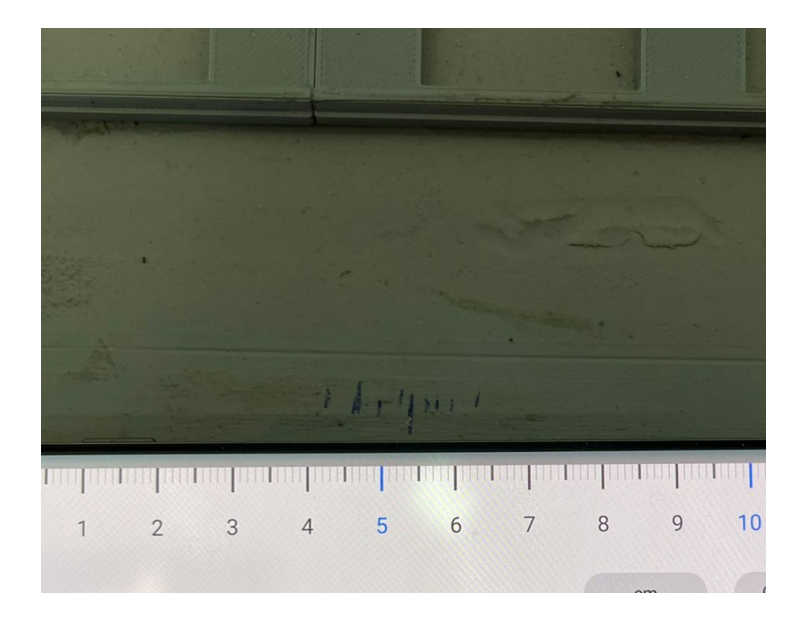

Figura 63: Medidas de ciclos

Una vez realizados los ciclos de movimiento, se midió la distancia de las marcas al punto de inicio. con estos datos se obtuvo la siguiente tabla que nos muestra el numero de ciclo de movimiento, la distancia de la marca respecto a el punto de inicio, y el porcentaje de error respecto a los 54mm de distancia objetivo.

| $\#$ de ciclos realizados | Distancia obtenida (mm) | Porcentaje de error |
|---------------------------|-------------------------|---------------------|
|                           | 50                      | $7.4\%$             |
| $\overline{2}$            | 59                      | $9.3\%$             |
| 3                         | 57                      | $5.6\%$             |
|                           | 42                      | $22.2\,\%$          |
| 5                         | 56                      | $3.7\%$             |
| 6                         | 63                      | 16.7%               |
| 7                         | 46                      | 14.8%               |
| 8                         | 53                      | $1.9\%$             |

Cuadro 4: Tabla de resultados primera iteración

Con estos datos tabulados se prosiguió con un análisis estadístico de distribución normal. Para este fue necesario ordenar los datos de la distancia de menor a mayor y calcular la distribución normal con la función de excel "DISTR.NORM.N" con los cuales se obtuvo la siguiente gráfica mostrada en la Figura [64.](#page-70-0)

<span id="page-70-0"></span>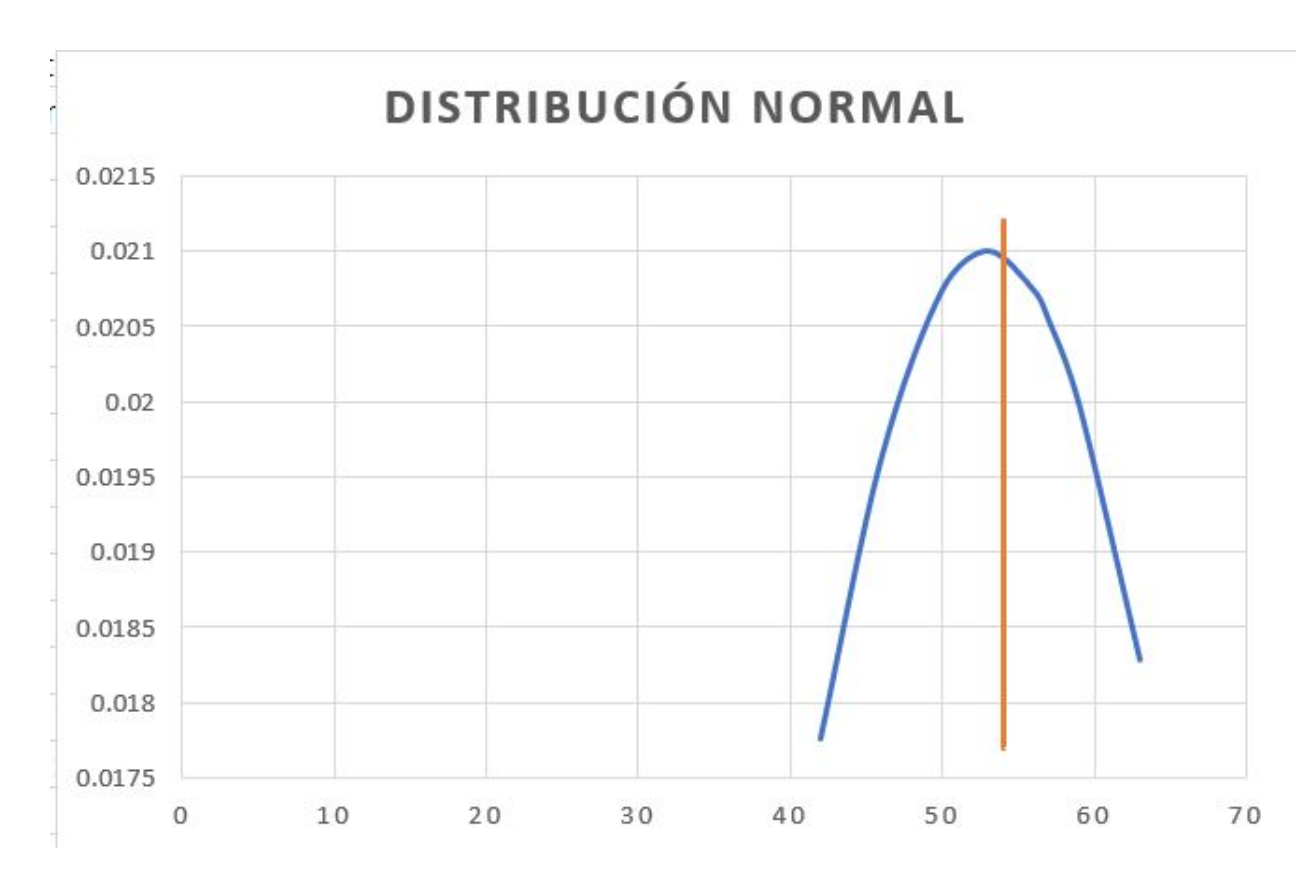

Figura 64: Distribución normal para medidas de primera iteración

En la distribución normal podemos apreciar en la linea naranja la distancia objetivo de 54mm, la curva se encuentra desplazada a la izquierda de esta linea, indicando que la media de las distancia es de un milímetro menor a la objetivo. Con esto podemos concluir que la media de las distancias se encuentra dentro del rango objetivo establecido de +-2mm. Sin embargo, esto nos es suficiente para garantizar un ciclo de movimiento de cargas exitoso, ya que el rango de distancias va desde 42mm hasta 63mm. Al momento de realizar estas pruebas, solamente un ciclo de carga fue exitoso. Esto se debió a varios factores del funcionamiento de la maquina en conjunto, siendo el diseño mecánico el principal factor, seguido de la imprecisión de los motores DC. Por estos factores se tomo la decisión de construir una nueva iteración de la maquina, utilizando elementos metálicos en combinación con elementos impresos en 3D y MDF.

#### 10.1.2. Segunda iteración

Para esta segunda iteración se realizaron también 8 ciclos para un mismo lugar, se realizó el mismo proceso de marcar y medir. Pero en esta ocasión la máquina siempre llegó exactamente al mismo lugar sin variaciones notables o medibles con los instrumentos que se tenían. por lo que se prosiguió a realizar más mediciones en distintos puntos para comprobar que se mantendría con exactitud sin importar la distancia desde el punto de inicio. Estas mediciones se pueden apreciar en <span id="page-71-0"></span>las Figuras [65,](#page-71-0) [66](#page-71-1) y [67.](#page-72-0)

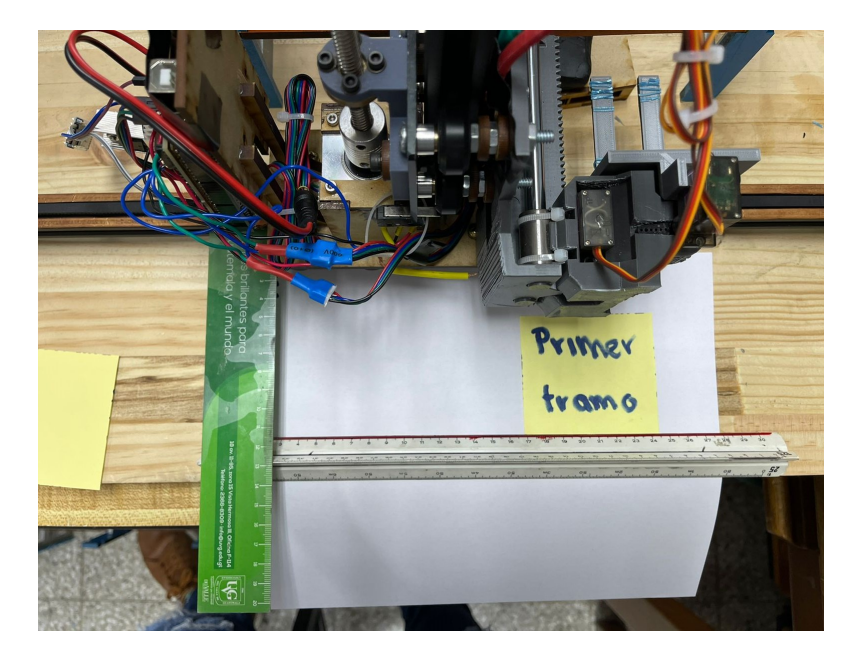

Figura 65: Primer tramo de prueba

<span id="page-71-1"></span>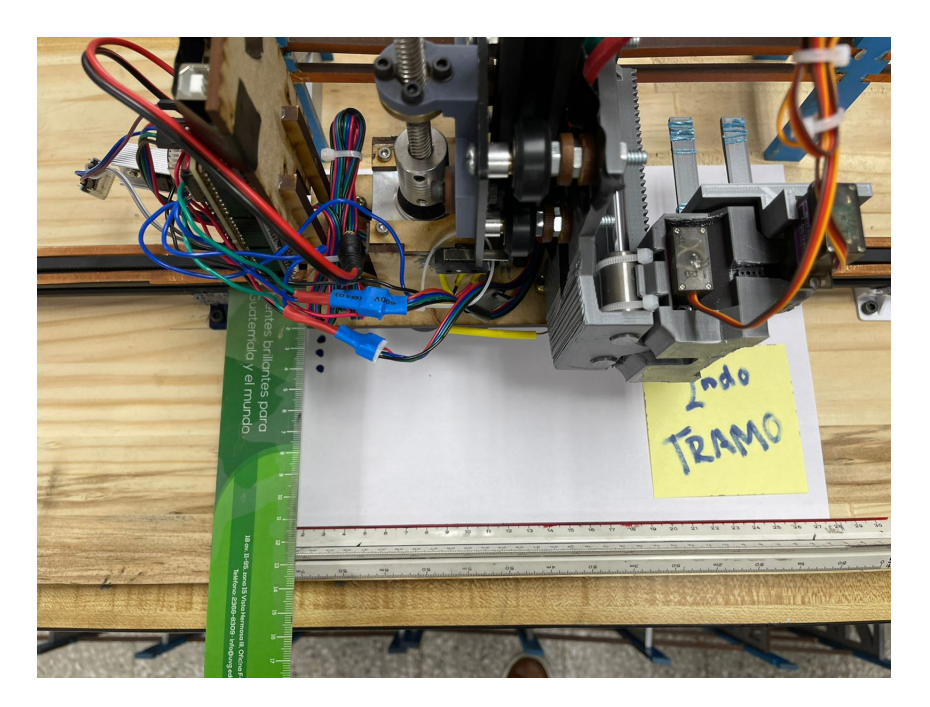

Figura 66: Segundo tramo de prueba
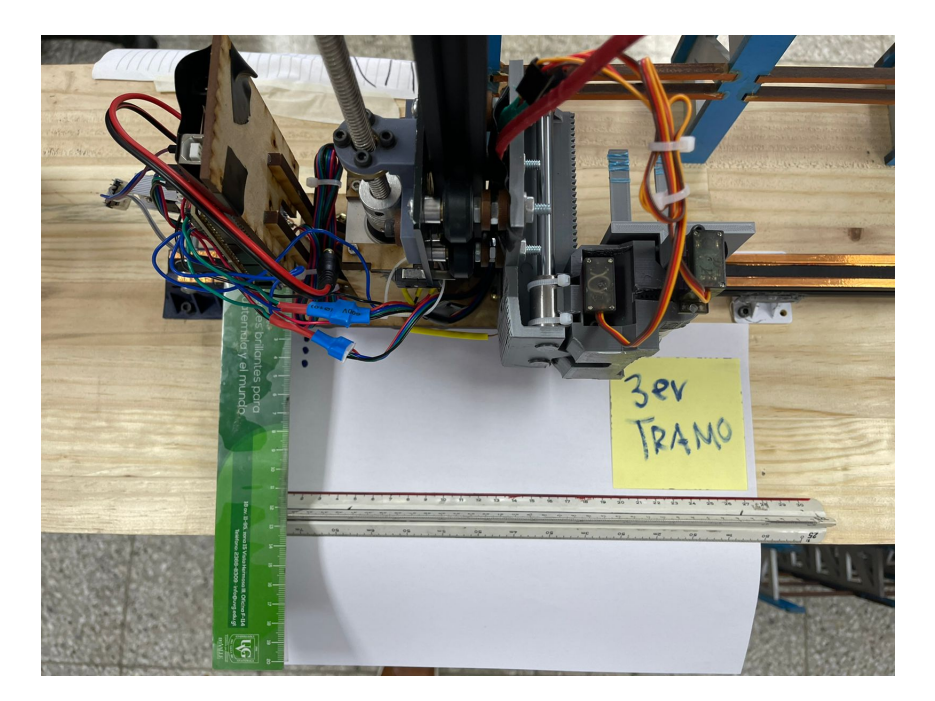

Figura 67: Tercer tramo de prueba

Al igual que los primero ciclo, al realizar esta pruebas en distintos tramos, se corroboro que la precisión se mantiene. La escala menor de los instrumentos utilizados para medir es de 1 mm por lo que si existió alguna variación, fue mucho menor a 1 mm. Por esta razón no se pudieron obtener datos numéricos relevantes para hacer una comparación, sin embargo los resultados de la segunda iteración hablan por si solos por lo que podemos concluir que en esta segunda iteración se cumplió el objetivo de mantener una precisión de +- 2mm.

### 10.2. Elementos electromecánicos a utilizar en una máquina real

Para trasladar los sistemas electromecánicos utilizados en el prototipo a una máquina tamaño real, es necesario tomar en cuenta factores como seguridad industrial y redundancias en el sistema, esto para evitar percances y demoras en el funcionamiento correcto del sistema. El sistema real requiere una serie de sensores con grado industrial, por lo que se seleccionaron los siguientes.

Un sensor de distancia láser LDM4x de la marca  $Jenoptik$  [\[8\]](#page-109-0) (Figura [68\)](#page-73-0) para una medición real de la distancia a la que se encuentra la máquina desde su punto de partida.

<span id="page-73-0"></span>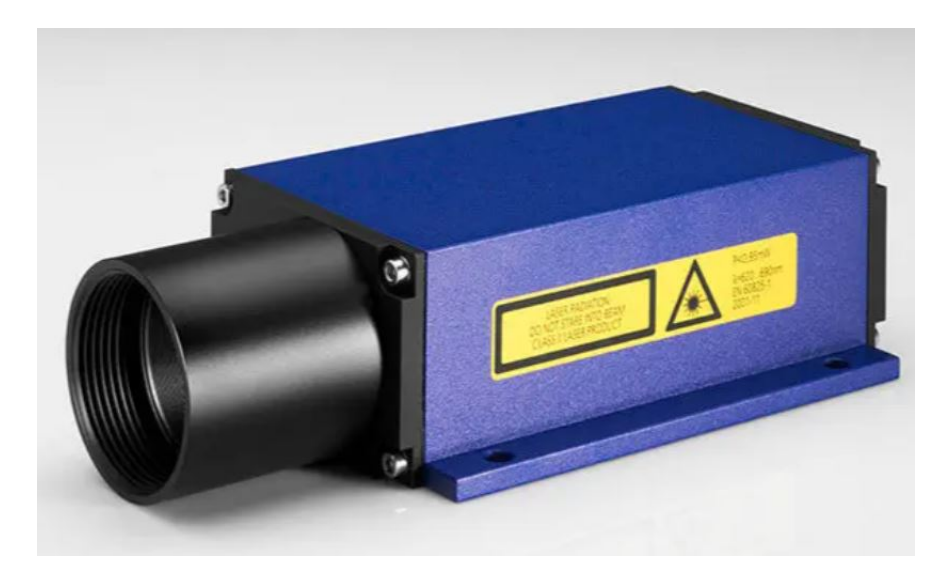

Figura 68: Sensor óptico Jenoptik LDM4x

Este sensor se escogió por los siguientes factores: su alta precisión de  $-3$ mm a temperatura ambiente, una resolución de 0.1mm , un rango de operación de 0.1m hasta 150m, posee una conexión por medio de PROFIBUS" y por cumplir con estándares internacionales de impacto, vibración y protección contra los elementos. Estas especificaciones nos pueden garantizar una buena precisión en cuanto a la medición de distancia del sistema.

<span id="page-73-1"></span>Se seleccionó un encoder rotativo incremental Ri360P-QR24 de la marca " $Turck$ " [\[9\]](#page-109-1) (Figura [69\)](#page-73-1), con el objetivo de poder obtener información de velocidad de rotación, el ángulo, el sentido, la posición y la longitud del rodamiento de potencia que esta en contacto con los rieles de apoyo.

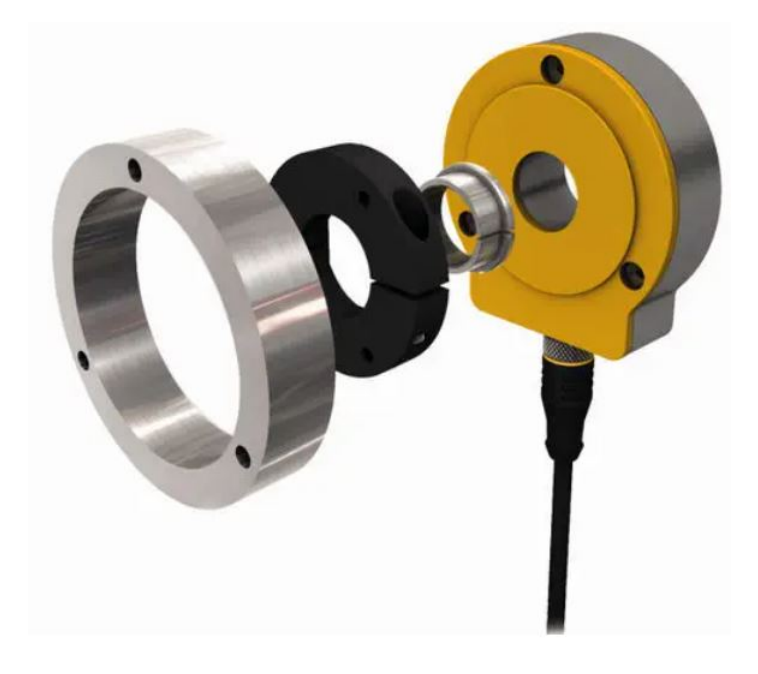

Figura 69: Encoder rotativo incremental Turck Ri360P-QR24

El enconder se utiliza como un elemento que brinda información importante para el sistema de control del motor que se encargará del movimiento horizontal. Este enconder posee la habilidad de adaptarse a un rango de diámetros de eje de 24mm hasta 102mm, lo cual una ventaja al momento del acople con el eje del rodamiento de potencia, también posee una conexión por medio de P ROF IBUS" o por señales analógicas. Este también posee una resolución de 36,000 impulsos por revolución lo cual nos ayuda a la precisión y redundancia del sistema.

Para agregar redundancia al sistema y asegurar un mismo punto de partida, se seleccionó un interruptor táctil Snap − actionswitches S820 de la marca "Schaltbau"(Figura [70\)](#page-74-0), con el objetivo de enviar un pulso al sistema de control que lo interprete como un punto de partida cero y asegurarse que es el mismo punto de partida en todos los ciclos de movimiento.

<span id="page-74-0"></span>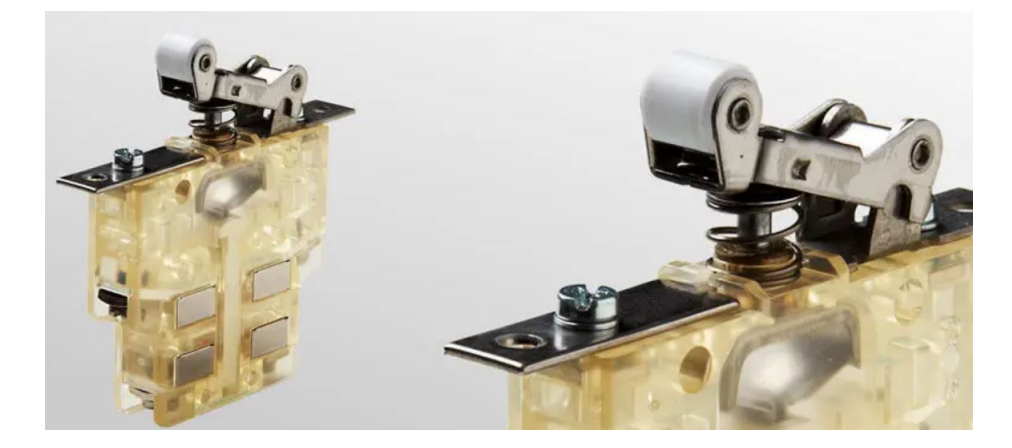

Figura 70: Interruptor táctil Schaltbau S820

<span id="page-74-1"></span>Para el sistema de alimentación eléctrica se seleccionó un ConductorBarManualSideContact de la marca "Conductix − W ampfler" [\[10\]](#page-110-0) (Figura [71\)](#page-74-1), este cumple la misma función que los rieles de cobre de la versión a escala de transferir energía eléctrica al sistema.

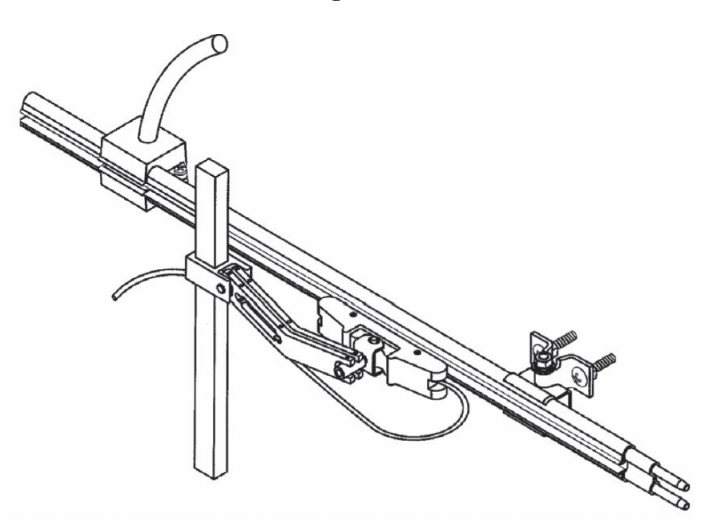

Figura 71: Conductor lateral Conductix-Wampfler

<span id="page-75-0"></span>Este conductor lateral garantiza la transferencia de energía eléctrica al sistema completo por medio de tres rieles electrificados con ranuras para colocar el colector como el de la Figura [72.](#page-75-0)

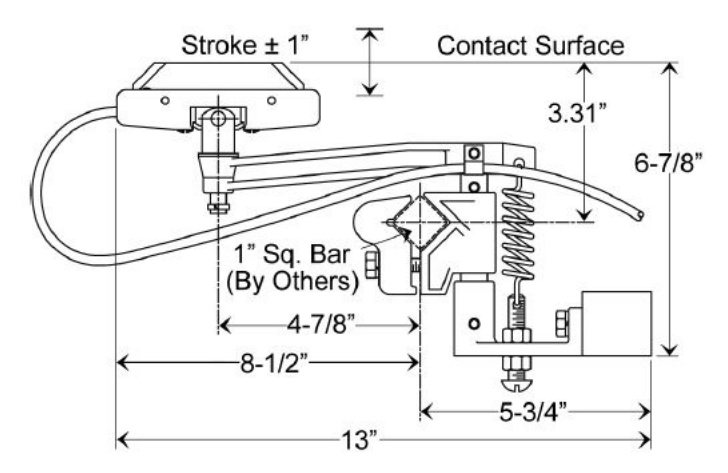

Figura 72: Colector lateral Conductix-Wampfler

<span id="page-75-1"></span>Se utilizan tres rieles (Figura [73\)](#page-75-1) ya que es necesaria una fuente trifásica para operar los motores industriales.

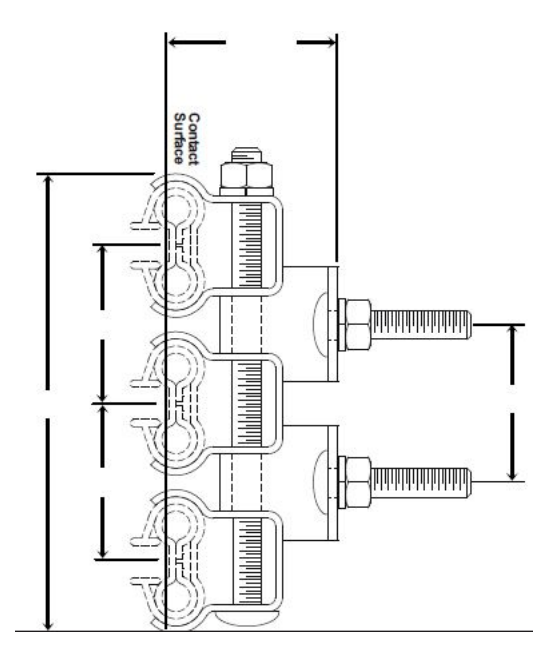

Figura 73: Tres conductores laterales Conductix-Wampfler

Estos conductores ofrecen protección para los operarios que se encuentren cerca de la máquina, por medio de recubrimientos aislantes y una correcta instalación de los mismos.

Para la selección de un motor se realizaron algunas suposiciones importantes para calcular la potencia necesaria que requiere el motor para mover la máquina de forma horizontal. Se asumió un peso  $(m)$  total de la máquina de 15 toneladas o 15,000 kg, un coeficiente de fricción  $(\mu)$  de 0.2 según el promedio máximo que brindan los rodamientos de SKF [\[11\]](#page-110-1), moviéndose por una distancia de 100 metro ( $\Delta S$ ) en 60 segundos (t) aplicando la potencia de un motor de 75 HP o 55,927.5 W (P).

Con esto procedemos a sacar la fuerza de rozamiento $(F_r)$ .

$$
F_r = \mu * N = \mu * m * g = 0.2 * 15,000 * 9.8 = 29,400N
$$
\n<sup>(1)</sup>

Luego calculamos el trabajo posible (W).

$$
W = P * t = 55,927 * 60 = 3,355,650J
$$
\n<sup>(2)</sup>

Con esto determinamos la fuerza asociada  $(F)$  al trabajo  $(W)$ .

$$
F = \frac{W}{\Delta S} = \frac{3,355,650}{100} = 33,556.5N
$$
\n(3)

Comparamos la fuerza generada por el trabajo y la fuerza de rozamiento.

$$
33,566.5N > 29,400N = F > F_r
$$
\n<sup>(4)</sup>

Al obtener una mayor fuerza generada que la fuerza de rozamiento, podemos concluir que en efecto la máquina se moverá superando la fuerza de rozamiento.

<span id="page-76-0"></span>Por los cálculos anteriores, se seleccionó un motor trifásico de 75 HP Nema Premium Sie0061 de la marca "Siemens" [\[12\]](#page-110-2) (Figura [74\)](#page-76-0) como la unidad de poder encargada del movimiento horizontal de la máquina. Este motor se seleccionó por proporcionar la potencia suficiente para mover todo el peso de la máquina a lo largo de unos rieles y por su compatibilidad con variadores de frecuencia de la misma marca.

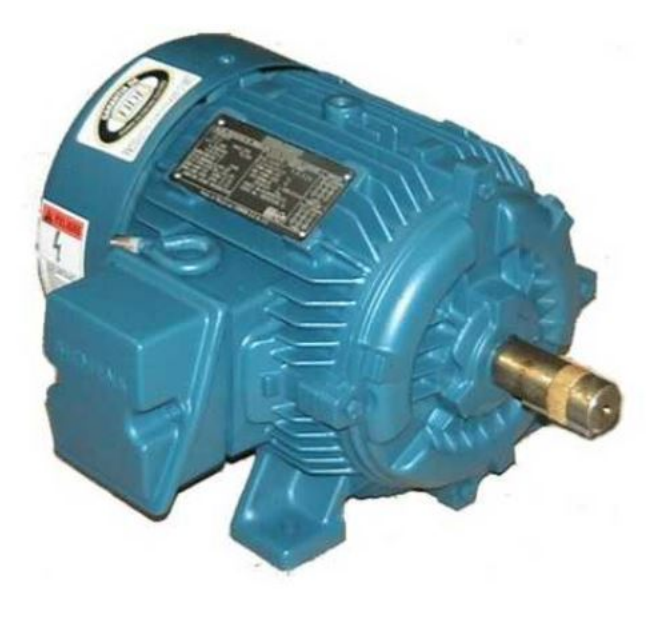

Figura 74: Motor Siemens de 75HP

En cuanto al control de la máquina, se seleccionó un PLC Siemens S7 300 CPU 314C-2 PTP [\[12\]](#page-110-2)(Figura [77\)](#page-79-0) por su familiaridad y popularidad en la industria de la automatización. No es necesario agregar más módulos al PLC ya que esta versión posees 24 entradas digitales, 16 salidas digitales, 4 entradas analógicas, 2 salidas analógicas, además de una interfaz de comunicación MPI por medio de PtP (interfaz de serie RS485/422) o DP (*PROFIBUSDP*).

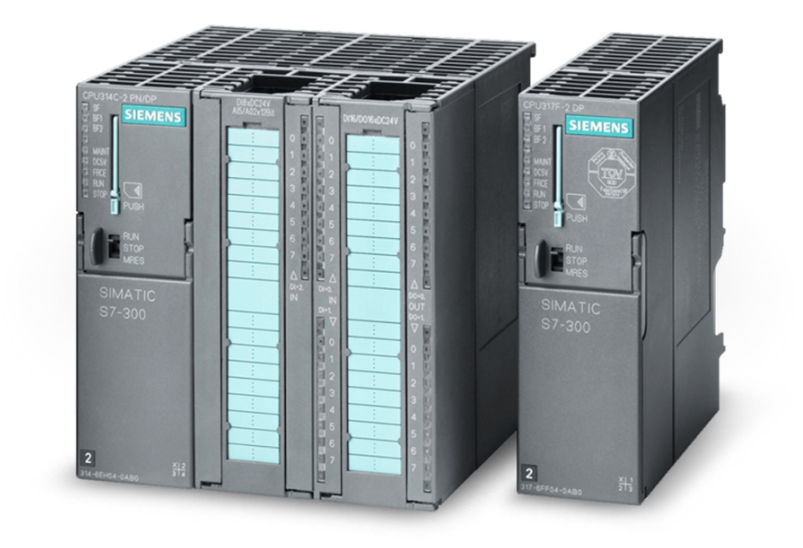

Figura 75: PLC Siemens S7 300

Ya que seguramente le motor no generara el torque necesario para mover la maquina, se seleccionó una caja reductora  $WormGearbox50112B5$  marca "TEC" [\[13\]](#page-110-3) (Figura [76\)](#page-78-0). Se seleccionó esta caja reductora por su característica de cambiar el eje de acción el cual nos permitirá acoplar de mejor manera el motor y la caja a la estructura metálica, también se consideró un ratio de reducción de 50 lo que también nos permitirá un mayor control en el movimiento de la estructura.

<span id="page-78-0"></span>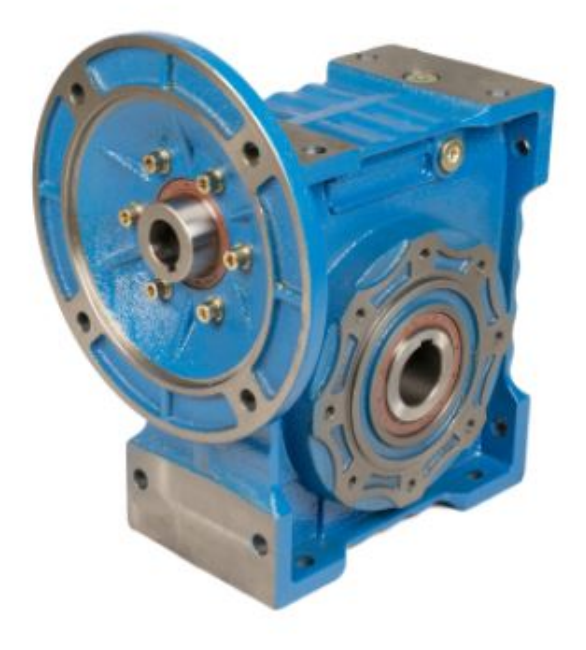

Figura 76: Caja reductora TEC

Para controlar el motor, se seleccionó un variador de frecuencia Siemens MICROMASTER 440 [\[12\]](#page-110-2)(Figura [77\)](#page-79-0), el cual es capaz de modificar la dirección y velocidad de un motor trifásico de hasta 75kW o 100HP. Se seleccionó este variador por su familiaridad y popularidad en la industria, por su protocolo de comunicación por medio de PROFIBUS y por su amplia gama de configuraciones para controlar el motor trifásico.

<span id="page-79-0"></span>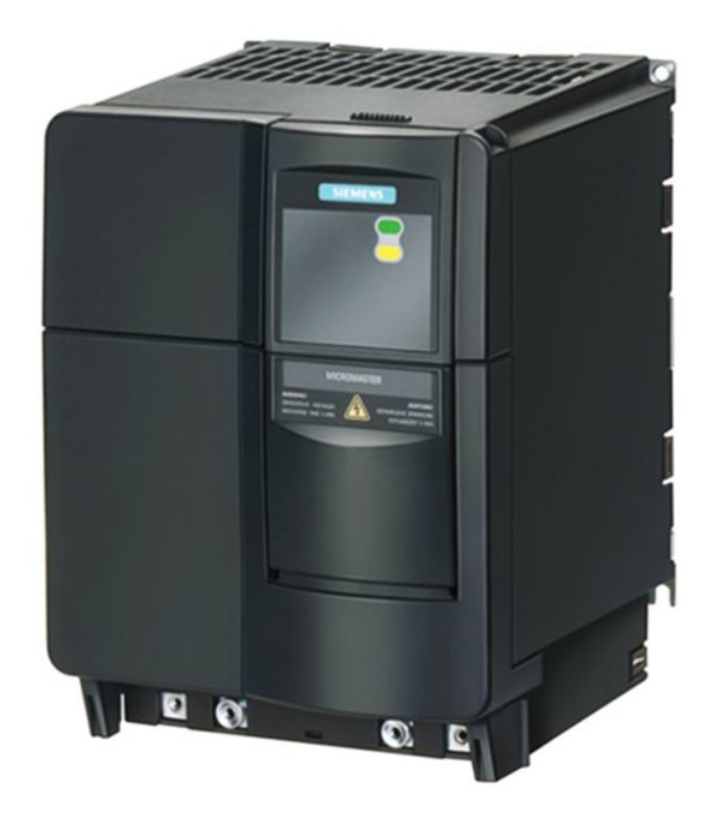

Figura 77: variador de frecuencia Siemens MICROMASTER 440

También es necesario un fuente de alimentación para el PLC que proporcione 24v por lo que se seleccionó la fuente de alimentación serie 6EP1334-2BA20la marca "Siemens" [\[12\]](#page-110-2) (Figura [78\)](#page-80-0) ya que esta es capaz de recibir una linea AC de hasta 230 V y entregar los 24 V necesarios para la operación del PLC.

<span id="page-80-0"></span>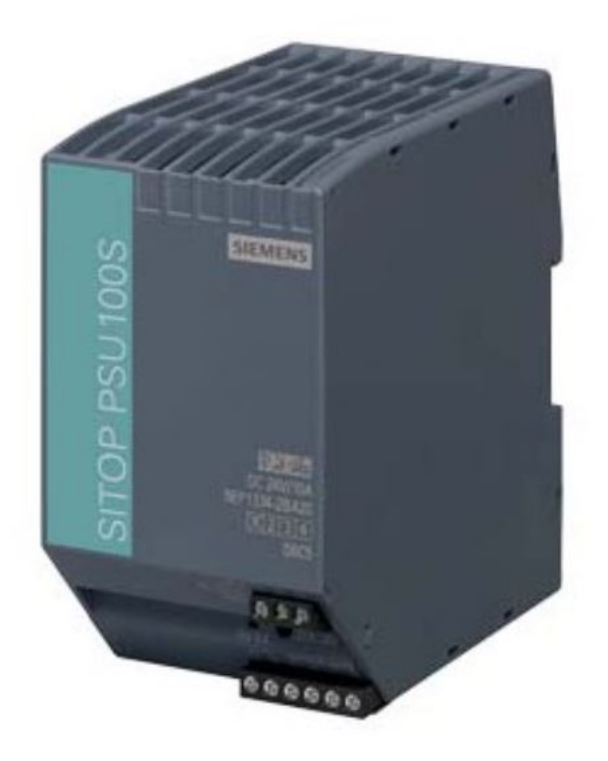

Figura 78: Fuente de alimentación 24 V Siemens

Para la comunicacional "wireless" entre la máquina y la computadora que maneja la base de datos, es necesario utilizar un módulo WI-FI compatible con el PLC. Por lo que se seleccionó el módulo de programación inalámbrica WIFI-MPI/DP PPI de la marca china "PLCOME" (Figura [79\)](#page-81-0). Este módulo se conecta por medio de MPI para enviar y recibir datos entre la computadora donde también puede servir para programar el PLC a distancia.

<span id="page-81-0"></span>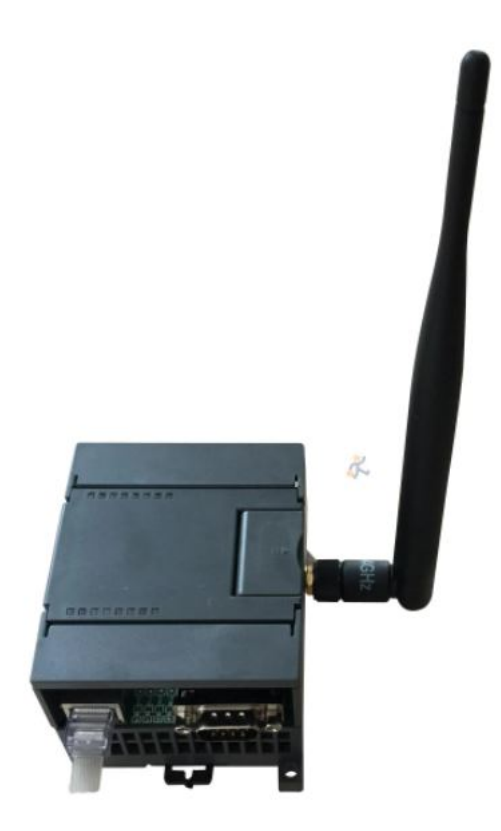

Figura 79: Módulo WI-FI MPI

En cuanto a sistemas de seguridad, se debe implementar un botón de emergencia en cerca de la base de la máquina donde pueda ser alcanzado fácilmente por un operario. Se seleccionó un botón de emergencia serie DX22 PEK de la marca "DOMO" [\[14\]](#page-110-4) (Figura [85\)](#page-84-0), el cual tiene la particularidad de que solamente se puede desactivar por medio del uso de una llave, esto asegura aún más que se vuelva a activar en un momento inadecuado o peligroso. Este botón debe desactivar el motor trifásico y los rieles electrificados.

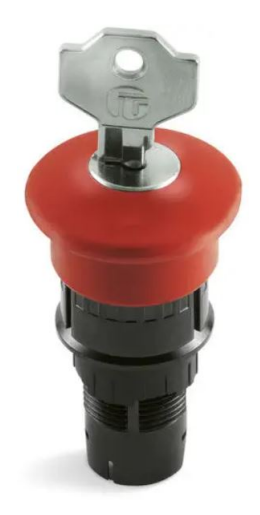

Figura 80: Botón de emergencia

<span id="page-82-0"></span>También por temas de seguridad se recomienda poner un sensor de temperatura, para controlar la temperatura de operación de la máquina por si esta sufre alguna obstrucción en sus sistema de ventilación y se requiere un mecanismo de protección al apagar el sistema completo y evitar daños al resto de la máquina. Para esto se seleccionó un termistor de la marca "Zesta" (Figura [81\)](#page-82-0) para tener un dato de la temperatura donde se encuentran los componentes eléctricos.

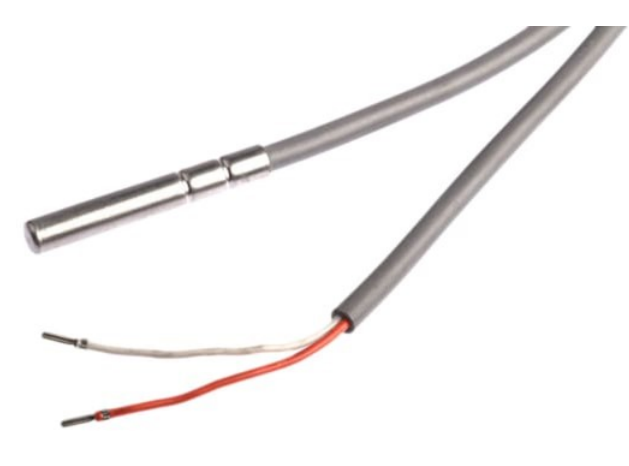

Figura 81: Termistor

<span id="page-82-1"></span>Otro sistema de seguridad necesario es el monitoreo de vibraciones, este ayuda al mantenimiento preventivo de la máquina y también sirve como un sistema de seguridad en cuanto a incidentes donde se caiga algún pallet u ocurra un movimiento telúrico que pueda comprometer el funcionamiento de la máquina. Con esta información del sensor se pueden tomar acciones preventivas para evitar daños al equipo, los activos y al personal. Por eso se seleccionó un sensor de vibraciones Ja1N100 de la marca "Hangjia" (Figura [82\)](#page-82-1).

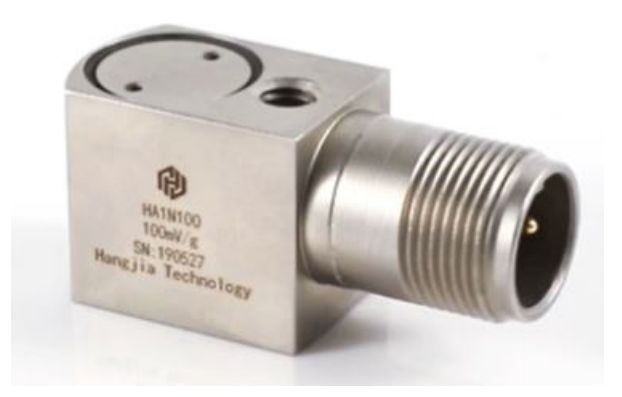

Figura 82: Sensor de vibraciones Ja1N100

Por otro lado también será necesario agregar un switch selector para seleccionar el modo en el que se encuentra la máquina. que sea capaz de cambiar entre el modo de operación normal al de mantenimiento y/u operación manual. Se selecciono un *switch* selector serie DX22 SR de la marca " $DOMO$ " (Figura [83\)](#page-83-0).

<span id="page-83-0"></span>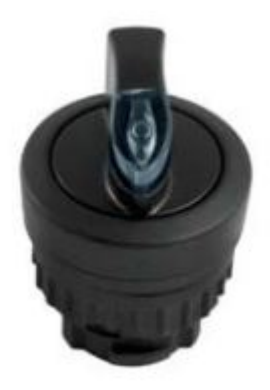

Figura 83: Switch selector

Tanto el botón de emergencia como el switch selector utilizan el mismo bloque de contacto que soporta tanto voltajes DC como AC de hasta 230 V.

<span id="page-83-1"></span>Para las protecciones eléctricas se necesita calcular la capacidad del disyuntor que alimentara al variador de frecuencia, en este caso se utilizan los valore de la corriente nominal del motor y el factor de servicio. Para el motor solucionado la corriente nominal a 230 V es de 85 A y tiene un factor de servicio de 1.25 por lo que procedemos a multiplicar este factor por la corriente nominal. Esto nos da como resultado 106.25 A por lo que se seleccionó un disyuntor de un 110 A por ser valor comercial serie 3VA2225-5HL32-0AA0 de la marca "Siemens" [\[12\]](#page-110-2)(Figura [84\)](#page-83-1). Este tiene la particularidad de que se puede ajustar la corriente en un rango de 100 a 250 A por lo que es ideal para esta aplicación. Este disyuntor se debe colocar antes de la conexión al variador de frecuencia.

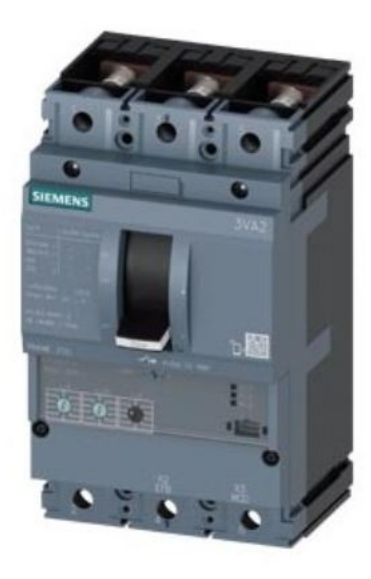

Figura 84: Disyuntor Siemens

El siguiente diagrama muestra como estarían interconectados los sistemas necesarios para el

correcto funcionamiento del sistema de movimiento horizontal.

<span id="page-84-0"></span>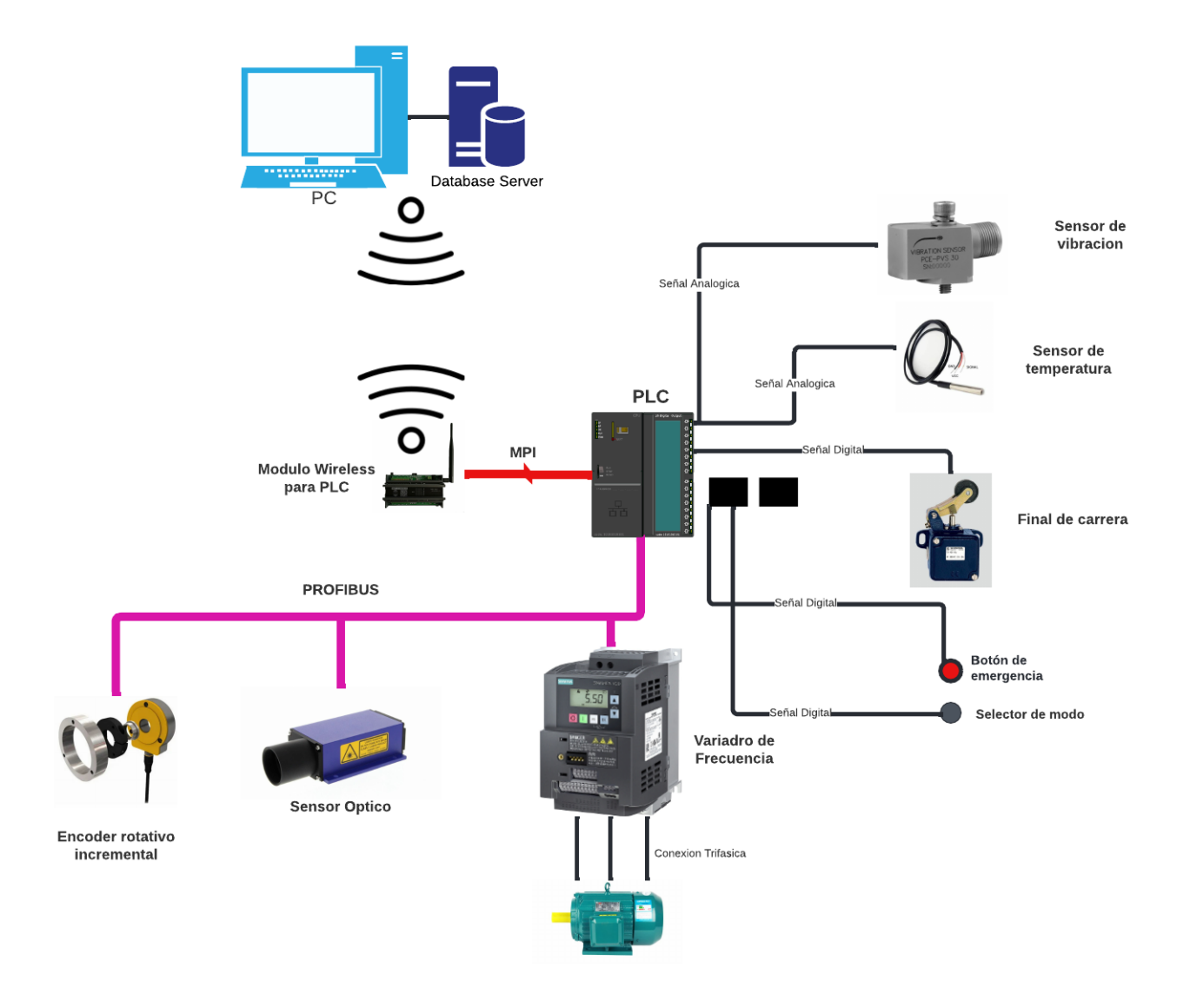

Figura 85: Diagrama de conexión

En este diagrama podemos apreciar el tipo de conexiones que conforman todo el sistema de movimiento horizontal. Para las conexiones *PROFIBUS* Se encuentran los encoder rotativos incrementales, el sensor óptico y el variador de frecuencia, estos elementos poseen la característica que pueden transmitir y recibir los datos necesarios por medio de la red PROFIBUS la cual tiene la ventaja de una alta velocidad de transmisión. Por otro lado, tenemos la señales que no utilizan un protocolo de comunicación como tal. Estos emiten o transmiten por medio de señales digitales o analógicas respectivamente. en el caso de los botones, selector y finales de carrera, estos transmiten señales digitales al cerrar un circuitos en específico. Mientras que el sensor de vibración el sensor de temperatura se manejan por medio de señales analógicas ya que estos transmiten un rango variables de corrientes las cuales son interpretadas por el PLC. Para la comunicación con el PLC vía Wireless

se utiliza MPI para recibir y enviar datos a una computadora a distancia, esto con el objetivo de tener una interfaz lejos de la maquina en operación con la posibilidad de esta ser programada y operada a distancia.

## 10.3. Cotización

La siguiente tabla de cotización se debe tomar como preliminar ya que los precios consultados fueron obtenidos de internet y no incluyen, impuestos, costos de envió y transportación, mano de obra e instalación.

| Cotización     |                                    |              |
|----------------|------------------------------------|--------------|
| Cantidad       | Elemento                           | Precio (USD) |
| $\mathbf{1}$   | PLC Siemens S7 300                 | \$2,076.54   |
| 1              | Sensor de distancia Jenoptik       | \$2,750.00   |
| $\mathbf{1}$   | Encoder incremental rotativo       | \$152.20     |
| $\mathbf{1}$   | Variador Siemens Micromaster 440   | \$18,596.71  |
| $\mathbf{1}$   | Motor 75hp Siemens                 | \$4,385.32   |
| $\mathbf{1}$   | Riel conductor                     | \$340.00     |
| $\mathbf{1}$   | Fuente de alimentación 24V Siemens | \$138.84     |
| $\mathbf{1}$   | Modulo Wi-Fi MPI                   | \$175.31     |
| $\mathbf{1}$   | Sensor de vibraciones              | \$250.00     |
| $\mathbf{1}$   | Termisor                           | \$30.00      |
| $\overline{2}$ | Final de carrera                   | \$10.00      |
| $\overline{2}$ | Protecciones eléctricas            | \$430.00     |
| $\mathbf{1}$   | Caja reductora                     | \$14,278.59  |
| 1              | Estructuras metálicas              | \$8,100.00   |
|                | Total                              | \$51,713.51  |

Cuadro 5: Tabla de cotización

Debido a que los proveedores de los elementos necesarios para la construcción de la maquina real,

se toman mucho tiempo en enviar cotizaciones de los elementos y no suelen tomar enserio solicitudes de individuales, se opto por realizar una cotización con fuentes de internet. Teniendo en cuenta que estas nos son confiables, definimos esta cotización como preliminar, con el objetivo de dar una idea aproximada del costo del sistema de movimiento vertical de la maquina.

Para poder brindar una aproximación mas certera, se agrego \$ 2,000.00 para gastos de materiales y equipo de bajo costo como cables, tablero para el equipo, interruptores, tornillos, entre otros. Así mismo se aplicó un factor de 2 al costo de la estructura metálica para obtener un costo de manufactura de las piezas metálicas más un porcentaje al total de %30 por diseño e ingeniería. También para el costo de envió y transportación aplicamos un factor de 1.25 al gran total y finalmente aplicamos un impuesto promedio del 12 %. Todos estos ajustes se puede apreciar en la Tabla [6.](#page-86-0)

<span id="page-86-0"></span>

| Costos                              | Precio (USD) |
|-------------------------------------|--------------|
| Piezas de bajo costo                | \$2,000.00   |
| Envió y transportación              | \$12,928.38  |
| Subtotal con envió y transportación | \$66,641.89  |
| Mano de obra                        | \$35,592.57  |
| Subtotal con mano de obra           | \$102,234.46 |
| $12\%$ de impuestos                 | \$12,268.14  |
| Gran total con impuestos            | \$114,502.60 |

Cuadro 6: Tabla de cotización ajustada

Esta tabla refleja el precio del sistema de movimiento horizontal solamente, para la cotización final se agregaran el resto de sistemas que conforman la máquina en conjunto el cual será presentado al Progreso Labs y a la terna evaluadora. Esta cotización general se puede encontrar en anexos como la Tabla [7.](#page-112-0)

# CAPÍTULO 11

Programación de prototipo

## 11.1. Programación de primera iteración

### 11.1.1. Programación de los motores

1

```
#include <util/atomic.h> // For the ATOMIC_BLOCK macro
 3
  #define ENCA 3 // YELLOW // WHITE
 5
  volatile int posi = 0;
 7
  int bto =2; // Interrupci n de ciclo
 9 int vel;
  int h;
11 int b;
  int var;
13 int but;
15 int pos = 0;
  // Motor A connections
17 int pwmA = 11; // entrada A de PWM al modulo L298N
  int IO1 = 10; // Entrada 1A para direcion al modulo L298N
19 int IO2 = 9; // Entrada 2A para direcion al modulo L298N
21 void setup() {
```

```
23 Serial.begin(9600);
    pinMode(pwmA, OUTPUT);
25 pinMode(IO1, OUTPUT);
    pinMode(IO2, OUTPUT);
27 pinMode(ENCA, INPUT);
29 void loop() {
31
    ATOMIC_BLOCK(ATOMIC_RESTORESTATE) {
33 pos = posi;
    }
35
    Serial.println(posi); //Imprime la posicione para calibrar
37
    but = digitalRead(bto); // Al leer y la interrupci n entra en un IF
             // para seleccionar en que case entra.
39
  if (but==LOW){
41 var=2;
    //digitalWrite (LED,LOW);
43 }
   else{
45 var=1;
  //digitalWrite (LED,HIGH);
47 }
49 switch(var){
51 case 1: //CASE 1 es para avanzar hacia la posici n
    vel=175; // seleccionada
53 digitalWrite (LED,HIGH);
    if (posi > (h-5) & _{6} posi < (h+5)) {
55 //analogWrite(pwmA, vel);
    digitalWrite(IO1, LOW);
57 digitalWrite(IO2, LOW);
        }
59 else{
    analogWrite(pwmA, vel);
61 digitalWrite(IO1, HIGH);
    digitalWrite(IO2, LOW);
63 }
    break;
65
   case 2: //CASE 2 es para regresar hasta el punto 0
67 digitalWrite (LED,LOW); // al punto de descarga
```

```
vel=70;
69 if (posi > -8 && posi < 15){
      analogWrite(pwmA, vel);
71 digitalWrite(IO1, LOW);
    digitalWrite(IO2, LOW);
73 }
      else{
75 analogWrite(pwmA, vel);
    digitalWrite(IO1, LOW);
77 digitalWrite(IO2, HIGH);
              }
79 break;
    }
81
  }
```
#### Listing 11.1: Blink.ino

#### 11.1.2. Programación de los sensores

```
1
  #include <util/atomic.h> // For the ATOMIC_BLOCK macro
3
  #define ENCA 3 //Se al del encoder// YELLOW // WHITE
5
  volatile int posi = 0;
7
  int bto // Interrupci n de ciclo
9 int b;
  int but;
11
  int pos = 0;13
15 void setup() {
17 Serial.begin(9600);
19 pinMode(ENCA, INPUT);
21 void loop() {
23
    ATOMIC_BLOCK(ATOMIC_RESTORESTATE) {
25 pos = pos;
    }
```

```
27
    Serial.println(posi); //Imprime la posicione para calibrar
29
    but = digitalRead(bto);
31
33 void readEncoder(){ // esta es la interrupci n que lee el
                       //encoder
    b = digitalRead(ENCA);
35 if (but==HIGH){
    if (b > 0) {
37 posi++;
    }
39 else{
      posi--;
41
    }
43 }
   else {
45 if (b > 0) {
      posi--;
47 }
    else{
49 posi++;
51 }
   }
53 }
```
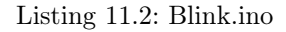

## 11.2. Programación de segunda iteración

#### 11.2.1. Programación del Slave

```
1 #include <util/atomic.h> // For the ATOMIC_BLOCK macro
 #include <Servo.h>
3 #define dirPin 16 //definici n de pines
 #define stepPin 15
5 float stepsPerRevolution = 200; //pulso necesario para una vuelta completa del nema
 #define fin 8
7 #define ene 14
 //VARIABLES
9 char estanteri;
 float L;
```

```
11 float H;
  float Altura;
13 int Fin;
  int var;
15 int LedA = 13;int derecha;
17 int izquierda;
  int FinalCD=11;
19 int FinalCI=12;
  int setl = 0;21 Servo motorRiel;
  Servo motorGarra;
23 int acomodarH = 0;int regreso;
25 \vert \text{void} (* reset) (void) = 0;
27 void setup() {
    // Serial.begin(9600);
29 Serial.begin(38400);
      //Serial1.begin(38400);
31 // Declare pins as output:
    pinMode(stepPin, OUTPUT);
33 pinMode(dirPin, OUTPUT);
    pinMode(ene, OUTPUT);
35 pinMode(fin, INPUT);
    pinMode(FinalCD, INPUT); //probar con solo INPUT --- INPUT_PULLUP
37 pinMode(FinalCI, INPUT); // '' '' '' ''
    pinMode(LedA, OUTPUT);
39 motorGarra.attach(9,520,2490);
    motorRiel.attach(10);
41 }
43 void loop() {
45 if (Serial.available()>0){
     estanteri = (char) Serial.read();
47
     if (estanteri == '3'){
49 L = 5.5;Altura = 5.5;
51 \rightarrowelse if (estanteri == '4') {
53 L = 15.9;Altura = 15.9;
55 }
    else if (estanteri == '5'){
57 L = 26.1;
```

```
Altura = 26.1;
59 }
61 else if (estanteri == '6'){
      L = 36.4;63 Altura = 36.4;
    }
65 else if (estanteri == '7') {
     L = 46.8;67 Altura = 46.8;
      }
69 else if (estanteri == '8') { //HACER ENTRGA DE PALLET
      var = 8;71 }
    else if (estanteri == 'd') {
73 izquierda=0;
     derecha=1;
75 }
    else if (estanteri == 'z') { //primer paso lo manda Juanpa
77 izquierda=1;
     derecha=0;
79 }
     else if (estanteri == 'Y'){ //primer paso lo manda Juanpa
81 var = 1;
     }
83
     else if (estanteri == 'u'){
85 var = 12;
     }
87
     else if (estanteri == 'W') {
89 var = 16;
     }
91 }
93
  switch(var){
95 case 1:
97 //ESCOGE DIRECCI N DE GARRA
    if (izquierda==1 && derecha==0){
99
        if (digitalRead(FinalCD)==LOW){
101 motorRiel.write(90);
            delay(500);
103 motorGarra.write(180);
            delay(500);
```

```
105 var=3;
         }
107 else{
        motorRiel.write(180);
109 delay(300);
        motorGarra.write(90);
111
       }
113 }
115 if (izquierda==0 && derecha==1){
117 if (digitalRead(FinalCI)==LOW){
            motorRiel.write(90);
119 delay(500);
            motorGarra.write(0);
121 delay(500);
            var=3;
123 }
      else{
125 motorRiel.write(0);
        delay(300);
127 motorGarra.write(90);
      }
129 }
131 break;
133 case 2:
   digitalWrite(dirPin, LOW);
135 for (int i = 0; i < 2*L * stepsPerRevolution; i++) { //2*L * steps es el ancho de pulsodigitalWrite(stepPin, HIGH);
137 delayMicroseconds(1000); //define la velocidad
      digitalWrite(stepPin, LOW);
139 delayMicroseconds(1000);
141 Fin=digitalRead(fin);
      if (Fin==LOW){
143 digitalWrite(ene, HIGH);
       delay(1000);
145 L=0;
       var=3;
147
        }
149 else{
          digitalWrite(ene, LOW);
151 }
```

```
}
153 delay(1000);
   break;
155
157 case 3: //SUBE GARRA
159 digitalWrite(ene, LOW);
     // Set the spinning direction clockwise:
161 digitalWrite(dirPin, HIGH);
163 for (int i = 0; i < (L-(L-2)) * stepsPerRevolution; i++) {
       // These four lines result in 1 step:
165 digitalWrite(stepPin, HIGH);
       delayMicroseconds(1000);
167 digitalWrite(stepPin, LOW);
       delayMicroseconds(1000);
169 }
     // Spin the stepper motor 5 revolutions fast:
171 for (int i = 0; i < (L-5) * stepsPerRevolution; i++) {
       // These four lines result in 1 step:
173 digitalWrite(stepPin, HIGH);
       delayMicroseconds(500);
175 digitalWrite(stepPin, LOW);
       delayMicroseconds(500);
177 }
179 for (int i = 0; i < (L-(L-2)) * stepsPerRevolution; i++) {
       // These four lines result in 1 step:
181 digitalWrite(stepPin, HIGH);
       delayMicroseconds(1000);
183 digitalWrite(stepPin, LOW);
       delayMicroseconds(1000);
185 }
187
    var=4;
189 break;
191 case 4:
193 //GIRA GARRA A DERECHA/
      IZQUIERDA Y ENTRA HACIA EL PALLET
     if (derecha==0 && izquierda==1){ //0 1
195
       if (digitalRead(FinalCI)==LOW){ //CD
197 motorRiel.write(90);
```

```
var=5;
199
     }
201 else{
         motorRiel.write(0);
203 }
     }
205
     if (derecha==1 && izquierda==0){
207
       if (digitalRead(FinalCD)==LOW){ //CI
209 motorRiel.write(90);
         var=5;
211
       }
213 else{
       motorRiel.write(180);
215 }
     }
217
219 break;
221 case 5:
     delay(500);
223 digitalWrite(dirPin, HIGH);
     for(int i = 0; i < 400; i++) {
225 digitalWrite(stepPin, HIGH);
     delayMicroseconds(1000);
227 digitalWrite(stepPin, LOW);
     delayMicroseconds(1000);
229 }
231
     var=6;
233 break;
235
237 case 6:
      //RETIRA PALLET
239
   if (derecha==0 && izquierda==1){
241
     if (digitalRead(FinalCD)==LOW){ //i
243 motorRiel.write(90);
       var=7;
```

```
245 }
     else{
247 motorRiel.write(180);
       }
249 }
251
   if (derecha==1 && izquierda==0){
253
     if (digitalRead(FinalCI)==LOW){ //D
255 motorRiel.write(90);
       var=7;
257 }
     else{
259 motorRiel.write(0);
       }
261 }
263 delay(500);
265 break;
267 case 7:
    digitalWrite(dirPin, LOW);
269 for (int i = 0; i < 2*L * stepsPerRevolution; i++) {
       digitalWrite(stepPin, HIGH);
271 delayMicroseconds(500);
       digitalWrite(stepPin, LOW);
273 delayMicroseconds(500);
275 Fin=digitalRead(fin);
       if (Fin==LOW){
277 digitalWrite(ene, HIGH);
        delay(1000);
279 estanteri = 0;
        L=0;281 //derecha=0;
         //izquierda=0;
283 Serial.write('r'); //ESTA PARTE SE LE AGREGO A LA VERSIN ANTERIOR
         //var=2;285
         }
287 else{
          digitalWrite(ene, LOW);
289 }
     }
291
```
break;

```
293
      //////////////////////////////////////////////////////////////////////////////////////////////////////////////////
   case 8: //SUBE
      HACIA PLATAFORMA A DEJAR PALLET
295 L=6;
    digitalWrite(ene, LOW);
297 // Set the spinning direction clockwise:
    digitalWrite(dirPin, HIGH);
299
    for (int i = 0; i < (L-(L-2)) * stepsPerRevolution; i++) {
301 // These four lines result in 1 step:
      digitalWrite(stepPin, HIGH);
303 delayMicroseconds(1000);
      digitalWrite(stepPin, LOW);
305 delayMicroseconds(1000);
     }
307 // Spin the stepper motor 5 revolutions fast:
     for (int i = 0; i < (L-5) * stepsPerRevolution; i++) {
309 // These four lines result in 1 step:
      digitalWrite(stepPin, HIGH);
311 delayMicroseconds(500);
      digitalWrite(stepPin, LOW);
313 delayMicroseconds(500);
     }
315
      for (int i = 0; i < (L-(L-2)) * stepsPerRevolution; i++) {
317 // These four lines result in 1 step:
      digitalWrite(stepPin, HIGH);
319 delayMicroseconds(1000);
      digitalWrite(stepPin, LOW);
321 delayMicroseconds(1000);
     }
323 var=9;
    break;
325 case 9: \frac{1}{1} SE ACERCA A
      PLATAFORMA A DEJAR PALLET
327 if (derecha==0 && izquierda==1){ //0 1
329 if (digitalRead(FinalCI)==LOW){ //CD
        motorRiel.write(90);
331 var=10;
333 }
     else{
```

```
335 motorRiel.write(0);
       }
337 }
339 if (derecha==1 &\& izquierda==0){
341 if (digitalRead(FinalCI)==LOW){ //CI
        motorRiel.write(90);
343 delay(500);
                                  //motorGarra.write(180);
345 for(int giro = 0; giro <= 180; giro++){
          motorGarra.write(giro);
347 delay(5);
        }
349
        var=10;
351
       }
353 else{
      motorRiel.write(0);
355 }
     }
357 break;
359 case 10: \frac{1}{11} case 10:
361 digitalWrite(dirPin, LOW);
     for (int i = 0; i < 2*L * stepsPerRevolution; i++) {
363 digitalWrite(stepPin, HIGH);
       delayMicroseconds(500);
365 digitalWrite(stepPin, LOW);
       delayMicroseconds(500);
367
       Fin=digitalRead(fin);
369 if (Fin==LOW){
       digitalWrite(ene, HIGH);
371 //delay(1000);
       L=0;373 var=11; //var 1 se cambi a var 7 para dejar pallets
       //derecha=1;3
375 //izquierda=0;
        }
377 else{
          digitalWrite(ene, LOW);
379 }
     }
381
```

```
break;
383
   case 11: ///SERETIRA DE PLATAFORMA DESPUES DE DEJAR PALLET Y GIRA A 90
385 \text{ if} (derecha==0 && izquierda==1){
387 if (digitalRead(FinalCD)==LOW){ //i
      motorRiel.write(90);
389 delay(500);
      motorGarra.write(90);
391 delay(500);
       derecha=0;
393 izquierda=0;
     }
395 else{
      motorRiel.write(180);
397 }
     }
399
401 if (derecha==1 &\& izquierda==0){
403 if (digitalRead(FinalCD)==LOW){ //i
      motorRiel.write(90);
405 delay(500);
      motorGarra.write(90);
407 delay(500);
       derecha=0;
409 izquierda=0;
     }
411 else{
      motorRiel.write(180);
413 }
     }
415
     break;
417
    //Apartir de aqui es ir a dejar
419 case 12:
                                                      //GIRA GARRA A DERECHA/
      IZQUIERDA Y ENTRA HACIA PALLET EN DESPACHO
421 if (derecha==0 &\& izquierda==1){ //0 1
      motorGarra.write(180);
423 delay(500);
       if (digitalRead(FinalCI)==LOW){
425 motorRiel.write(90);
        //delay(1000);
```

```
427 var=13;
429 }
    else{
431 motorRiel.write(0);
      }
433 }
435 if (derecha==1 && izquierda==0){
      motorGarra.write(180);
437 delay(500);
      if (digitalRead(FinalCI)==LOW){
439 motorRiel.write(90);
        //delay(1000);
441 var=13;
443 }
    else{
445 motorRiel.write(0);
      }
447 }
   break;
449 case 13: //LEVANTA PALLET DE DESPACHO
  H=6;
451 digitalWrite(ene, LOW);
    // Set the spinning direction clockwise:
453 digitalWrite(dirPin, HIGH);
455 for (int i = 0; i < (H-(H-2)) * stepsPerRevolution; i++) {
      // These four lines result in 1 step:
457 digitalWrite(stepPin, HIGH);
      delayMicroseconds(1000);
459 digitalWrite(stepPin, LOW);
      delayMicroseconds(1000);
461 }
    //delay(1000);
463 var=14;
    break;
465
   case 14:
467 //RETIRA PALLET DE DESPACHO
469 \text{ if} (derecha==0 && izquierda==1){
471 if (digitalRead(FinalCD) == LOW) { //i}motorRiel.write(90);
473 //delay(1000);
```

```
var=15;
475 //acomodarH =1;
     }
477 else{
       motorRiel.write(180);
479 }
     }
481
483 \text{ if} (derecha==1 && izquierda==0){
485 if (digitalRead(FinalCI) ==LOW) { //imotorRiel.write(90);
487 //delay(1000);
       for(int giro = 180; giro >= 0; giro--){
489 motorGarra.write(giro);
           delay(5);
491 }
       var=15;
493 //acomodarH = 1;
     }
495
     }
497 delay(500);
     break;
499
501 case 15:
503 digitalWrite(dirPin, LOW);
     for (int i = 0; i < 2*L * stepsPerRevolution; i++) {
505 digitalWrite(stepPin, HIGH);
       delayMicroseconds(500);
507 digitalWrite(stepPin, LOW);
       delayMicroseconds(500);
509
       Fin=digitalRead(fin);
511 if (Fin==LOW){
        digitalWrite(ene, HIGH);
513 delay(1000);
        estanteri = 0;
515 L=0;
         //derecha=0;
517 //izquierda=0;
       Serial.write('9'); //ESTA PARTE SE LE AGREGO A LA VERSI N ANTERIOR
519 //var=2;
```

```
521 }
         else{
523 digitalWrite(ene, LOW);
         }
525 }
527 break;
529 case 16:
   //Serial.println("ENTRO AL CASO 16");
531 digitalWrite(ene, LOW);
     digitalWrite(dirPin, HIGH);
533
    for (int i = 0; i < (Altura-(Altura-2)) * stepsPerRevolution; i++) {
535 // These four lines result in 1 step:
       digitalWrite(stepPin, HIGH);
537 delayMicroseconds(1000);
       digitalWrite(stepPin, LOW);
539 delayMicroseconds(1000);
     }
541 // Spin the stepper motor 5 revolutions fast:
     for (int i = 0; i < (Altura-5) * stepsPerRevolution; i++) {
543 // These four lines result in 1 step:
       digitalWrite(stepPin, HIGH);
545 delayMicroseconds(500);
       digitalWrite(stepPin, LOW);
547 delayMicroseconds(500);
     }
549
       for (int i = 0; i < (Altura-(Altura-4)) * stepsPerRevolution; i++) {
551 // These four lines result in 1 step:
       digitalWrite(stepPin, HIGH);
553 delayMicroseconds(1000);
       digitalWrite(stepPin, LOW);
555 delayMicroseconds(1000);
     }
557
     var=17;
559 break;
561 case 17:
   //Serial.println("ENTRO AL CASO 17");
563 if (derecha==0 && izquierda==1){ //0 1
565 if (digitalRead(FinalCI)==LOW){ //CD
         motorRiel.write(90);
567 //delay(500);
```

```
var=18;
569
    }
571 else{
        motorRiel.write(0);
573 delay(500);
          motorGarra.write(180);
575 delay(500) ;
      }
577 }
579 if (derecha==1 && izquierda==0){
581 if (digitalRead(FinalCD)==LOW){ //CI
        motorRiel.write(90);
583 //delay(1000);
        var=18;
585
      }
587 else{
      motorRiel.write(180);
589 delay(500);
          motorGarra.write(0);
591 delay(500);
      }
593 }
    break;
595
   case 18: //// BAJA Y DEJA PALLET
597 //Serial.println("ENTRO AL CASO 18");
    digitalWrite(dirPin, LOW);
599 for(int i = 0; i < 400; i++) {
    digitalWrite(stepPin, HIGH);
601 delayMicroseconds(1000);
    digitalWrite(stepPin,LOW);
603 delayMicroseconds(1000);
    }
605 var=19;
     break;
607
   case 19: ///SE
      RETIRA DE PLATAFORMA DESPUES DE DEJAR PALLET Y GIRA A 90
609 //Serial.println("ENTRO AL CASO 19");
   if (derecha==0 && izquierda==1){
611
    if (digitalRead(FinalCD)==LOW){ //i
613 motorRiel.write(90);
```

```
delay(500);
615 motorGarra.write(90);
       delay(500);
617 regreso = 1;
       var=20;
619 }
     else{
621 motorRiel.write(180);
       }
623 }
625
   if (derecha==1 && izquierda==0){
627
     if (digitalRead(FinalCI)==LOW){ //D
629 motorRiel.write(90);
       delay(500);
631 motorGarra.write(90);
       delay(500);
633 regreso = 1;var=20;
635 }
     else{
637 motorRiel.write(0);
       }
639 }
     delay(500);
641 break;
643 case 20: //// BAJA
    digitalWrite(dirPin, LOW);
645 for (int i = 0; i < 100 * stepsPerRevolution; i++) {
       digitalWrite(stepPin, HIGH);
647 delayMicroseconds(500);
       digitalWrite(stepPin, LOW);
649 delayMicroseconds(500);
651 Fin=digitalRead(fin);
       if (Fin==LOW){
653 digitalWrite(ene, HIGH);
       delay(1000);
655 estanteri = 0;L=0;657
        //derecha=0;
659 //izquierda=0;3
        while (regreso == 1) {
```

```
661 Serial.write('r'); //ESTA PARTE SE LE AGREGO A LA VERSI N ANTERIOR
         regreso = 0;
663 delay (3000);
         reset();
665 // var = 21;
      // resetSoftware();
667 }
669 }
        else{
671 digitalWrite(ene, LOW);
        }
673 }
675
     break;
677
   }
679 }
```
# CAPÍTULO 12

Conclusiones

- 1. No es factible el uso de sensores ultrasónicos ya que estos al utilizar ondas sonora de baja frecuencia se dispersan de forma cónica por lo que causan interferencia con las estanterías y nos arrojan datos erróneos de la posición.
- 2. Fue necesario la utilización de finales de carrera con el objetivo de establecer un Cero o punto de partida para el movimiento horizontal ya que este en algunas ocasiones se descalibraba.
- 3. Los motores DC no ofrecen una buena precisión para los parámetros que requerimos, son muy inconsistentes al momento de controlarlos.
- 4. No es necesario utilizar el mismo sistema de movimiento a escala que en la versión real (propulsión por medio de un rodamiento), si lo que se busca es demostrar el funcionamiento preciso, se puede utilizar otro sistema más conveniente como el de una faja y polea de la segunda iteración.
- 5. El uso de piezas y materiales utilizados para la construir impresoras 3d nos facilitó muchísimo la construcción y diseño del segundo prototipo a escala.
- 6. En la segunda iteración, no fue necesario el uso de encoders ni de un sistema de medición de distancia, al utilizar un motor de pasos con una faja y polea dentada, tuvimos un control total de la posición con una gran precisión ya que el mismo sistema se utiliza en las impresoras 3d.

# CAPÍTULO 13

### Recomendaciones

- 1. Se recomienda utilizar encoders ópticos para determinar las posiciones de la maquina.
- 2. Es una buena práctica comentar las partes importantes de la programación.
- 3. Se recomienda utilizar una base sólida para evitar descalibraciones y daños estructurales.
- 4. Es recomendable utilizar otros materiales con mayor coeficiente de fricción en los rodamientos.
- 5. Para un prototipo a escala, es recomendable utilizar piezas ya fabricadas como rieles y rodamientos.
- 6. De preferencia se deben utilizar motores de pasos para asegurar un mayor precisión.
- 7. Se recomienda diseñar una placa PCB para los circuitos encargados del movimiento horizontal.
- 8. Para realizar una cotización formal de los elementos que conforman una versión real, se recomienda considerar los tiempos de respuesta de los proveedores.
- 9. Se recomienda utilizar canales oficiales como correos empresariales para realizar las cotizaciones y los proveedores tomen enserio la solicitud de precios.
- 10. Por la magnitud del proyecto, se recomienda asignar a una persona como "Project−manager" y que ese sea su único trabajo.
- 11. Para la versión real, se recomienda aplicar teoría de control a la máquina ya que los efectos físicos a una escala real, afectarán aún más a toda la máquina.
- 12. Es recomendable buscar desde el principio una buena asesoría con personas involucradas en la industria de la automatización y diseño electromecánico.
13. Se recomienda realizar entrevista con personal involucrado en la logística del almacenaje y con las personas que estarán operado el sistema para optimizar la interfaz del usuario.

## CAPÍTULO 14

#### Bibliografía

- [1] S. SCHAEFER, MODULAR TRANSPORT SOLUTIONS. dirección: [https://www.ssi](https://www.ssi-schaefer.com/es-es/productos/transportadores)[schaefer.com/es-es/productos/transportadores](https://www.ssi-schaefer.com/es-es/productos/transportadores).
- [2] Swisslog, Sistemas de almacenamiento automatizados. dirección: [https://www.swisslog.](https://www.swisslog.com/es-es/productos-sistemas-soluciones/tecnolog%C3%ADa-de-almacenamiento-automatizado-sistemas-de-almacenamiento-log%C3%ADstica-de-almacenamiento) [com/es-es/productos-sistemas-soluciones/tecnolog%C3%ADa-de-almacenam](https://www.swisslog.com/es-es/productos-sistemas-soluciones/tecnolog%C3%ADa-de-almacenamiento-automatizado-sistemas-de-almacenamiento-log%C3%ADstica-de-almacenamiento)iento[automatizado-sistemas-de-almacenamiento-log%C3%ADstica-de-almacenamiento](https://www.swisslog.com/es-es/productos-sistemas-soluciones/tecnolog%C3%ADa-de-almacenamiento-automatizado-sistemas-de-almacenamiento-log%C3%ADstica-de-almacenamiento).
- [3] Mecalux, Transelevadores para paletas. dirección: [https://www.mecalux.es/almacenes](https://www.mecalux.es/almacenes-automaticos/almacenes-automaticos-palets/transelevadores-palets)[automaticos/almacenes-automaticos-palets/transelevadores-palets](https://www.mecalux.es/almacenes-automaticos/almacenes-automaticos-palets/transelevadores-palets).
- [4] M. P. P. R. y Juan Sebastian Villamizar y Juan Camilo Acevedo, SISTEMA DE ALMACENA-MIENTO MASIVO AUTOMATIZADO A TRAVÉS DE TRANSELEVADORES. BOGOTÁ, D.C: Unicersidad Piloto de Colombia, 2015.
- [5] SD3D, PLA Technical Data Sheet. dirección: [https://www.sd3d.com/wp- content/](https://www.sd3d.com/wp-content/uploads/2017/06/MaterialTDS-PLA_01.pdf) [uploads/2017/06/MaterialTDS-PLA\\_01.pdf](https://www.sd3d.com/wp-content/uploads/2017/06/MaterialTDS-PLA_01.pdf).
- [6] I. Anderson, Mechanical Properties of Specimens 3D Printed with Virgin and Recycled Polylactic Acid. dirección: [https : / / www . liebertpub . com / doi / pdfplus / 10 . 1089 /](https://www.liebertpub.com/doi/pdfplus/10.1089/3dp.2016.0054#:~:text=In%20this%20research%20project%20PLA,into%203D%20printing%20fila%2D%20ment.&text=Shear%20yield%20strength%20increased%20from%2033.0%20to%2035.3%20Mpa.) [3dp.2016.0054#:~:text=In%20this%20research%20project%20PLA, into%](https://www.liebertpub.com/doi/pdfplus/10.1089/3dp.2016.0054#:~:text=In%20this%20research%20project%20PLA,into%203D%20printing%20fila%2D%20ment.&text=Shear%20yield%20strength%20increased%20from%2033.0%20to%2035.3%20Mpa.) [203D % 20printing % 20fila % 2D % 20ment . &text = Shear % 20yield % 20strength %](https://www.liebertpub.com/doi/pdfplus/10.1089/3dp.2016.0054#:~:text=In%20this%20research%20project%20PLA,into%203D%20printing%20fila%2D%20ment.&text=Shear%20yield%20strength%20increased%20from%2033.0%20to%2035.3%20Mpa.) [20increased%20from%2033.0%20to%2035.3%20Mpa.](https://www.liebertpub.com/doi/pdfplus/10.1089/3dp.2016.0054#:~:text=In%20this%20research%20project%20PLA,into%203D%20printing%20fila%2D%20ment.&text=Shear%20yield%20strength%20increased%20from%2033.0%20to%2035.3%20Mpa.).
- [7] TostaTronic, MOTOR CORRIENTE DIRECTA CD A 5Vs. dirección: [https://tostatroni](https://tostatronic.com/store/motores/101-motor-corriente-directa-cd-a-5v.html)c. [com/store/motores/101-motor-corriente-directa-cd-a-5v.html](https://tostatronic.com/store/motores/101-motor-corriente-directa-cd-a-5v.html).
- [8] Jenoptik, laser distance measurement. dirección: [https://www.jenoptik.com/products/](https://www.jenoptik.com/products/lasers/laser-distance-measurement-sensors) [lasers/laser-distance-measurement-sensors](https://www.jenoptik.com/products/lasers/laser-distance-measurement-sensors).
- [9] Turck, Turck. dirección: <https://www.turck.com/en/>.
- [10] Conductix, Conductor Rails. dirección: <https://www.conductix.com/en>.
- [11] SKF, Fricción. dirección: [https://www.skf.com/cl/products/plain-bearings/](https://www.skf.com/cl/products/plain-bearings/spherical-plain-bearings-rod-ends/principles/friction) [spherical-plain-bearings-rod-ends/principles/friction](https://www.skf.com/cl/products/plain-bearings/spherical-plain-bearings-rod-ends/principles/friction).
- [12] Siemens, Siemens Technology. dirección: [https://new.siemens.com/us/en/products/](https://new.siemens.com/us/en/products/automation/systems/industrial/simatic-technology.html) [automation/systems/industrial/simatic-technology.html](https://new.siemens.com/us/en/products/automation/systems/industrial/simatic-technology.html).
- [13] TEC, WORM GEARBOX. dirección: [https://tecmotors.co.uk/products/gearboxe](https://tecmotors.co.uk/products/gearboxes/tec-gearboxes/fcndk-worm-gearboxes/fcndk/size-150-worm-gearbox-100-112b5/)s/ [tec - gearboxes / fcndk - worm - gearboxes / fcndk / size - 150 - worm - gearbox -](https://tecmotors.co.uk/products/gearboxes/tec-gearboxes/fcndk-worm-gearboxes/fcndk/size-150-worm-gearbox-100-112b5/) [100-112b5/](https://tecmotors.co.uk/products/gearboxes/tec-gearboxes/fcndk-worm-gearboxes/fcndk/size-150-worm-gearbox-100-112b5/).
- [14] DOMO, Mini Guide. dirección: [https://www.transtech.com.au/admin/files/](https://www.transtech.com.au/admin/files/DOMO-mini-guide.pdf) [DOMO-mini-guide.pdf](https://www.transtech.com.au/admin/files/DOMO-mini-guide.pdf).

# CAPÍTULO 15

Anexos

15.1. Cotización general

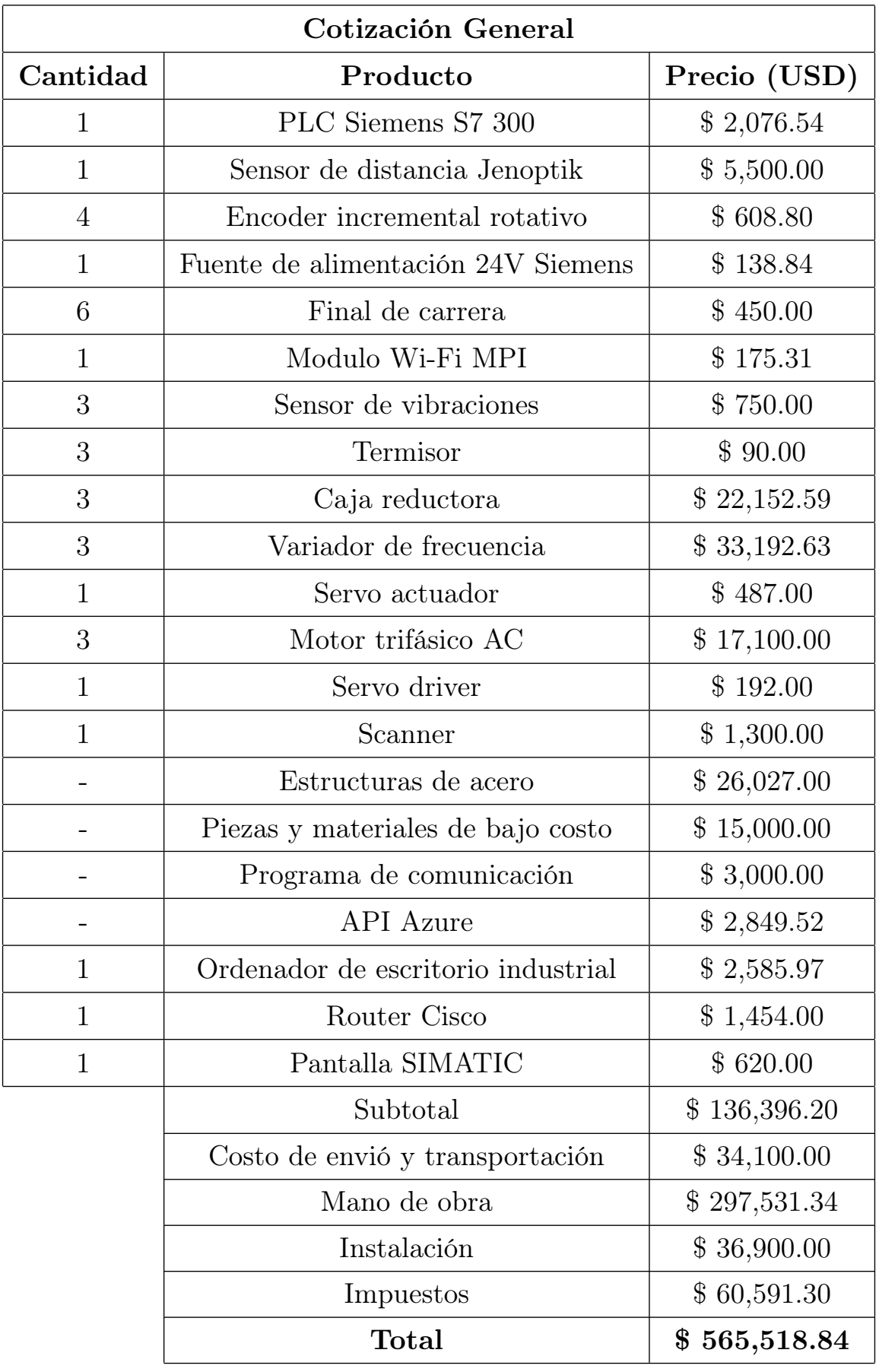

Cuadro 7: Tabla de cotización general

### 15.2. Diagramas de lógica segunda iteración

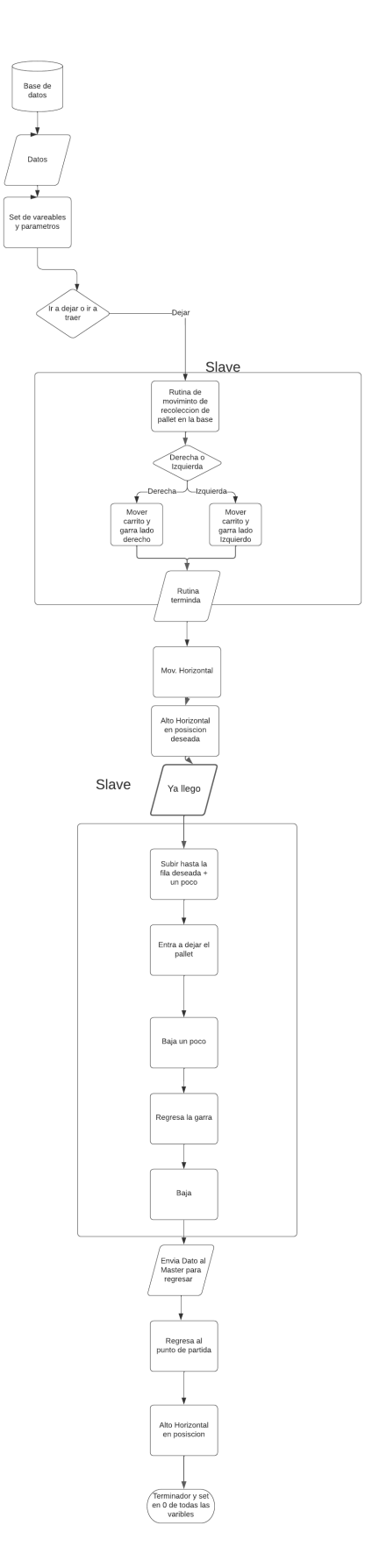

Figura 86: Diagrama de lógica de la programación para la rutina de ir a dejar un pallet

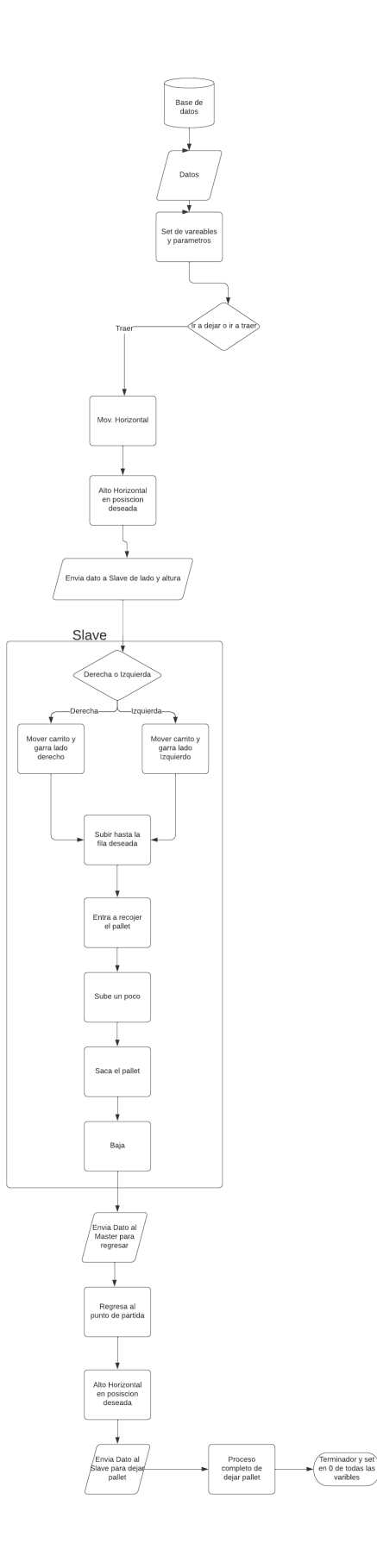

Figura 87: Diagrama de lógica de la programación para la rutina de ir a traer un pallet

### 15.3. Planos de construcción

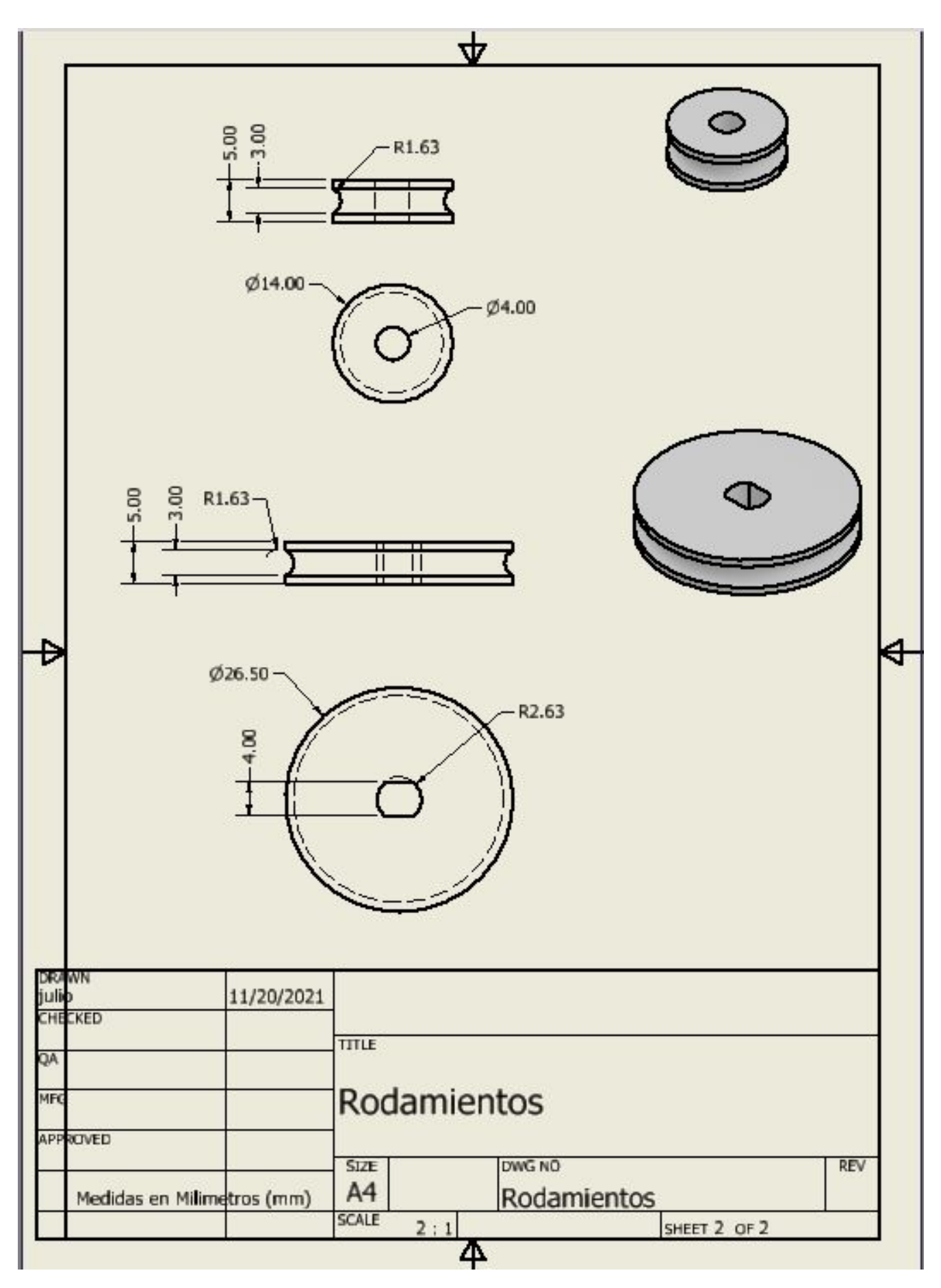

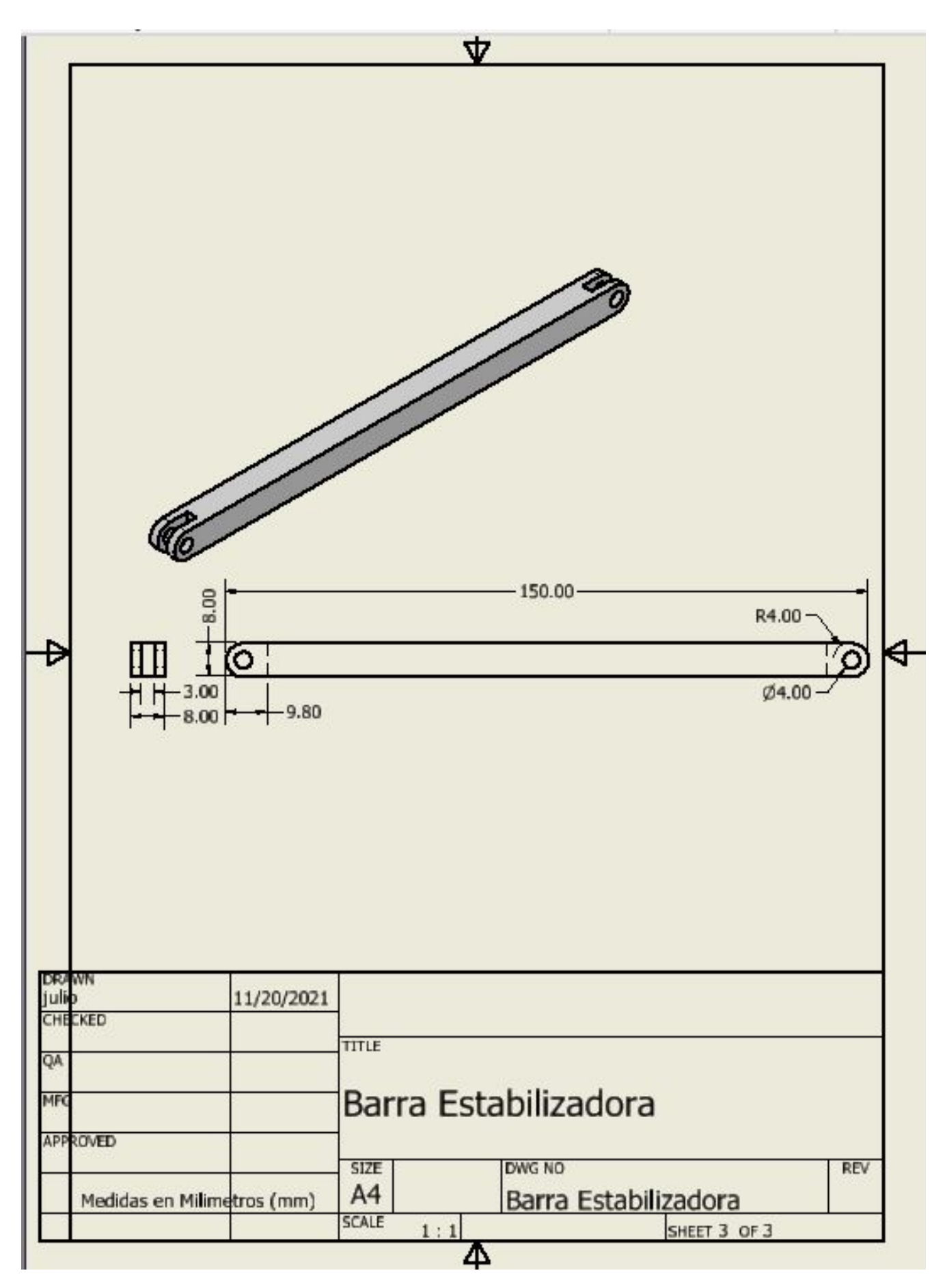

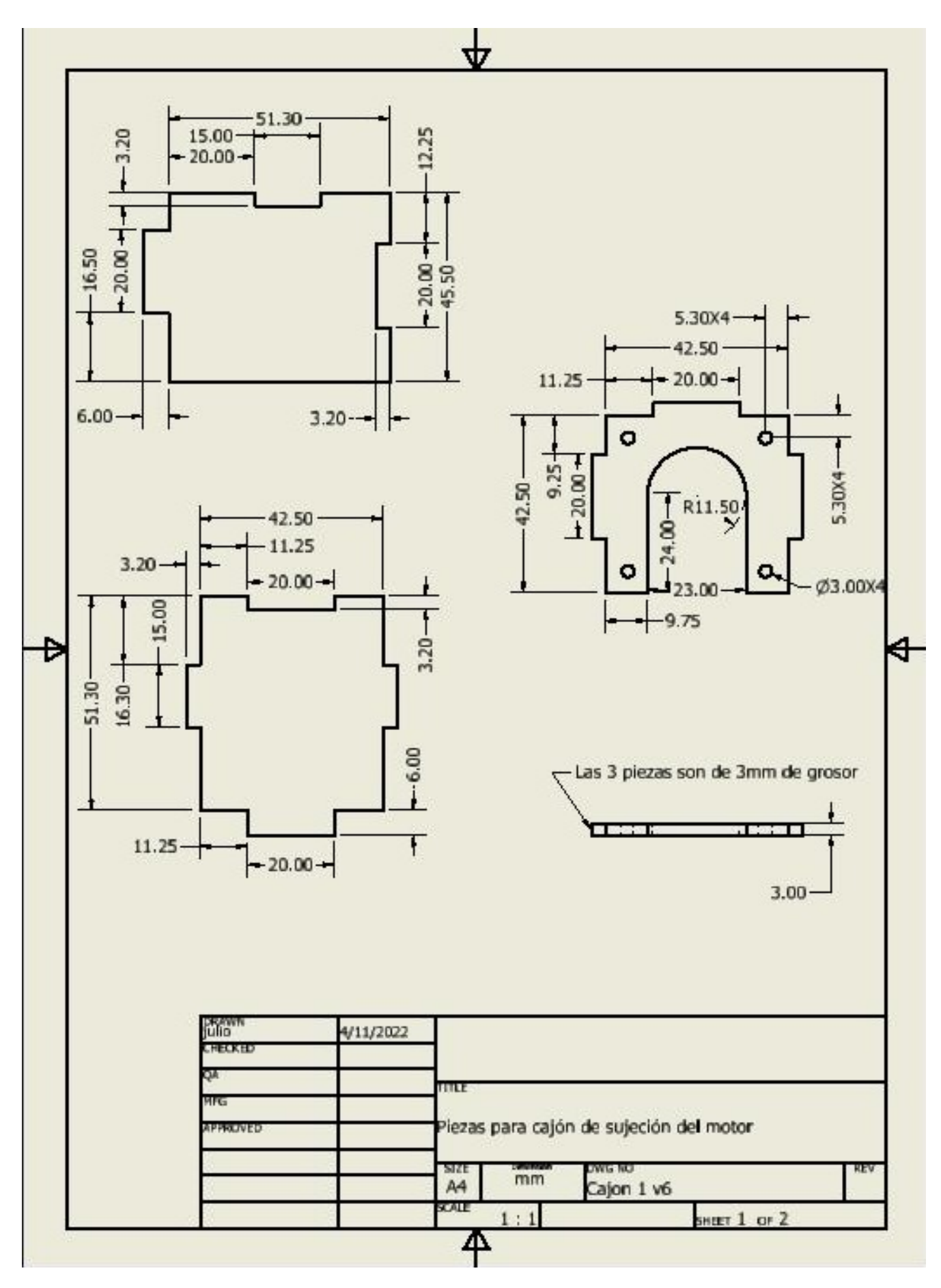

Figura 91: Plano de rodamientos <sup>104</sup>

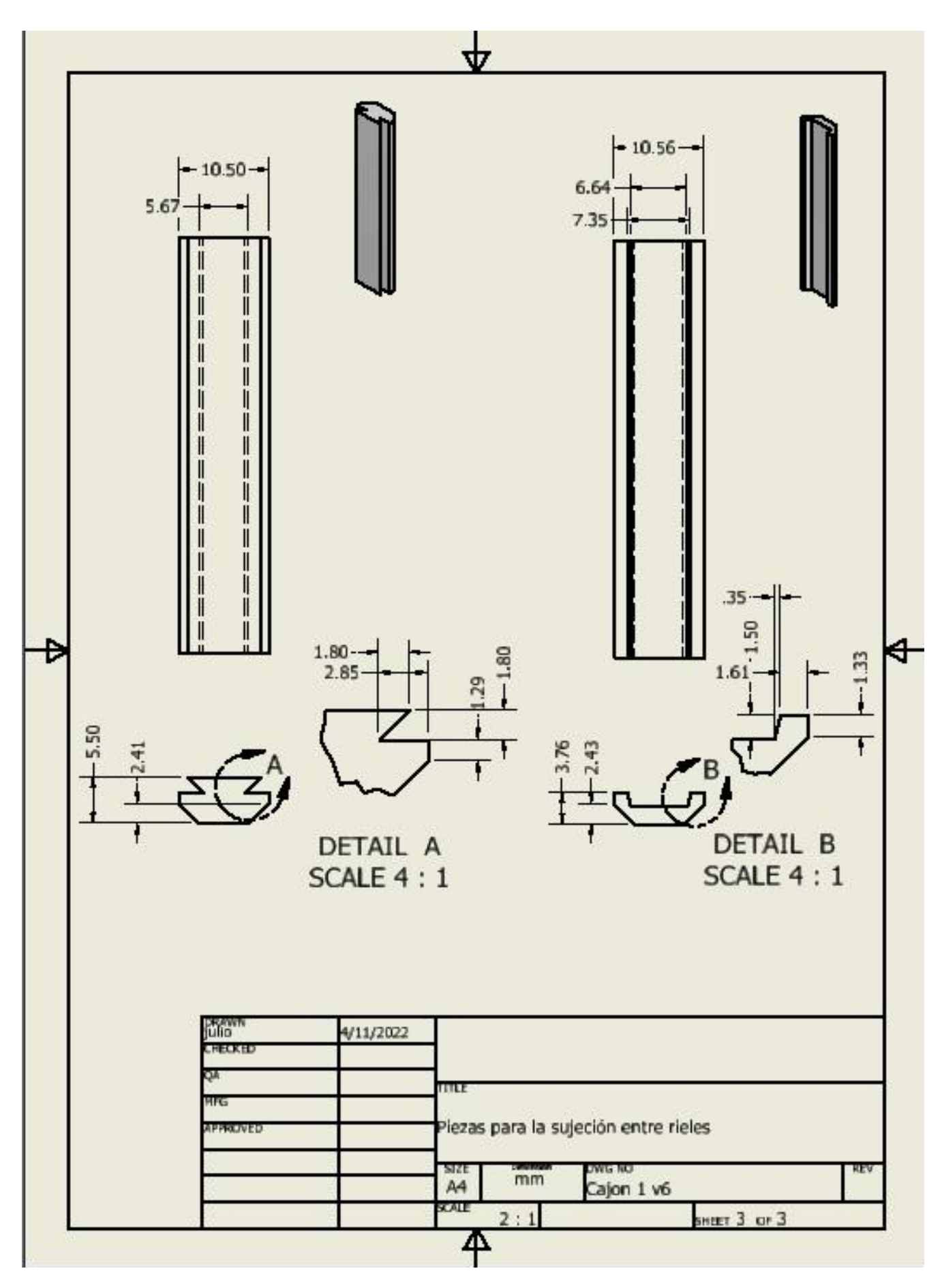

Figura 93: Plano de barra estabilizadora 105

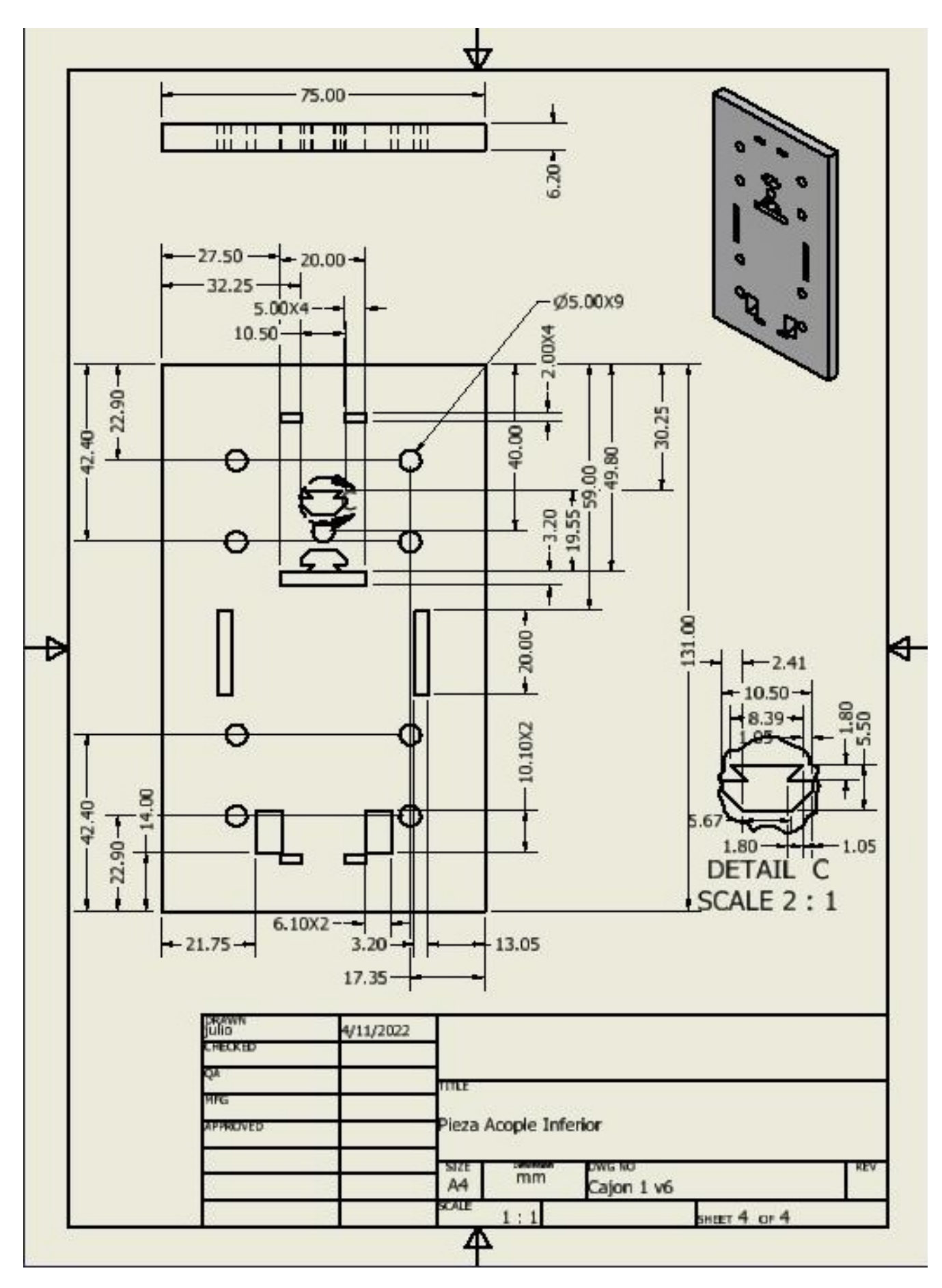

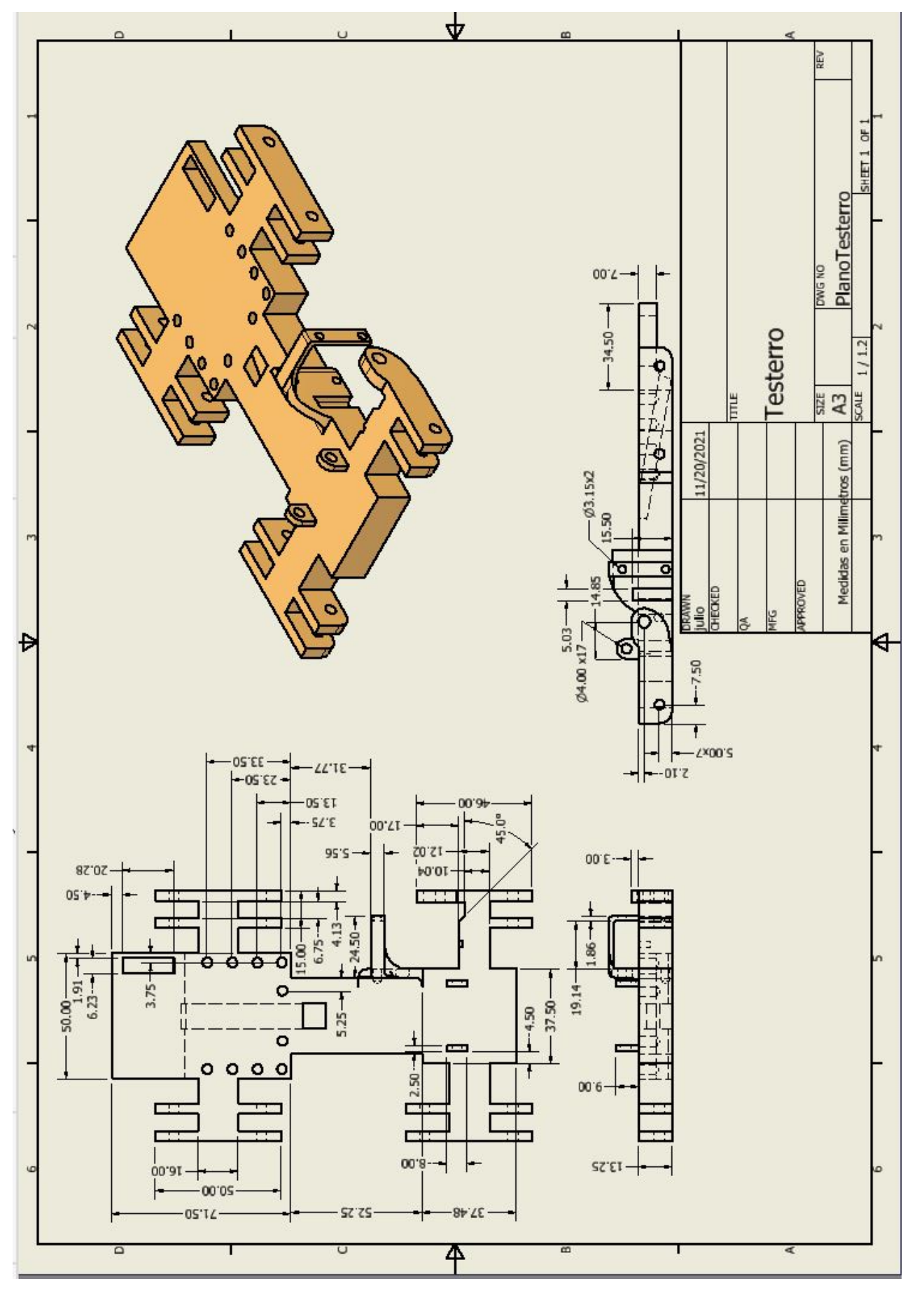

Figura 88: Plano de testerro Figura 88: Plano de testerro

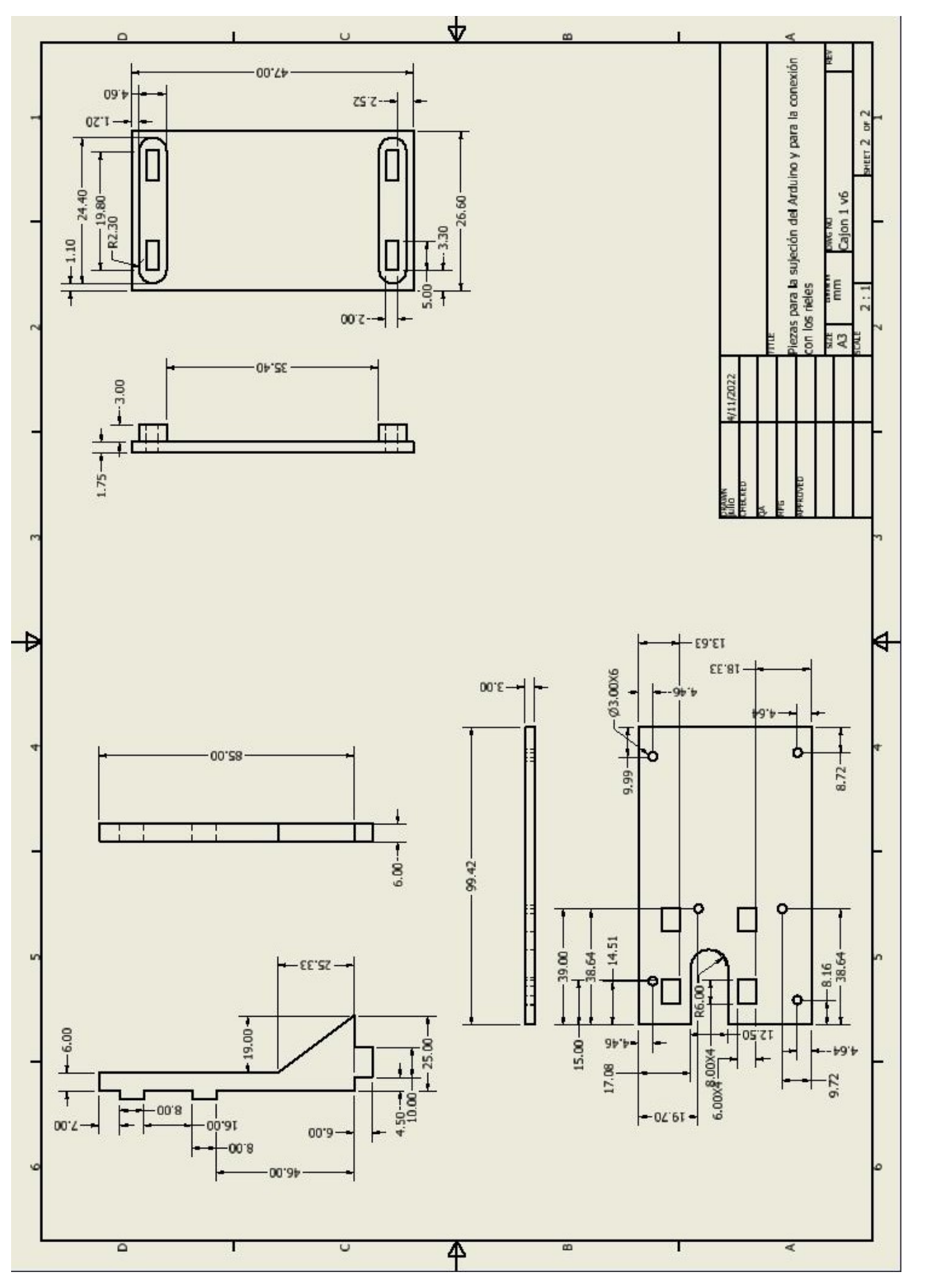

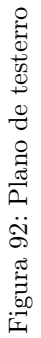

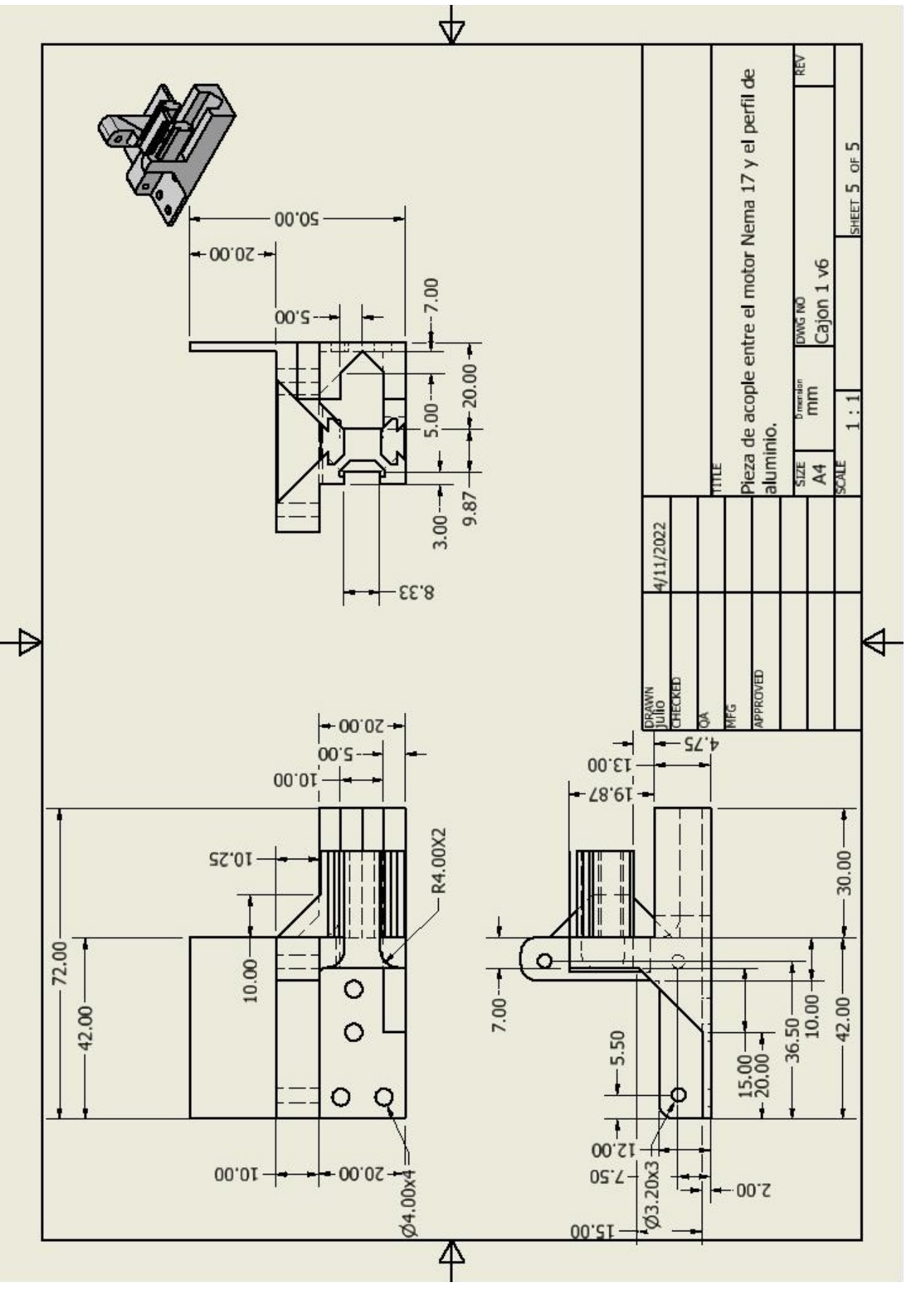

Figura 95: Plano de testerro Figura 95: Plano de testerro

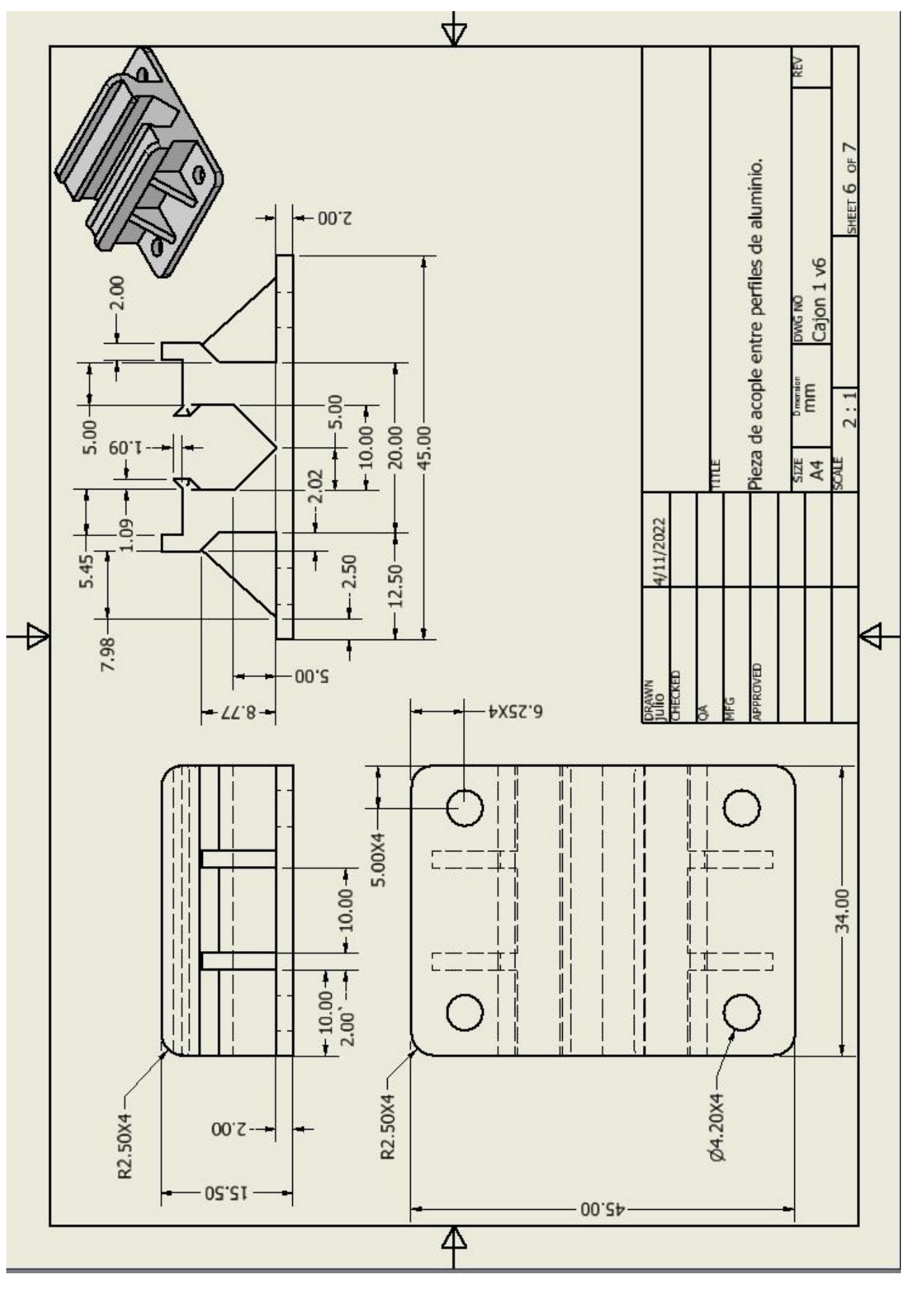

Figura 96: Plano de testerro Figura 96: Plano de testerro

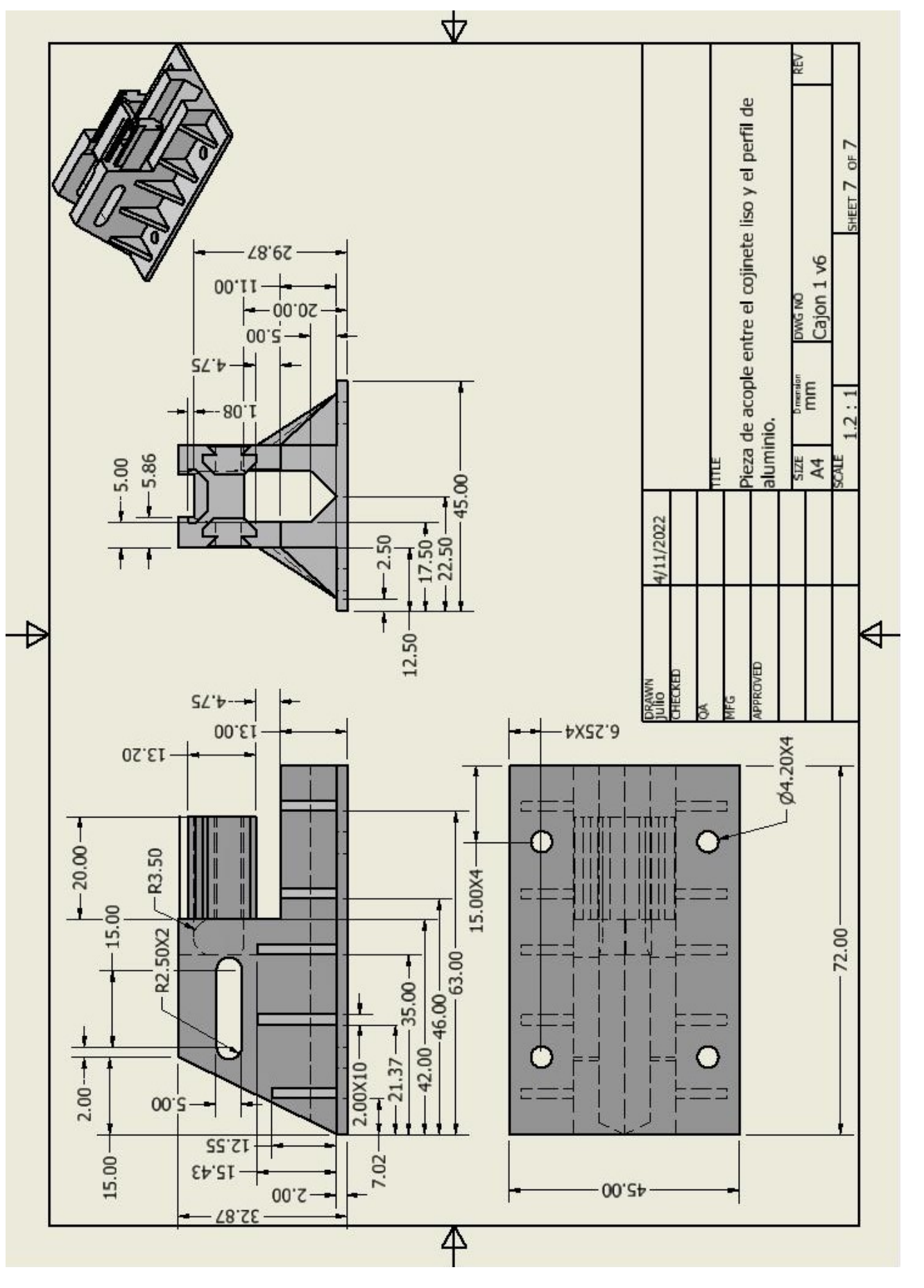

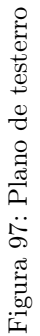